# **MANUAL SE ELMA COMBITEST 422**

**EAN:** 8052870670762

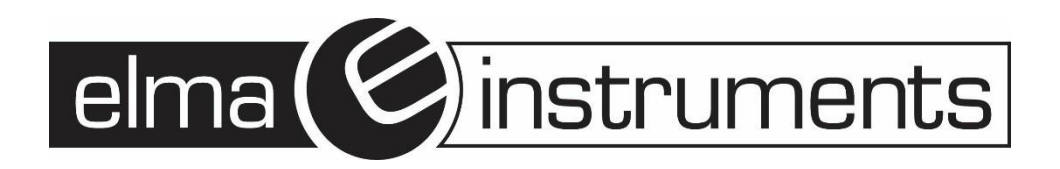

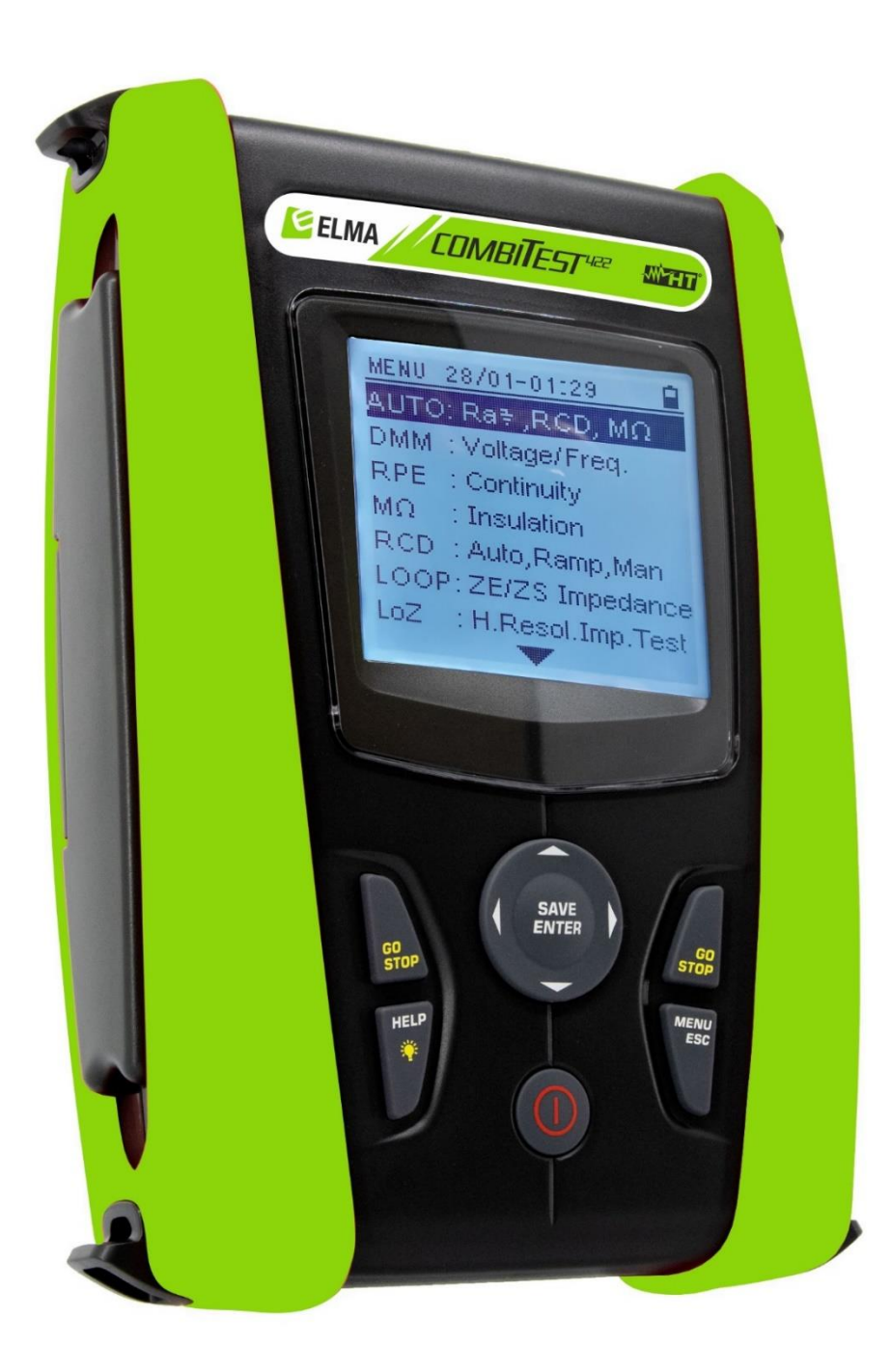

# $\mathbf{U}$ **SE CA** ELMA COMBITEST422 **ELMA COMBITEST422 Manual**

# **INNEHÅLLSFÖRTECKNING**

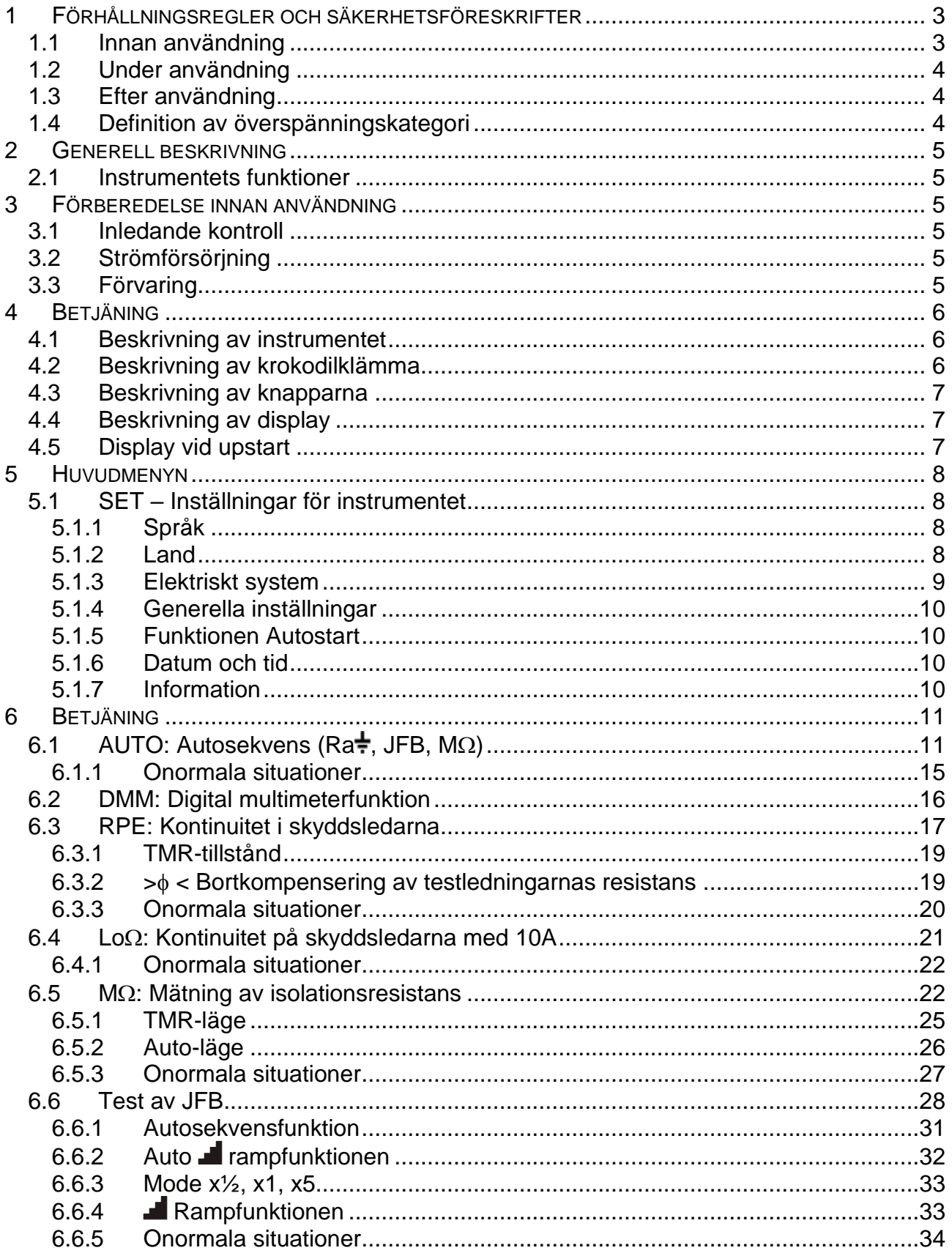

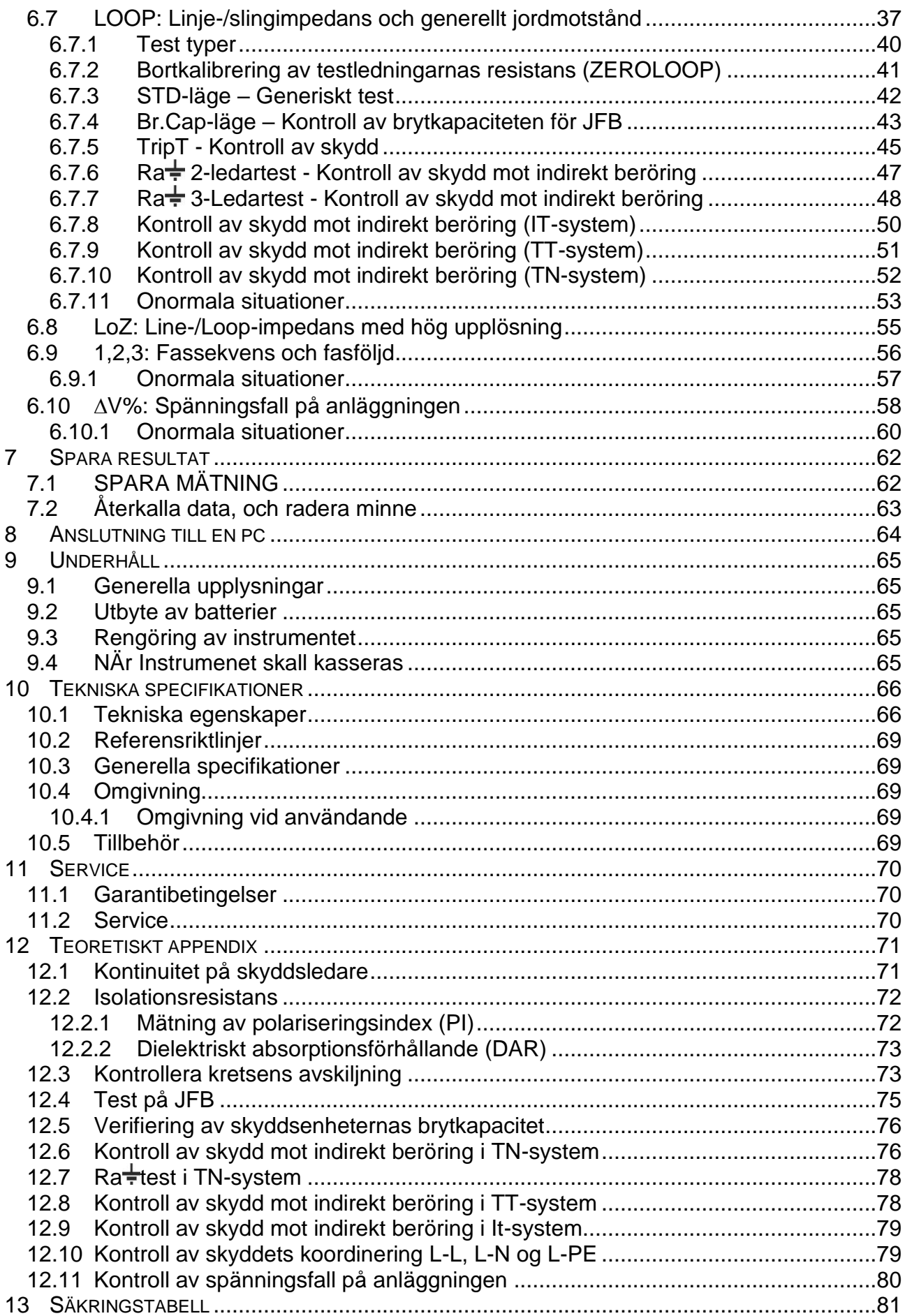

# <span id="page-4-0"></span>**1 Förhållningsregler och säkerhetsföreskrifter**

Instrumentet är tillverkat i enlighet med standarderna IEC/EN61557, BS7671 utgåva 17 och 18 samt IEC/EN61010, som är relevanta för elektroniska mätinstrument. Före och efter mätningarna skall följande instruktioner följas noga:

- Man får inte utföra någon spännings- eller strömmätning i fuktiga miljöer.
- Man får inte utföra mätningar om det finns gas, explosiva eller brännbara material, eller i dammiga miljöer.
- Undvik all kontakt med den krets som skall mätas, om man inte utför mätningar.
- Undvik kontakt med utsatta metalldelar, med defekta testledningar osv.
- Utför inga mätningar om du ser något konstigt med/på instrumentet, såsom sprickor, läckor, saknad visning på displayen osv.
- Var särskilt uppmärksam när du mäter spänningar större än 25V i särskilda miljöer (såsom byggplatser, simbassänger osv.) och större än 50V i normala miljöer, då det finns risk för elektrisk stöt.
- Använd endast originaltillbehör.

Följande symboler används i denna manual:

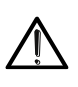

**VARNING**: Följ vägledningen i denna manual; felaktig användning kan skada instrumentet, dess komponenter eller skapa farliga situationer för användaren

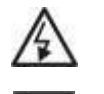

**Fara** för hög spänning: fara för elektrisk stöt

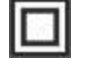

Dubbel isolering

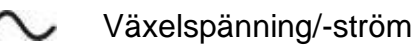

DC-spänning/ström

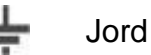

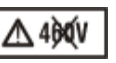

Symbolen visar att instrumentet inte får anslutas system som har mer än 415V mellan två faser.

# <span id="page-4-1"></span>**1.1 Innan användning**

• Detta instrument är tillverkat för användning under de miljöförhållanden som är angivna i § 10.4.1

Får inte användas under andra miljöförhållanden.

- Instrumentet kan användas för mätning och kontroll av elektriska systems säkerhet. Får inte användas på system som överskrider gränsvärdena i § 10.1
- Vi rekommenderar att man följer de normala säkerhetsregler som är utarbetade för att skydda användaren mot farlig ström och instrumentet mot felaktig användning.
- Endast med de tillbehör som följer med instrumentet, kan man garantera att säkerhetsstandarderna efterföljs. Tillbehören skall vara i gott skick och bytas mot en identisk modell vid behov.
- Kontrollera att batterierna är isatta korrekt.
- Innan ett test utförs, skall man kontrollera att önskad funktion är vald.

#### <span id="page-5-0"></span>**1.2 Under användning**

Läs vänligen noga igenom följande rekommendationer och instruktioner:

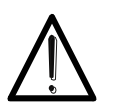

Se till att följa dessa instruktioner, då det annars kan skada instrumentet eller vara en källa som utsätter användaren för fara.

**FÖRSIKTIGT**

- Innan man skiftar funktion, skall testledningarna från kretsen som testas kopplas från.
- När instrumentet är anslutet till kretsen som testas, får man aldrig röra vid anslutningarna, även de som inte används.
- Man får inte mäta resistans på kretsar som är spänningssatta. Även om instrumentet är skyddat, kan en spänning orsaka skada.

#### <span id="page-5-1"></span>**1.3 Efter användning**

När mätningarna är utförda, skall instrumentet slås av genom att trycka **på På/Av-knappen** och hålla den nere i några sekunder. Om instrumentet inte skall användas under en längre period, skall batterierna tas ur, följ instruktionerna i § 3.3

#### <span id="page-5-2"></span>**1.4 Definition av överspänningskategori**

Standarden "IEC/EN61010-1: Säkerhetskrav för elektrisk utrustning för mätning, kontroll och laboratorieanvändning, del 1: Generella krav" definierar, vilken mätkategori, vanligen kallat överspänningsskategori, det är. § 6.7.4: Kretsar är indelade i följande Mätkategorier:

- **Mätkategori IV** är för mätningar som utförs vid källan till en lågspänningsanläggning. *Exempel på detta är elmätare och mätningar på primära överströmsskyddsanordningar och ripple-styrenheter.*
- **Mätkategori III** är för mätningar som utförs på anläggningar i byggnader. *Exempel på detta är mätningar elcentraler, brytare, ledningar och kablar, kopplingsdosor, kontakter, vägguttag i fast installation och utrustning för industriell användning och annan utrustning, t.ex. stationära motorer med permanent anslutning till fast installation.*
- **Mätkategori II** är för mätningar som utförs på kretsar som är direkt anslutna till lågspänningsanläggningen. *Exempel på detta är mätning på hushållsapparater, bärbara verktyg och liknande utrustning.*
- **Mätkategori I** är för mätningar som utförs på kretsar som inte är direkt anslutna till lågspänningsanläggningen.

# <span id="page-6-0"></span>**2 Generell beskrivning**

# <span id="page-6-1"></span>**2.1 Instrumentets funktioner**

Instrumentet kan utföra följande tester:

- **RPE** Kontinuitetstest av jord, skydds- och potentialutjämningsledare med en testström **större** än 200mA och öppen kretsspänning mellan 4V och 24V.
- **MΩ** Mätning av isolationsresistans med kontinuerlig testspänning: 50V, 100V, 250V, 500V eller 1000V DC.
- **LOOP** Mätning av **linje/felslingeimpedans P-N, P-P, P-E** med beräkning av den potentiella kortslutningsströmmen, det totala jordmotståndet utan att lösa ut en JFB, RA<sup> $\pm$ </sup>, kontroll av brytförmågan på magnetotermiska skydd (MCB) och säkringar, kontroll av skydd i fall av indirekt kontakt med 2-ledar- och 3-ledaranslutningar
- **LoZ** Mätning av **linje/felslingeimpedans P-N, P-P, P-E** med beräkning av den potentiella kortslutningsströmmen med hög upplösning  $(0,1 \text{ m}\Omega)$  (med hjälp av det valfria tillbehöret IMP57)
- **ΔV%** Mätning av det procentuella spänningsfallet på anläggningen.
- **LOΩ** Kontinuitetstest av jord, skydds- och potentialutiämningsledare med en testström större än 10A (med hjälp av det valfria tillbehöret EQUITEST)
- **RCD** Test av JFB av typen A  $($  $\sim$  $)$ , AC  $($  $\sim$  $)$  och B  $($  $\cdot$  $\cdot$  $\cdot$  $)$  med följande parametrar: frånkopplingstid, frånkopplingsström och beröringsspänning.
- **AUTO** Automatiska sekvensmätningar av RA RCD och MΩ-funktioner på 3-ledare.
- **1,2,3 Angivelse** av fasföljden med 1-ledarmetoden.
- **DMM Multimeterfunktion F**as-**Noll**, **F**as-**F**as, **F**as-PE (jord) -Spännings- och frekvensmätningar.

# <span id="page-6-2"></span>**3 Förberedelse innan användning**

# <span id="page-6-3"></span>**3.1 Inledande kontroll**

Innan instrumentet lämnar fabriken kontrolleras det både elektriskt och mekaniskt. Alla tänkbara försiktighetsåtgärder har vidtagits, för att instrumentet skall levereras oskadat. Vi rekommenderar ändå att man kontrollerar om några skador uppstått under transporten. Om man konstaterar något man tycker är konstigt, skall man kontakta Elma Instruments omedelbart. Vi rekommenderar också att man ser efter, så att alla tillbehör är med. Om något skulle saknas, är det bara att kontakta Elma Instruments.

# <span id="page-6-4"></span>**3.2 Strömförsörjning**

Instrumentet matas av 6x1.5V alkaliska batterier av typen AA LR06, dessa följer med.

Symbolen " " anger batterinivån. Vid batteribyte, se § 9.2

# **Not! Instrumentet sparar inställningar och data som är lagrat även vid batteribyte**.

Instrumentet har en **Autoavstängnings**-funktion (kan dock deaktiveras) efter 5 min. inaktivitet.

# <span id="page-6-5"></span>**3.3 Förvaring**

För att försäkra sig om exakta mätningar, skall man efter lång förvaringstid under extrema miljöförhållanden, låta instrumentet acklimatiseras (se § 10.4.1)

# <span id="page-7-0"></span>**4 Betjäning**

#### <span id="page-7-1"></span>**4.1 Beskrivning av instrumentet**

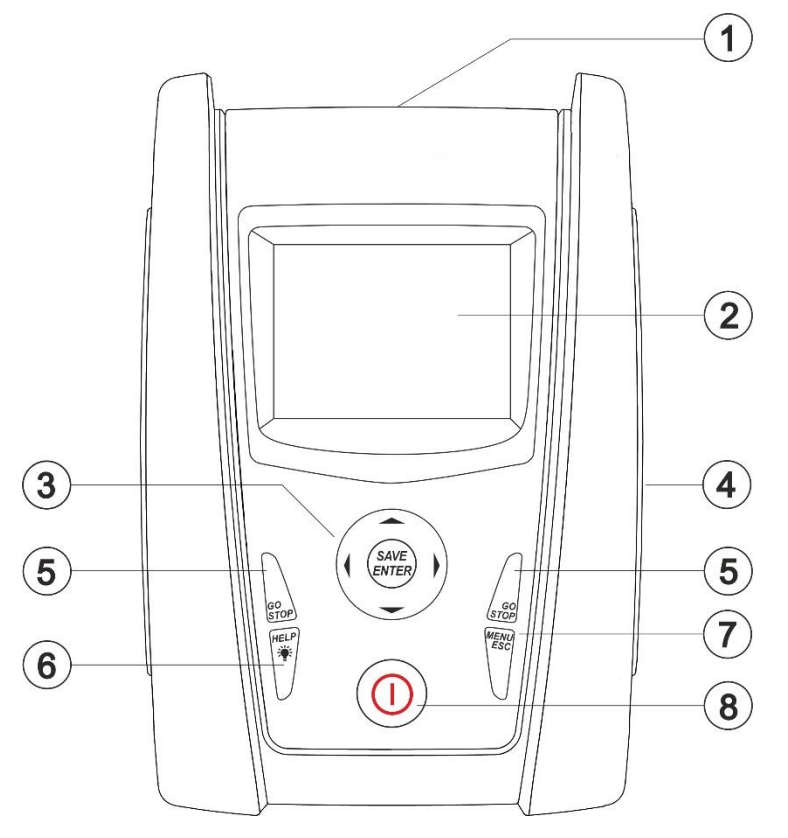

- 1. Ingångar
- 2. LCD-Display
- 3. Navigationsknapp med

#### ,,,,**SAVE/ENTER**

- 4. Bakom luckan på höger sida finns det 2 portar till den optiska kabeln/USB (tillbehör)
- 5. **GO/STOP** (START/STOPP) knapp
- 6. **HELP** (HJÄLP) <a> /knapp</a>
- 7. **ESC/MENU**-knapp
- 8. **ON/OFF**-knapp

Fig 1 Beskrivning av instrumentets front

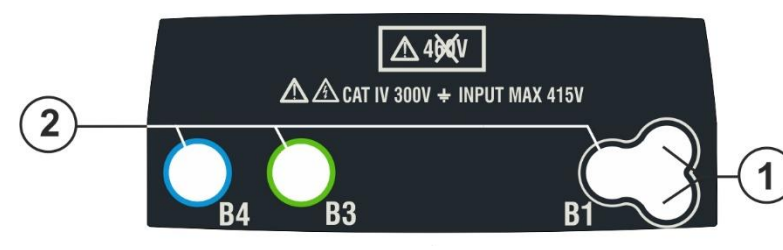

- 1. Kontakt för fjärrbetj.prob
- 2. **B1, B3, B4** ingångar

Fig 2: Beskrivning av instrumentets topp

# **FÖRSIKTIGT**

Instrumentet kontrollerar spänningen på PE genom att jämföra spänningen på B4 ingången med den jordpotential som induceras på sidan av instrumentet genom användarens hand. Så för att kontrollera spänningen på PE, är det därför obligatoriskt att **hålla instrumentet** i vänster eller höger sida.

#### <span id="page-7-2"></span>**4.2 Beskrivning av krokodilklämma**

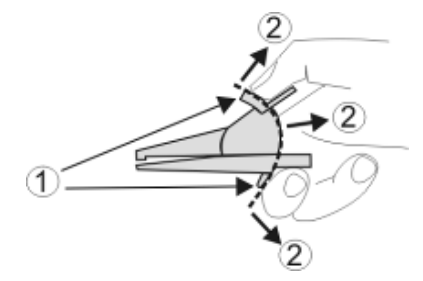

- 1. Handskydd
- 2. Skyddat område

Fig.3: Beskrivning av krokodilklämma

# <span id="page-8-0"></span>**4.3 Beskrivning av knapparna**

**ON/OFF** För att slå på/av instrumentet

**ESC** För att avsluta den markerade menyn utan att bekräfta **MENU** för att återgå till den generella menyn

 $\blacktriangle \blacktriangleright \blacktriangleright \blacktriangleright$  Knappar för navigation genom menyerna för att gå till önskad inställning **SAVE/ENTER** För att spara valda inställningar (**SAVE**) eller godkänna funktion (**ENTER**) i menyn

**GO** Starta mätning **STOP** Stoppa mätning

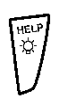

.

SAVE<br>ENTER

**HELP** Online-hjälp samt visa de möjliga inkopplingarna för instrumentet och systemet för varje vald funktion **(håll ner knappen)** för att ställa in displayens bakgrundsbelysning

#### <span id="page-8-1"></span>**4.4 Beskrivning av display**

**Not Texter på displayen beror på vilket språk instrumentet är inställt på, denna manual visar huvudsakligen texter på svenska då detta språk är vald.** 

#### **Vid uppdatering av Firmware kan, de svenska översättningarna också ändras.**

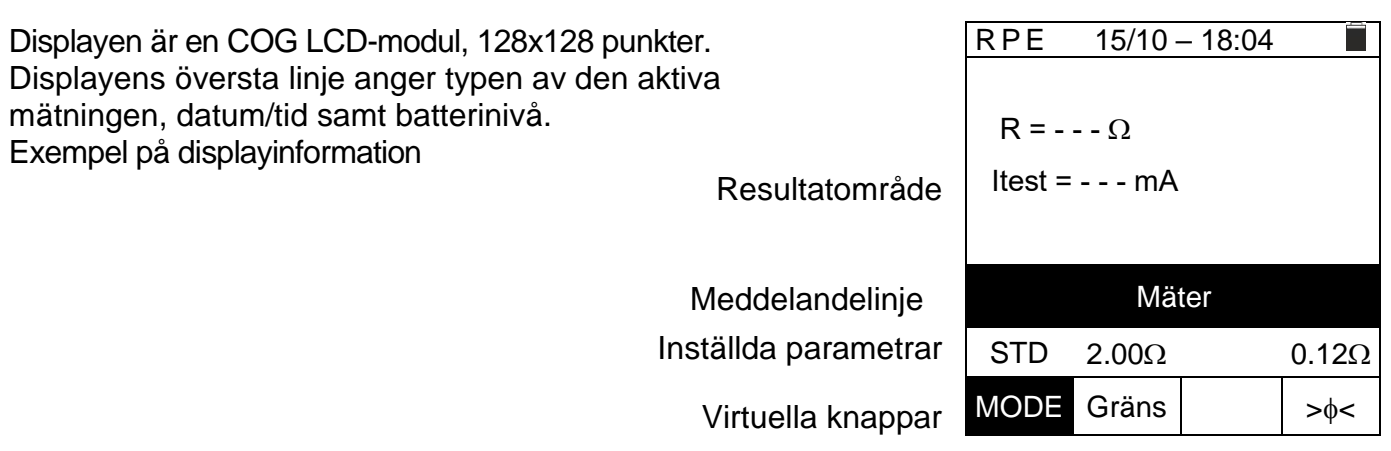

#### <span id="page-8-2"></span>**4.5 Display vid upstart**

Vid uppstart, visas detta på displayen i ett par sekunder:

- Instrumentmodell
- **Producent**
- Instrumentets Serienummer (SN:)
- Firmware version på de två interna processorerna (FW och HW)
- Kalibreringsdatum

Efter ett par sekunder kommer man till huvudmenyn.

**COMBITEST 422**

**ELMA**

SN: 21010037

HW: 00 FW: 2.03 Kalibreringsdatum: 10/09/2021

# <span id="page-9-0"></span>**5 Huvudmenyn**

Tryck på **MENU/ESC-tasten** en eller flera gånger för att gå till huvudmenyn, där instrumentets interna parametrar kan ställas in, och önskad mätfunktion kan väljas.

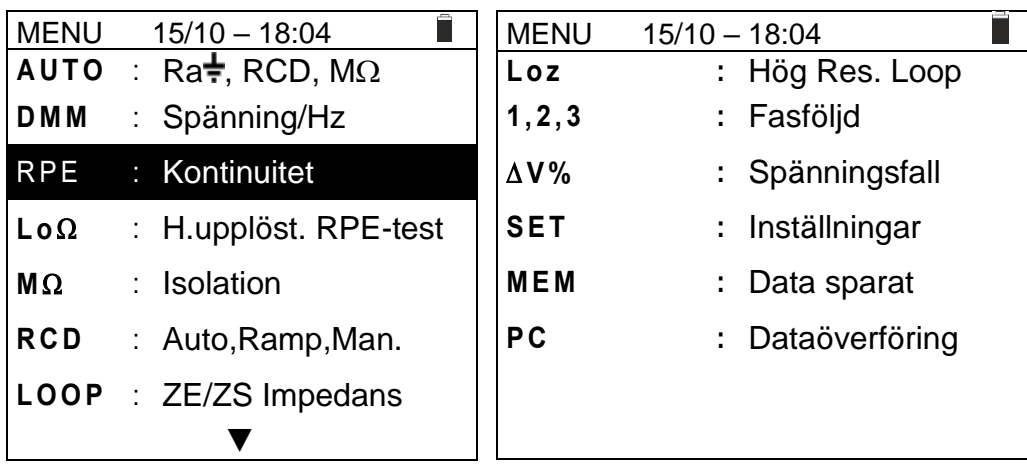

Välj en mätfunktion och bekräfta med **ENTER**, vald funktion visas överst på displayen.

# <span id="page-9-1"></span>**5.1 SET – Inställningar för instrumentet**

Flytta markören till **SET** med ( $\triangle$ ,  $\nabla$ ) och bekräfta med **ENTER**. Displayen visar nu de olika instrumentinställningarna.

De inställningar som görs, sparas även efter instrumentet slås av eller man byter batterierna.

#### SET 15/10 – 18:04

# Språk

Land Elektriskt system Generella inställningar Datum och tid Information

#### <span id="page-9-2"></span>**5.1.1 Språk**

Välj **Språk** med pilknapparna ( $\blacktriangle$ ,  $\nabla$ ) och bekräfta med **ENTER**.

Välj instrumentspråk (det kan komma till fler språk än vad som visas här).

Välj språk med pilknapparna  $(\triangle, \triangledown)$ . Bekräfta och spara inställningen, genom att trycka på **ENTER.**

Tryck på **ESC** för att avsluta utan att spara**.**

#### <span id="page-9-3"></span>**5.1.2 Land**

Välj Land med (▲,▼) och bekräfta med ENTER.

Välj referensland med ( $\blacktriangle, \blacktriangledown$ ). (Det kan komma till flera länder än vad som visas här).

Valt referensland har inflytande på LOOP- och Ra  $\div$ -mätningar.

Bekräfta och spara inställningen, genom att trycka på **ENTER.**

Tryck på **ESC** för att avsluta utan att spara**.**

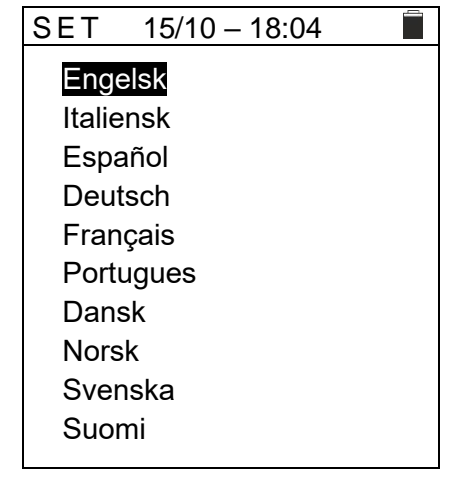

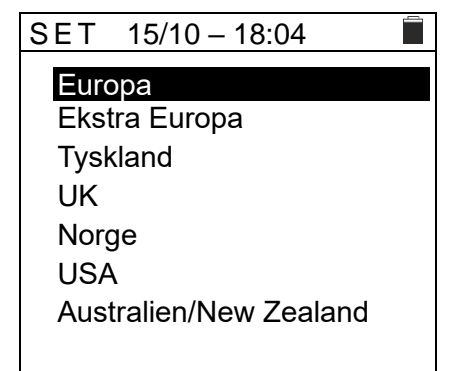

Г

#### <span id="page-10-0"></span>**5.1.3 Elektriskt system**

# Välj **Elektriskt system** med ( $\blacktriangle, \blacktriangledown$ ) och bekräfta med **ENTER**.

Displayen visar (beroende på vilket **Land** som är valt):

- ➢ **Vnom:** Fas-Noll eller Fas-PE nominell spänning (110V,115V,120V,127V,133V,220V,**230V**,240V) denna används för beräkning av den potentiella kortslutningsströmmen.
- ➢ **Frekvens:** Systemfrekvens (50 Hz, 60 Hz)
- ➢ **System**: Elektriskt system (TT, TN eller IT)
- ➢ **V beröring:** Gräns för beröringsspänning (25V, 50V)

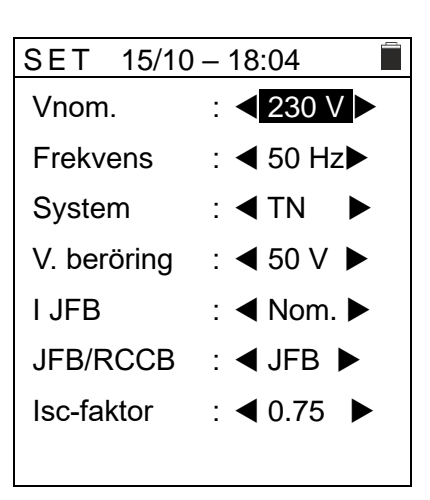

➢ **I RCD**: Typ av JFB frånkopplingsström, visualiserat för (Real, Nom). För "**Nom**" visas det normaliserade värdet av frånkopplingsströmmen (den nom. strömmen). **Exempel**: För JFB typ A med Idn=**30mA,** kan det faktiska värdet av normaliserad frånkopplingsström upp till **30mA**.

För "**Rea**l" visas det faktiska värdet av frånkopplingsströmmen, där man tar hänsyn till de koefficienter som är angivna i standarderna IEC/EN61008 och IEC/EN61009 (1,414 för JFB typ A, 1 för JFB typ AC, 2 för JFB typ B).

**Exempel**: För JFB typ A med Idn=**30mA** kan det faktiska värdet av frånkopplingsströmmen vara **30mA** \* **1,414 = 42mA**.

- ➢ **JFB/RCCB**: Väljs "**JFB**", utförs ett frånkopplingstest med alla multiplikatorer under normala förhållanden. Väljs "**RCCB**", **endast för 30mA-enhetder**, utförs ett frånkopplingstest med x5 multiplikatorer med en testström på 250mA (typ AC) och 350mA (typ A).
- ➢ **Isc Factor**: (**endast Norge**) möjlighet att välja värdet på **isc-faktorn (0,01 till 1,00), denna används vid beräkningen av den förväntade kortslutningsströmmen.**
- $\triangleright$  Välj önskad inställning med pilknapparna ( $\blacktriangle, \blacktriangledown$ ). Använd pilknapparna  $\blacklozenge$ till att skifta värde i vald inställning.

Bekräfta och spara inställningen genom att trycka på **ENTER.**

Tryk på **ESC** för att avsluta utan att spara**.**

#### <span id="page-11-0"></span>**5.1.4 Generella inställningar**

Gå till Generella inställningar med ( $\blacktriangle, \blacktriangledown$ ) och bekräfta med **ENTER**.

**AutoPower Off:** Aktivera/deaktivera funktionen

**Knappljud:** Slå på och av knappljudet **ON/OFF**

**AutoStart i JFB- och LOOP-**funktionen (se § [5.1.5\)](#page-11-1).

Välj önskad inställning med pilknapparna  $(\triangle, \triangledown)$ .

Använd pilknapparna  $\blacklozenge$  till att skifta värde i vald inställning.

# <span id="page-11-1"></span>**5.1.5 Funktionen Autostart**

Med funktionen **Autostart** utförs JFB- och LOOP-mätningarna, automatiskt. **Skall AutoStart användas korrekt, är det nödvändigt att utföra det FÖRSTA testet genom att trycka på GO/STOP- eller START- på fjärrbetjäningsproben.**

När detta första test är avslutat, och så snart det registreras en konstant ingångsspänning inom det tillåtna området, fortsätter testet utan att man skall trycka på **GO/STOP-** eller **START-** på fjärrbetjäningsproben.

# <span id="page-11-2"></span>**5.1.6 Datum och tid**

Gå till **Datum och tid** med (,) och bekäfta med **ENTER**.

Välj "**Format**" för att ställa in:("DD/MM/YY, hh:mm" **EU)** eller ("MM/DD/YY hh:mm" **USA**).

Välj inställning med  $(\triangle,\blacktriangledown)$ . Använd  $\blacklozenge$  till att skifta värde i vald inställning.

# <span id="page-11-3"></span>**5.1.7 Information**

Samma som under uppstart, se § 4.5 Inledande skärmbilder. Tryck på **ESC** för att återgå till huvudmenyn.

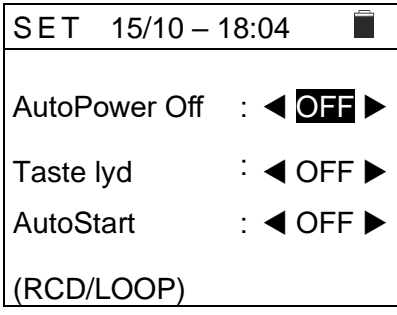

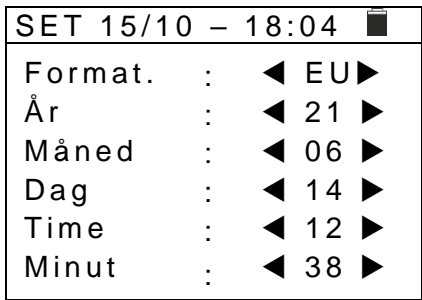

# <span id="page-12-0"></span>**6 Betjäning**

# <span id="page-12-1"></span>**6.1 AUTO: Autosekvens (Ra<sup>** $\frac{1}{2}$ **</sup>, JFB, MΩ)**

Denna funktion gör det möjligt att utföra följande mätningar i en autosekvens:

- **▷** Den samlade jordresistansen utan att orsaka en frånkoppling av JFB (Ra $\frac{1}{2}$ )
- > Frånkopplingsströmmen på **vanliga** JFB, typ A (M), AC (∿) eller B (<del>...</del>)
- ➢ Isolationsresistans med testspänning på **50, 100, 250, 500, 1000** VDC

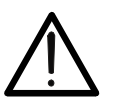

#### **VARNING**

**FÖRSIKTIGT**

I denna funktion skall man **INTE** återställa JFB innan testet är helt avslutat. Det är först när displayen visar om det utförda testet är: **EDEX ELLET INTE OK ► då det kan resultera i att instrumentet förstörs.** 

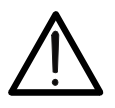

Några kombinationer av testparametrar kan vara otillgängliga i överensstämmelse med instrumentets tekniska specifikationer och JFB-tabellerna. (Se § 10.1). Tomma celler i **JFB-tabeller betyder att detta inte är möjligt.**

# **FÖRSIKTIGT**

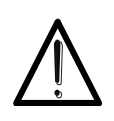

Vid test av JFB frånkopplingstid, som får JFB att frånkoppla. **Kontrollera att det inte finns utrustning kopplad via JFB, eller utrustning som kan bli påverkad av en frånkoppling, då utrustningen kan producera läckströmmar, som gör testets resultat ogiltiga.**

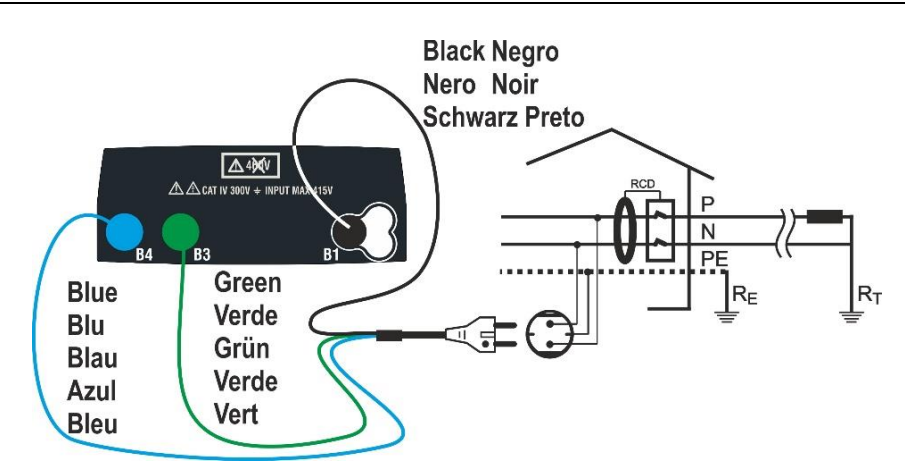

Fig 4: Anslutning med stickpropp

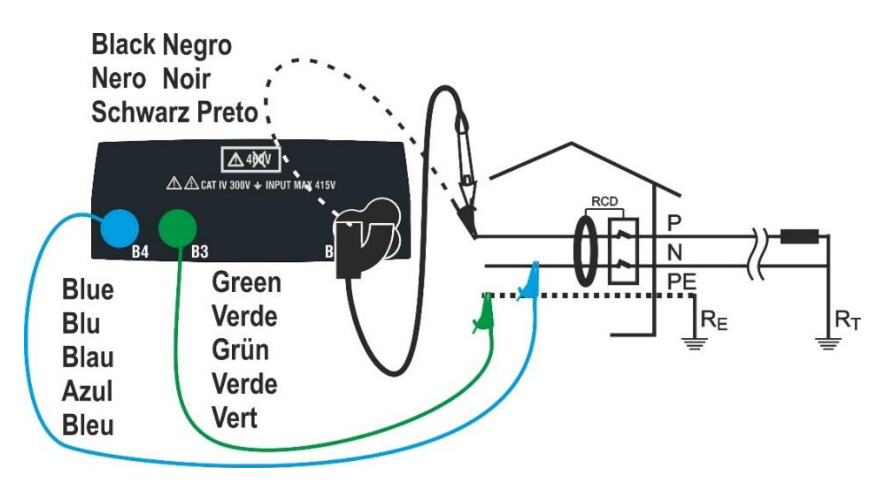

Fig. 5 Anslutning med testledningar och fjärrbetjäningsprob.

#### **TN-system och TT/IT-system**

1. Under **SET**: **Inställningar** ställ in först. **Land**: Välj "**Europa**" bekräfta med **ENTER** (se § [5.1.2\)](#page-9-3)

Under **Elektriskt system** ställ in: (se \$ 5.1.3) **Vnorm:** t.ex. **230V Frekvens: 50Hz** eller **60Hz System: TN** eller **TT V beröring: 25V** eller **50V**

Tryck på **MENY**-knappen**,** gå till **AUTO** i huvudmenyn med (▲,▼) och bekräfta med **ENTER**. Instrumentet visar en skärm som till höger.

- 2. Använd <, iill att välja parametrar **|An** -Typ-Vtest-Gräns, som skall ställas in, och ▲, ▼ för att ändra värdena.
	- ➢ **In:** Ställ in det nominella värdet för JFB frånkopplingsström: **6mA, 10mA, 30mA**.
	- **▷ Typ:** Välj JFB-typen: **AC (**◆), **A (**■) eller B (<del>...</del>)
	- ➢ **Vtest**: Välj DC testspänning: **50V, 100V, 250V, 500V, 1000V**.
	- ➢ **Gräns:** Välj minimigräns för isolationsresistansen: **0.05M**,**0.10M, 0.23M, 0.25M, 0.50M, 1.00M, 100M**.

#### **FÖRSIKTIGT**

- Välj korrekt värde för JFB testström. Är strömmen högre än den nominella ström på enheten som testas, kommer JFB att testas med en ström, som är högre än den korrekta, vilket gör att den frånkopplas snabbare.
	- Symbolen " $\blacktriangleright \emptyset \blacktriangleleft$ " anger att testledningarna är kalibrerade i LOOP-sektionen (se § 6.7.2). Funktionen **AUTO** använder detta värde som referens.
- 3. Sätt grön, blå och svart kontakt på testkabeln i motsvarande ingångar B1, B3 och B4 på instrumentet. Alternativt använd testledningar och använd ev. krokodilklämmor.

Det är också möjligt att använda fjärrbetjänings genom att sätta in kontakten i ingång B1.

Anslut stickpropp, krokodilklämmor eller fjärrbetjäningsproben till anläggningen enligt Fig. 4/ Fig. 5 anslutning med testledningar och fjärrbetjäningsprob.

4. Notera att det är det korrekta spänningsvärdet mellan **L-PE (VL-PE)** och **L-N (NL-PE)** som visas här.

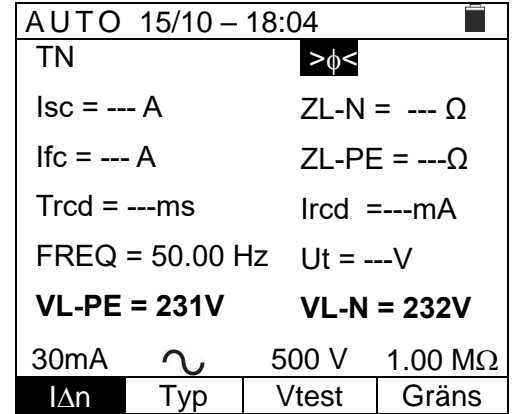

5. Tryck på **GO/STOP** eller **START** på fjärrbetjäningsproben för att starta den automatiska testsekvensen.

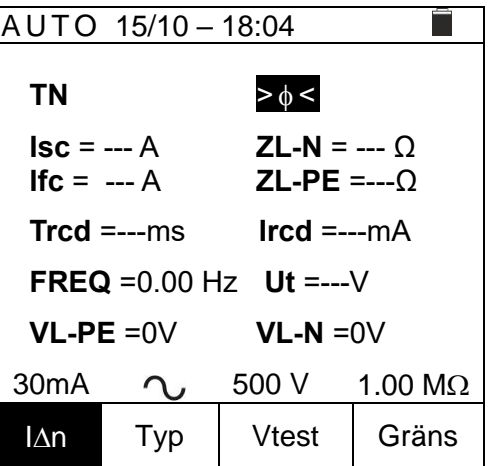

# **FÖRSIKTIGT**

Om meddelandet **Mäter** visas på displayen, utförs mätningen. I hela denna fas får man int koppla bort testledningar från den del som testas. Man får **INTE** återställa JFB innan testet är helt avslutat. Det är det när displayen visar om det utförda testet är: < OK > eller < INTE OK > då det kan resultera i att instrumentet förstörs.

6. **Ra** test startar, som visas här. Efter **ca. 20 sek.** stoppar Ra<sup>t</sup> och värdena på **ZL-N, ZL-PE, ISCMin, IFCMin** visas på displayen.

Om det blir **positiva** resultat för alla de tester som utförs sekventiellt med **Ra** där (**ZL-N** och **ZL-PE<199**), så fortsätter instrumentet med testet av JFB frånkopplingsström och -tid.

7. **JFB-testet** startar, med meddelandet **Mäter** som visas till höger.

Frånkopplingsström och -tid visas på displayen.

Om det blir **positiva** resultat för alla tester som utförs sekventiellt under JFB-testet (**Trcd-** och **Ircdparametrar)** (se § 12.4) så fortsätter instrumentet med testet av isolationsresistans mellan L-N, L-PE och N-PE.

8. **Isolationstestet** startar, som visas till höger. Värdena RL-N, RL-PE och RN-PE visas på displayen.

Om det blir **positiva** resultat för alla tester som utförs sekventiellt under isolationstestet (isolationsresistans > minimigräns), är testet genomfört, med meddelandet OK som visas till höger.

Tryck på  $\blacktriangleleft$ ,  $\blacktriangleright$  för att visa värdena som finns på nästa sida.

**Not! Först nu får JFB åteställas.**

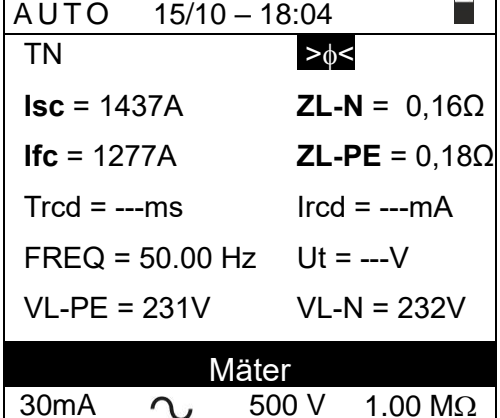

IAn Typ Vtest Gräns

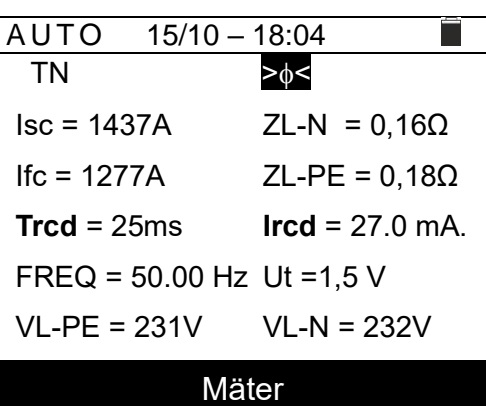

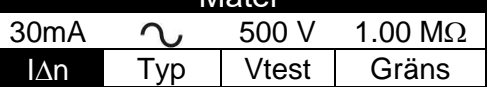

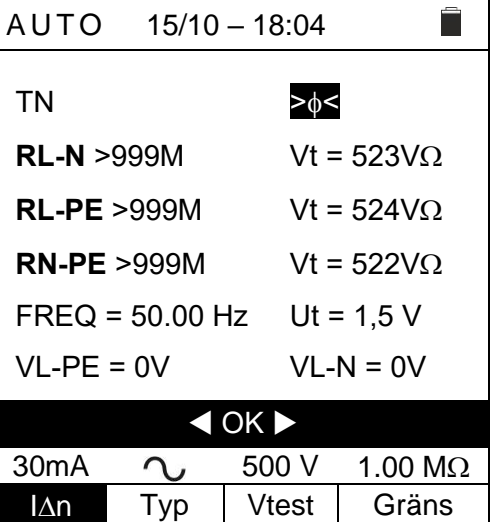

- 9. Om det blir **negativt** resultat av Ra<sup> $\pm$ </sup>-testet (**ZL-N** och/eller **ZL-PE >199**), stannar **AUTO**-testet automatiskt, med meddelandet **INTE OK**  $>$  som visas till höger.
	- Tryck på  $\blacktriangleleft, \blacktriangleright$  för att visa värdena på nästa sida.

10. Om det blir **negativt** resultat av **JFB**-testet (**Trcd >300ms** eller **Ircd > 33.0mA**), stannar **AUTO**-testet automatiskt, med meddelandet **INTE OK**  $>$  som visas till höger.

Tryck på  $\blacktriangleleft, \blacktriangleright$  för att visa värdena på nästa sida.

**Not! Först nu får JFB återställas**

11. Om det blir **negativt** resultat av **isolationstestet** (isolationsresistans <minimumgräns), stannar **AUTO**testet automatiskt, med meddelandet **INTE OK** > som visas till höger.

Tryck på  $\blacktriangleleft, \blacktriangleright$  för att visa värdena på nästa sida.

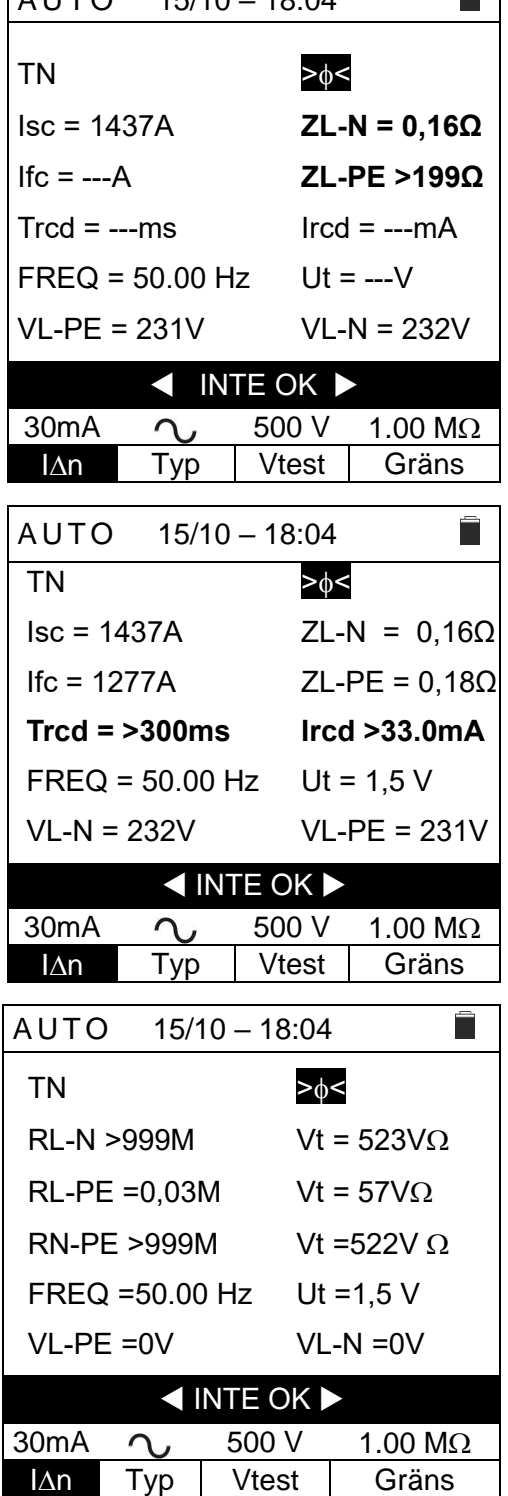

A U T O 15/10 – 18:04

12.Tryck på **SAVE** för att spara resultatet (se § 7.1) eller tryck **ESC/MENU** för att lämna utan att spara och gå tillbaka för att starta ett test igen.

â.

elma *instruments* 

# **ELMA COMBITEST 422 15**

#### <span id="page-16-0"></span>**6.1.1 Onormala situationer**

1. Om det registreras en L-N- eller L-PE-spänning, som är högre än max. gränsen på (265V), utförs inte testet, med meddelandet **Spänning > 265V** som visas till höger. Kontrollera testledningarnas anslutning.

2. Om instrumentet registrerar en L-N- eller L-PE-spänning, som är lägre än min. gränsen på (100V), utförs inte testet, med meddelandet **Spänning < 100V** som visas till höger.

Kontrollera att det är spänning på objektet som skall testas.

3. Om instrumentet registrerar, att fas- och nolledare är skiftade, utförs inte testet, med meddelandet **Skiftad L-N** som visas till höger.

Vänd stickproppen, eller kontrollera anslutningen av testledningarna.

4. Om instrumentet registrerar en farlig spänning på PEledaren, utförs inte testet, med meddelandet, **Spänning på PE** som visas till höger.

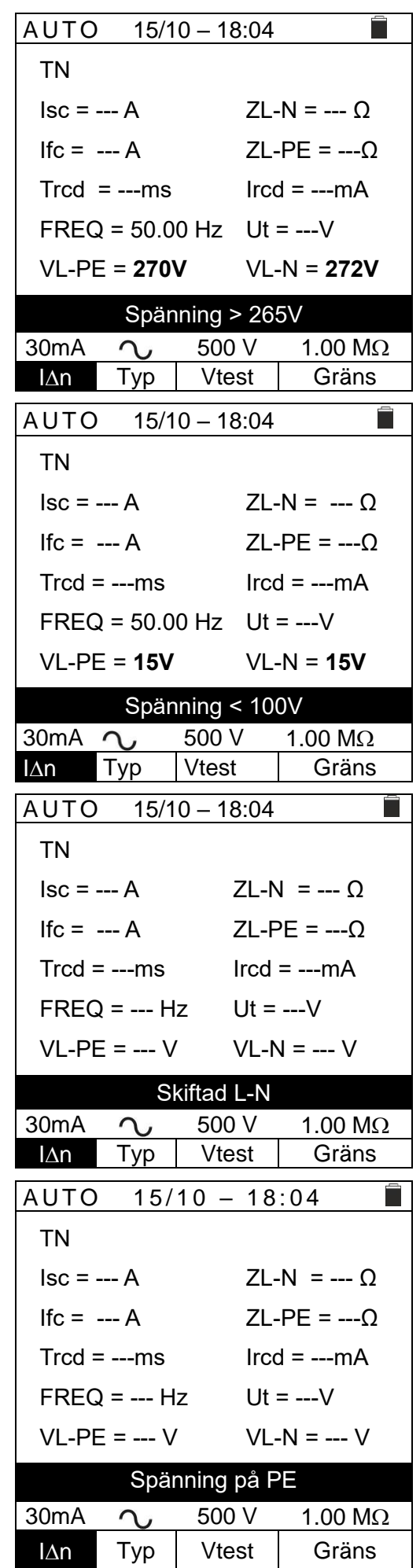

# <span id="page-17-0"></span>**6.2 DMM: Digital multimeterfunktion**

Multimeterfunktionen mäter TRMS-värdena i realtid för P-N, P-PE, N-PE-spänning och frekvens (@ P-N-ingången)

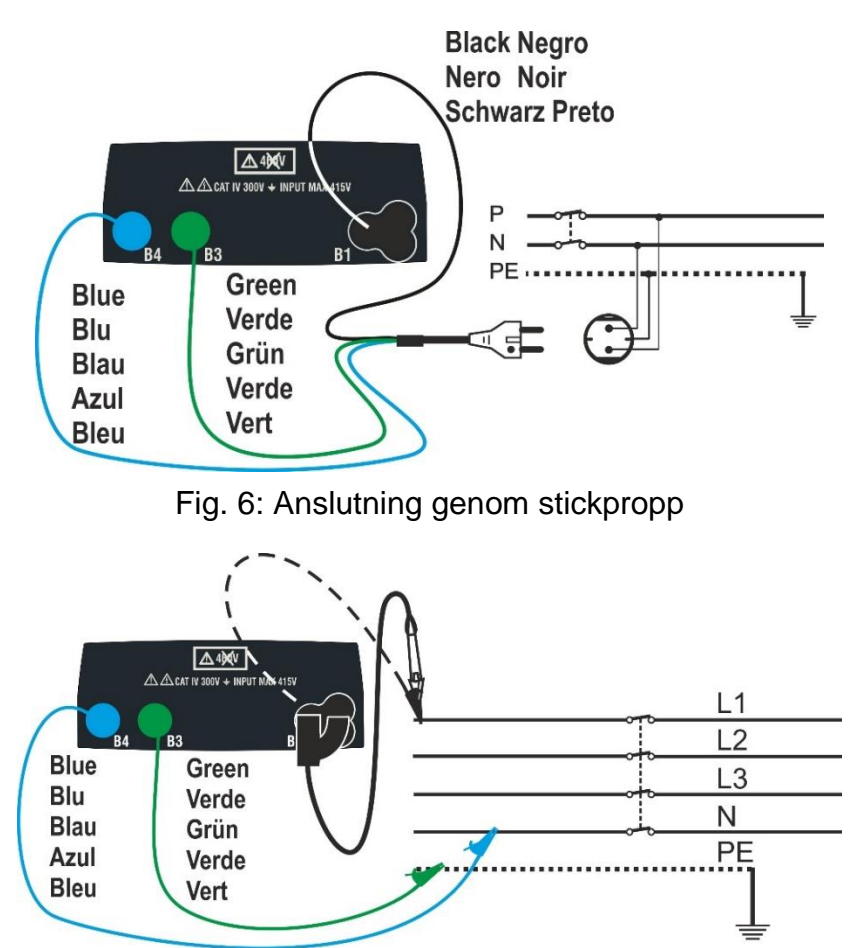

Fig. 7: Anslutning med testledningar och fjärrbetjäningsprob

1. Tryck på MENU, gå till DMM med  $\blacktriangle$ ,  $\nabla$  bekräfta med ENTER Display som visas till höger.

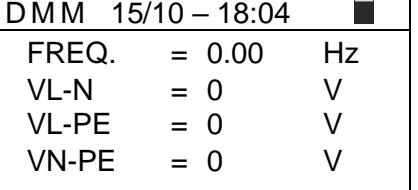

2. Sätt svart i (B1-uttaget), grön i (B3-uttaget), blå i (B4-uttaget), från testkabeln. Alternativt använd testledningar med krokodilklämmor.

Det är också möjligt att använda fjärrbetjäningsproben ansluten till uttag B1.

Anslut stickproppen, krokodilklämmorna eller fjärrbetjäningsproben till anläggningen enligt Fig. 6/Fig. 7.

**INFO**

3. TRMS-värdena för L-N, L-PE, N-PE-spänning och frekvensen av av L-N-spänningen visas på displayen.

Tryck på **GO/STOP** för att aktivera/deaktivera funktionen "**HOLD**" som fryser värdet på displayen.

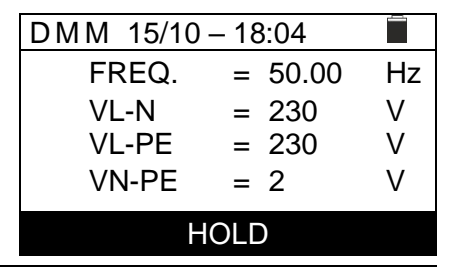

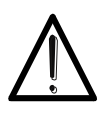

**Dessa data sparas inte i instrumentets interna minne.**

# <span id="page-18-0"></span>**6.3 RPE: Kontinuitet i skyddsledarna**

Kontinuitet utförs i enlighet med standarderna IEC/EN61557-4, BS7671 17th/18th och gör det möjligt att mäta resistansen i skydds- och potentialutjämningsledarna.

# Gå till RPE: Kontinuitet med  $\blacktriangle$ ,  $\nabla$ .

# **FÖRSIKTIGT**

- Instrumentet kan användas till mätningar på installationer med överspänningsskategori:
	- CAT IV 300V till jord och max. 415V mellan uttagen.
- Det rekommenderas att hålla korrekt på den skyddande delen av krokodilklämman (se § 4.2)
- Kontrollera att det inte är spänning på objektet som skall testas, innan man utför ett kontinuitetstest. Resultatet kan påverkas av tillkopplad utrustning, som är ansluten parallellt med det objekt som skall testas, eller av transientströmmar.

Följande lägen är möjliga (skifta med **▲,▼** med fokus i MODE-fältet):

- **STD** Testet aktiveras genom att trycka på **GO/STOP** (eller **START** på fjärrbetjäningsproben). Rekommenderat läge.
- **TMR** Man skall ställa in en tillräckligt lång tid för att kunna flytta testledningarna till de ledare som undersöks, medan instrumentet utför testet. I hela mätsekvensen utsänder instrumentet en kort akustisk signal var 3:e sekund. Testledningarna skall ha god kontakt med mätpunkterna som testas, medan instrumentet piper. Om resultatet under mätningen når ett värde som är större än den inställda gränsen, utsänds en kontinuerlig, akustisk signal. Om testet skall stoppas, tryck på **GO/STOP** eller **START** på fjärrbetjäningsproben igen.
- **><** Kompensering av resistansen i de kablar som används för mätning. Instrumentet drar automatiskt från värdet av kabelresistansen från det uppmätta resistansvärdet. **Det är därför nödvändigt, att detta värde mäts (med >< funktionen),** varje gång **testledningarna byts, eller förlängs.**

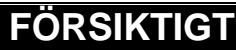

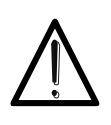

Kontinuitetstest utförs genom att leverera en ström på över 200mA, om resistansen inte överstiger ca. 5  $\Omega$ .

För större resistansvärden utförs testet med en ström under 200mA.

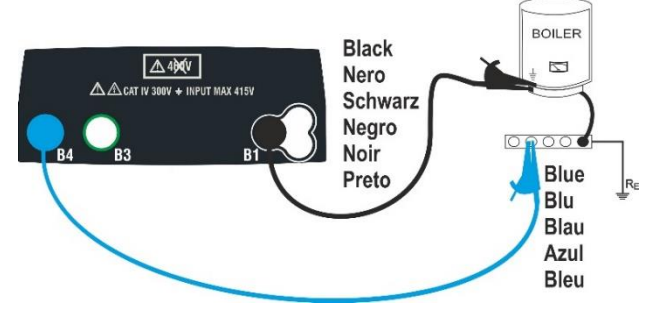

Fig. 8: Kontinuitetstest med hjälp av testledningar

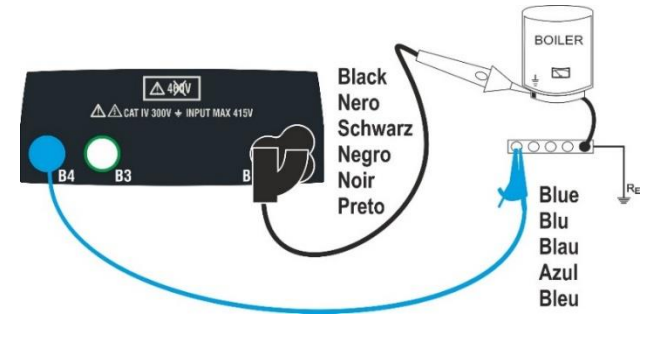

Fig. 9 Kontinuitetstest med hjälp av fjärrbetjäningsprob

1. Gå till **RPE** med **A**, ▼ och bekräfta med **ENTER**.

Instrumentet viser en display som till höger.

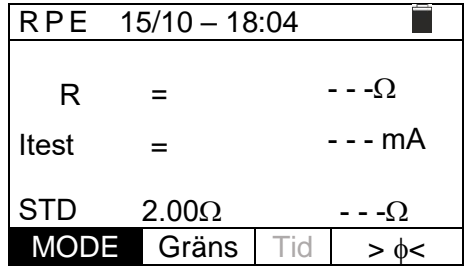

- 2. Använd <.**▶** till att välja den parameter som skall ändras, och ▼,▲ till att ändra värdet: Det är inte nödvändigt att bekräfta med **ENTER**
	- ➢ **MODE** ställ in testläge. **STD** eller **TMR**.
	- ➢ **Gräns** välj max gränsvärde: från **0,01** till **9,99** i steg om 0,01.
	- ➢ **Tid: (endast i TMR-läge)** ställ in längden på mätningen: **3s** till **99s** i steg om 3 sek.
- 3. Sätt in den blåa testledningar Anslutning B4 och den svarta i Anslutning B1. Anv. ev. krokodilklämmor. Man kan även anv. en fjärrbetjäningsprob (till anslutning B1).
- 4. Om längden av testledningarna inte räcker till, är det blå kabel som skall förlängas.
- 5. Välj **><** läget för att kompensera bort resistansen i testledningarna enligt instruktionerna i \$ 6.3.2.

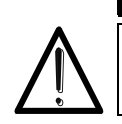

Innan testledningarna ansluts, kontrollera att det inte är spänning på lederna som skall testas.

**FÖRSIKTIGT**

6. Anslut testledningar till den ledare som skall testas som visas i Fig. 8 och Fig. 9

# **FÖRSIKTIGT**

Se alltid till innan en mätning, att testledningarnas kompensationsresistansvärde är representativt för de testledningar som används. Vi tvivel gör om kompenseringen enligt i § 6.3.2

7. Tryck på **GO/STOP** eller **START** på fjärrbetjäningsproben. Mätningen startar.

# **FÖRSIKTIGT**

Om meddelandet "**Mäter** " visas på displayen, utförs mätningen. I hela denna fas får man inte ta bort testledningarna från den ledare som testas.

8. När mätningen är klar, visas meddelandet: **OK** vid positivt resultat (värde mindre än den inställda gränsen) eller **INTE OK** vid negativt resultat (värde större än inställd gräns).

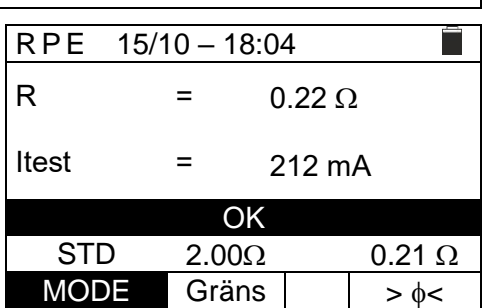

# <span id="page-20-0"></span>**6.3.1 TMR-tillstånd**

1. Välj "TMR" i "MODE" med  $\blacktriangle, \blacktriangledown$ . Som visas till höger.

Ange mättiden i fältet "**Tid**" (från 3 sek. till 99 sek.), och följ stegen från § 6.2 pkt. 2 till pkt. 6

2. Tryck på **GO/STOP-** eller **START-** på fjärrbetjäningsproben.

> Det startar nu en serie av kontinuerliga mätning under den tid som är inställd, i set om 3 sekunder med nedräkning, och ett kort pip och visar växelvis **Mäter** och **Vänligen vänta** .

3. När den bestämda tiden har gått, visar displayen: det maximala värdet bland alla mätningar, och meddelandet:

**OK** om det är ett positivt resultat (värdet är mindre än det inställda gränsvärdet) eller

**INTE OK** om det är ett negativt resultat (värdet större än det inställda gränsvärdet).

- 4. Tryck på **SAVE** för att spara (se § 7.1), tryck på **ESC/MENU-** för att avsluta.
- <span id="page-20-1"></span>**6.3.2 > < Bortkompensering av testledningarnas resistans**

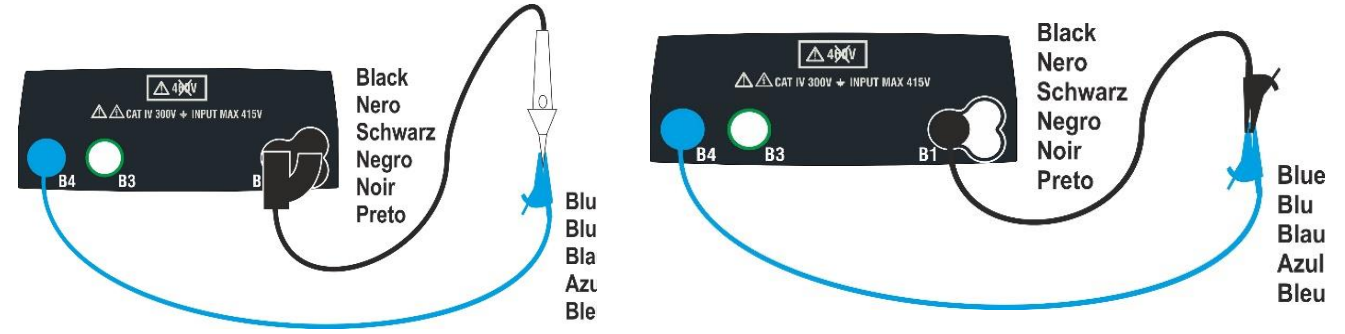

Fig. 10: Bortkompensering av resistansen i testledningarna/fjärrbetjäningsproben

- 1. Gå till fältet **><** använd **,**
- 2. Kortslut krokodilklämmorna/testledningarna eller fjärrbetjäningsproben som visas i Fig. 10.
- 3. Tryck på **GO/STOP-** eller **START-** på fjärrbetjäningsproben. Kalibreringsproceduren för testledningarna startar, och det bortkompenserade värdet visas.

# **FÖRSIKTIGT**

Om meddelandet "**Mäter** " visas på displayen, utförs mätningen. Om meddelandet "**Verifierar**" visas på displayen, kontrolleras det kalibrerade värdet. Under mätningen får anslutningen mellan ledarna inte brytas.

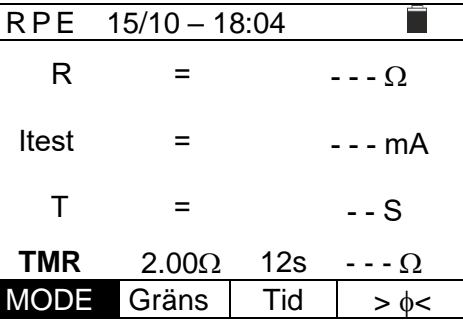

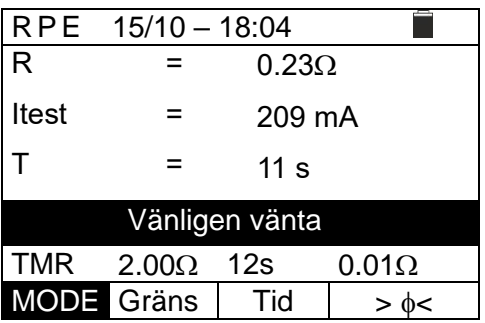

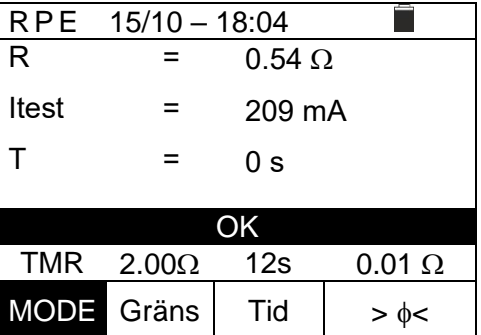

4. När kalibreringen är avslutad, och värdet är mindre än  $5\Omega$ , visas meddelandet Kalibrering **OK** som visas till höger

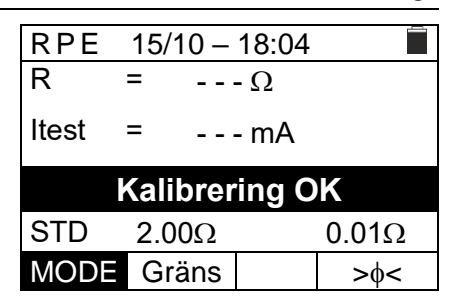

5. För att radera det kalibrerade resistansvärdet skall man utföra en kalibreringsprocedur med en resistans på mer än 5 $\Omega$  med testledningar (t.ex. med öppna testledningar).

#### <span id="page-21-0"></span>**6.3.3 Onormala situationer**

- 1. Om det registreras ett värde som är större än den inställda gränsen, avger instrumentet en lång akustisk signal med meddelandet **I N T E O K** . som visas till höger.
- 2. Om det registreras en resistans som är större än full skala, hörs en lång akustisk signal med meddelandet **INTE OK** som visas till höger.
- 3.  $|\frac{1}{2} \phi \leq k$ alibreringsläget, om det registreras en kalibreringsnollställning (man utför testet med öppna testledningar), avger instrumentet en lång akustisk signal med meddelandet Nollställning som visas till höger. Värdet i  $> \phi < 1$ är borttaget (- - -  $\Omega$ ).
- 4. I >  $\phi$  < kalibreringsläget, om det registreras en resistans större än 5 $\Omega$ , ljuder en lång akustisk signal med meddelandet Nollställning som visas till höger. Värdet i  $> \phi < 1$ är borttaget (- - -  $\Omega$ ).
- 5. Om det registreras en spänning som är större än 3V på ingångarna, utförs inte testet, det ljuder en lång akustisk signal och displayen visar  $V$  in  $> 3V$  som visas till höger.

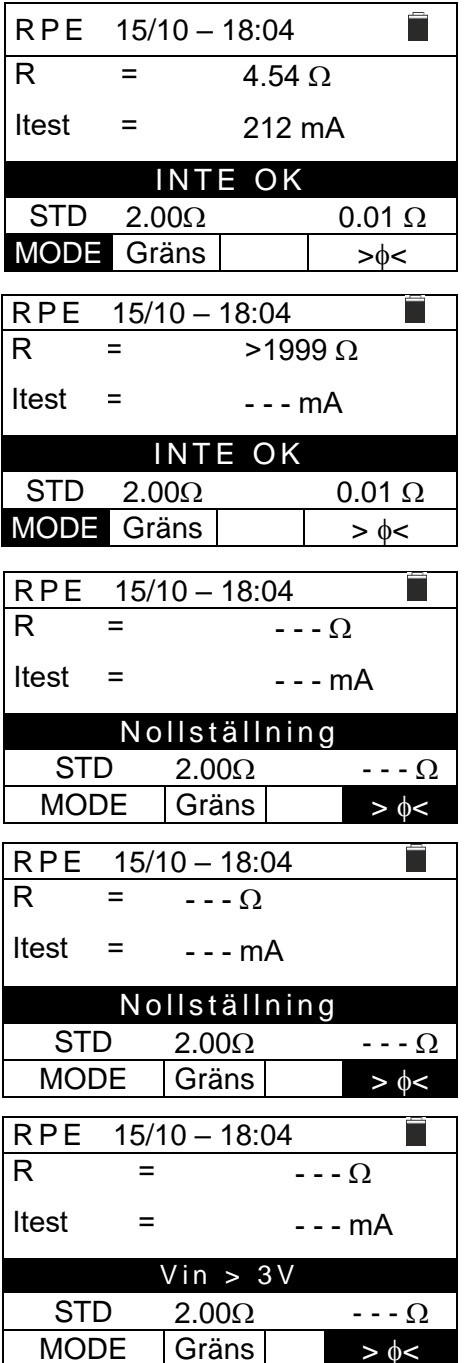

#### <span id="page-22-0"></span>**6.4 Lo: Kontinuitet på skyddsledarna med 10A**

**Lo: H.upplös. RPE Test** mäter resistansen i den skydds- och potentialutjämningsledare med en testström >10A med hjälp av **Lo 10A Ω** och det valfria tillbehöret **EQUITEST** anslutet via C2050-kabeln. **EQUITEST** skall matas direkt av den anläggning på vilken mätningarna utförs. För ytterligare information, hänvisar vi till manualen för **EQUITEST**.

#### **FÖRSIKTIGT**

• Instrumentet kan användas till mätningar på installationer med överspänningsskategori:

CAT IV 300V till jord och max. 415V mellan ingångarna.

- Håll korrekt på den skyddande delen av krokodilklämman (se § [4.2\)](#page-7-2).
- 
- Kontrollera att det inte är spänning på objektet som skall testas, innan du utför ett kontinuitetstest. Resultatet kan påverkas av inkopplad utrustning, som är ansluten parallellt med det objekt som skall testas, eller av transientströmmar.
- Kontinuitetstestet utförs med en ström **på mer än 10A,** om resistansen inte överstiger ca. 0,7 (testledningarnas resistans). **4-ledarmetoden gör det möjligt att förlänga testledningarna utan någon kalibrering.**
- 1. Gå till  $Lo\Omega$  med  $\triangle$ .  $\nabla$  bekräfta med **ENTER**. Display som visas till höger.

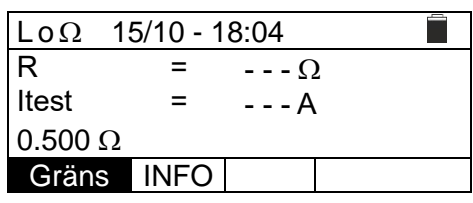

- 2. Använd  $\triangle$ , för att ändra gränsvärde. **Gräns** välj en gräns, i intervallet: **0,003 till 0,500** i steg om 0,001
- 3. Anslut **EQUITEST** till anläggningen (230/240V 50/60Hz), och kontrollera att den gröna LED lyser. Anslut **EQUITEST** med C2050-kabeln. **Anslut** -visas, vilket betyder att den är korrekt ansluten.
- 4. Gå till fältet **INFO** med ▶ se info, om status på **EQUITEST** som visas till höger.

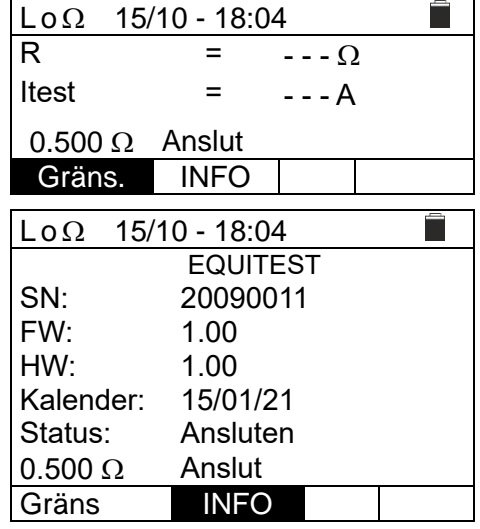

- 5. Anslut krokodilklämman till ledaren som skall testas (se manual för Lo  $\Omega$  10A).
- 6. Tryck på **GO/STOP-** startar mätningen. Vid positivt resultat, (ett värde som är mindre än det inställda gränsvärdet) visas meddelandet **OK**

**INTE OK** visas om det blivit ett negativt resultat (ett värde som är större än det inställda gränsvärdet).

- $Lo\Omega$  15/10 18:04 n. R  $=$  $0.328 \Omega$ = Itest 14.76 A **OK**  $0.500 \Omega$  Anslut. Gräns. INFO
- 7. Tryck på **SAVE** för att spara (se § 7.1), tryck på **ESC/MENU-** för att avsluta.

#### <span id="page-23-0"></span>**6.4.1 Onormala situationer**

- 1. Om instrumentet registrerar en spänning som är större än 3V vid ingångarna, utförs inte testet, ljuder en lång akustisk signal och Vin  $> 3V$  visas som till höger.
- 2. Om instrumentet inte registrerar **EQUITEST**, visas Tillbehöret hittades inte som visa till höger. Kontrollera anslutningarna till **EQUITEST**.
- 3. Displayen visar meddelandet **INTE OK** om resultatet är bra nog (värdet är mindre än den inställda gränsen), men **underkänner** då testströmmen är mindre än 10A, som visas till höger.

#### <span id="page-23-1"></span>**6.5 M: Mätning av isolationsresistans**

Denna funktion utförs i enlighet med standarderna IEC/EN61557-2, BS7671 17th/18th utgåvan, där man mäter isolationsresistans mellan de aktiva ledarna och mellan varje aktiv ledare och jord. Följande lägen är tillgängliga:

- **Man** Rekommenderas Testet kan utföras mellan L-N, L-PE eller N-PE och har en fast varaktighet på 3 sek., när **GO/STOP**-eller **START** på fjärrbetjäningsproben aktiveras.
- **AUTO** En automatisk sekvenstest mellan L-N, L-PE och N-PE utförs när **GO/STOP-**eller **START** på fjärrbetjäningsproben aktiveras.
- **TMR** Testet utförs mellan L-PE, varaktigheten kan ställas in i området **3s ÷ 999s** i steg om 1 sek och startas genom att trycka på **GO / STOP**- eller **START** på fjärrbetjäningsproben. Det är möjligt att utföra **DAR** (Dielectric Absorbtion Ratio) för testtider >60s och **PI** (Polarisationsindex) för testtider > 600s (10min) (se § 12.2.1 och § 12.2.2)

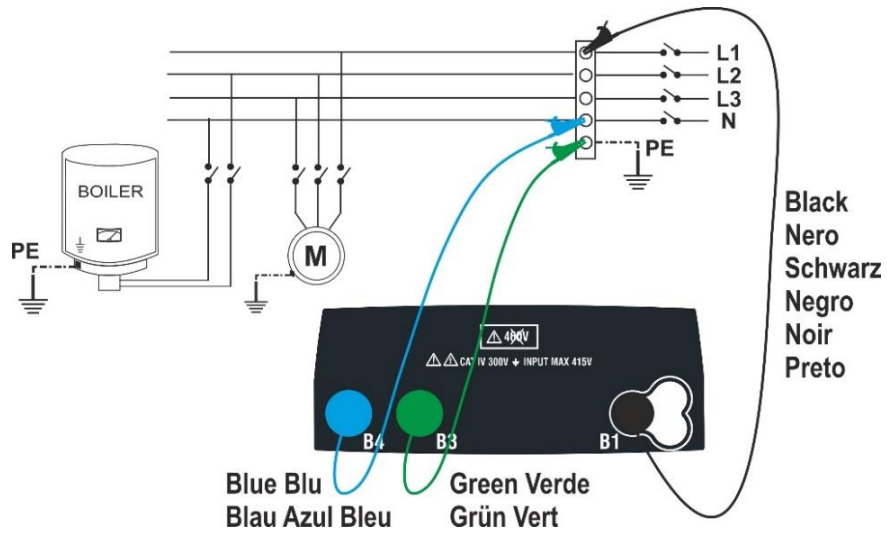

Fig. 11 Isolationstest mellan L-N-PE med testledningar (MAN- och AUTO-läge)

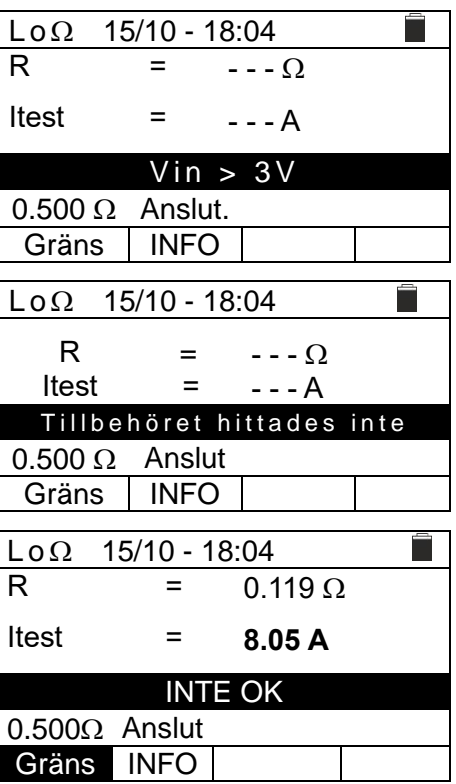

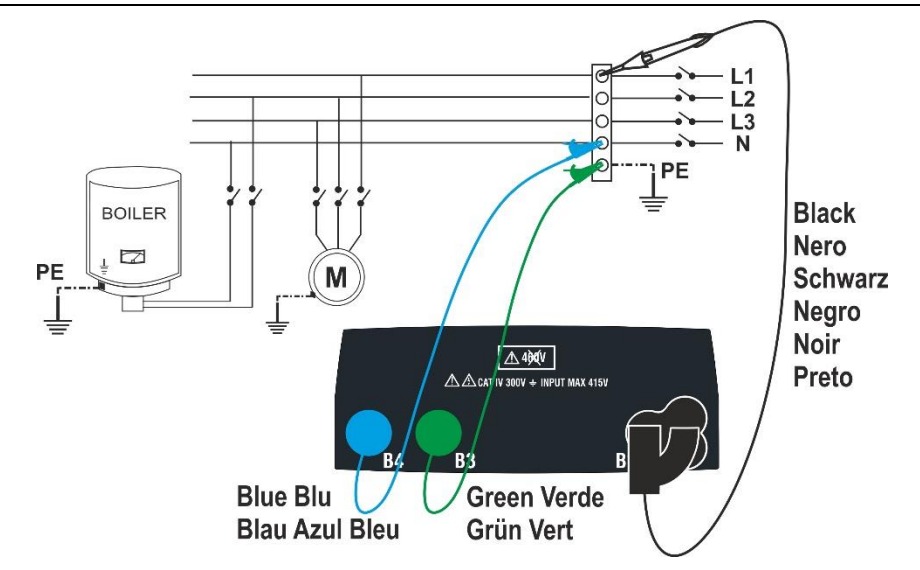

Fig. 1: Isolationstest mellan L-N-PE med testledningar och fjärrbetjäningsprob (MAN och AUTO)

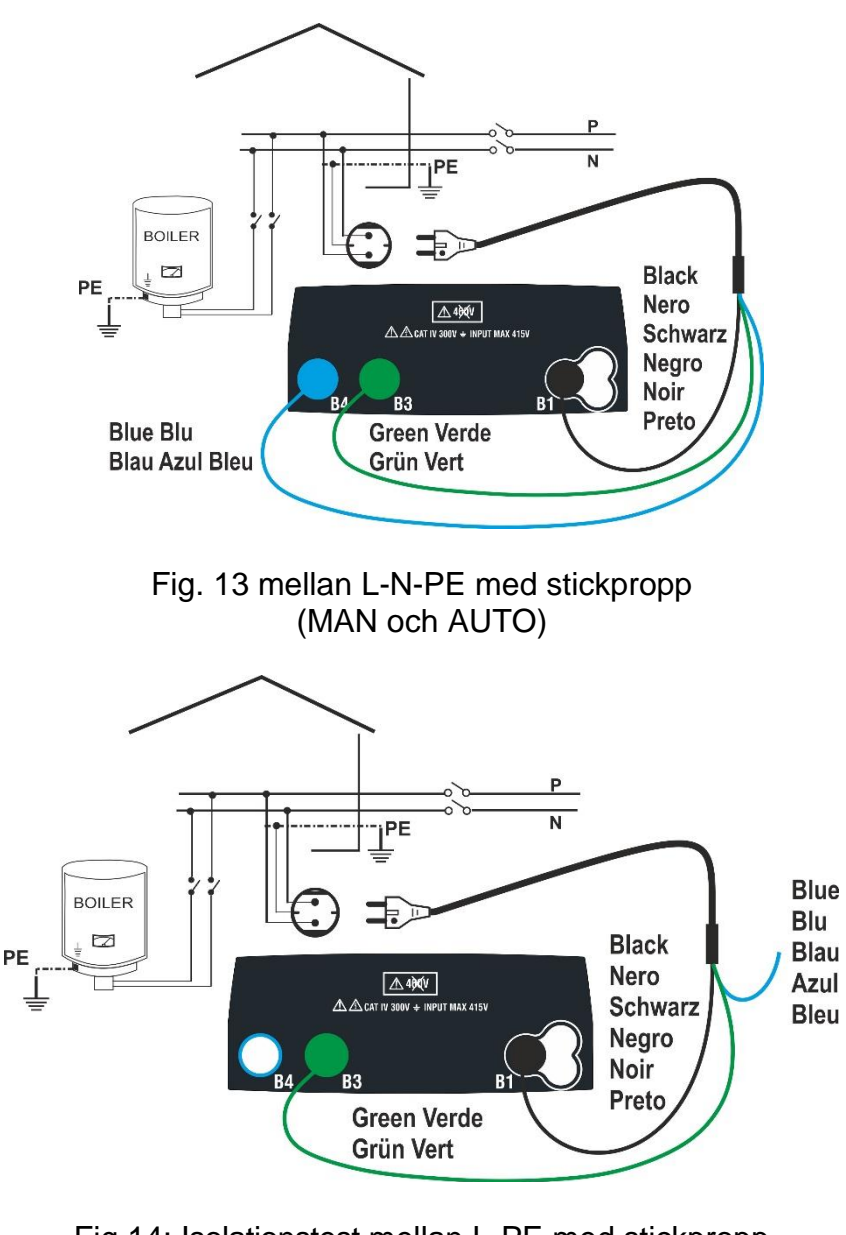

Fig.14: Isolationstest mellan L-PE med stickpropp (TMR-läge)

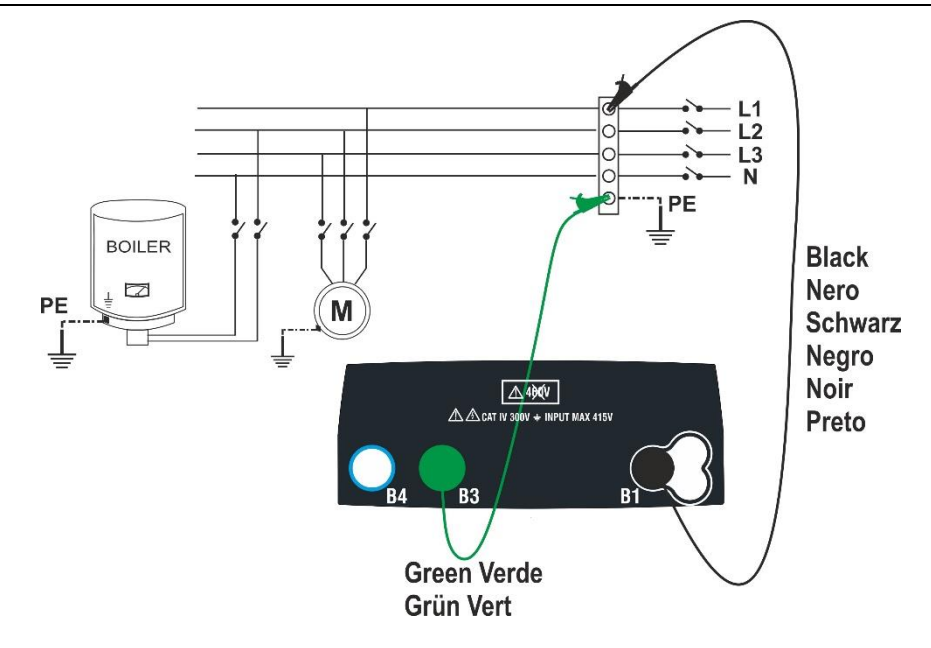

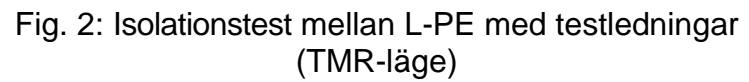

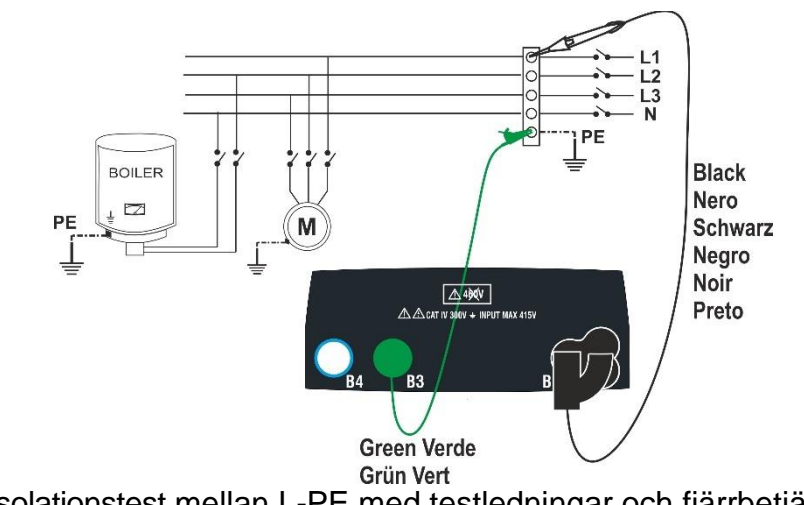

Fig.16: Isolationstest mellan L-PE med testledningar och fjärrbetjäningsprob (TMR-läge)

1. Gå till  $M\Omega$  med  $\nabla$ ,  $\triangle$  och bekräfta med **ENTER**. Display som visas till höger:

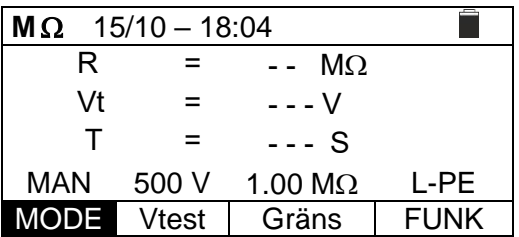

- 2. Använd <, iill att välja parametern som skall ändras, och ▲, ▼ till att ändra värdet:
	- ➢ **MODE** → Ställ in testläge, välj: **MAN, TMR**, eller **AUTO**.
	- ➢ **Vtest**→ Ställ in DC testspänning som genereras under mätningen, välj: **50V, 100V, 250V, 500V, 1000V**.
	- ➢ **Gräns**→ Ställ in min. gränsen så att mätningen blir korrekt, välj: **0,05M**, **0, 10M, 0,23M, 0,25M, 0,50M, 1.00M, 100M**.
	- ➢ **FUNK**→ Ställ in typen L-N, L-PE eller N-PE i **MAN**-läge.
	- ➢ **Tid**→ (Endast i **TMR**-läge) ställ in test tid i området: **3s** till **999s**.

- 3. Spänningen som levereras bestäms genom en mätning, och min. gränsen bestäms i förhållande till referensstandarden (se §12.2).
- 4. Grön, blå och svart testledning sätts i motsvarande uttag B3, B4, B1 (**MAN** och **AUTO**) eller i (**TMR**-läge), svart i B1 och grön i B3. Använd ev. krokodilklämmor. Man kan använda fjärrbetjäningsproben i uttag B1. Om längden på testledningarna är för korta, är det den gröna ledningen som förlängs.

# **FÖRSIKTIGT**

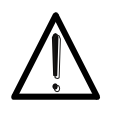

- Tag bort alla ledningar som inte är involverade i mätningen.
- Innan testledningarna ansluts, kontrollera att det inte är någon spänning på de ledare som skall testas.
- 5. Anslut testledningarna/fjärrbetjäningsproben till de ledare som skall testas, som visas på Fig. 11, Fig. 12, Fig. 13, Fig. 14, Fig. 15, eller Fig.16.
- 6. Tryck på **GO/STOP-** eller **START-** på fjärrbetjäningsproben, **tills** mätningen startar.

# **FÖRSIKTIGT**

Visas meddelandet "**Mäter**" på displayen, utförs mätningen. Under hela denna fas, får man inte ta bort testledningarna, då kretsen som testas, kan bli uppladdad med farlig spänning.

- 7. Oavsett vilket **Mode** som väljs, kommer instrumentet i slutet av varje test, belasta kretsen med en resistans, så att ev. farlig spänning i kretsen laddas ur.
- 8. Vid slutet av mätningen (fast tid på 3sek) visar displayen meddelandet **OK** om det är ett positivt resultat (värde större än den inställda min. gränsen) eller **INTE OK** om det är ett negativt resultat (värde som är mindre än den inställda min. gränsen). Meddelandet ">999MΩ" anger att instrumentet är över skalan, vilket normalt är det bästa möjliga resultatet.

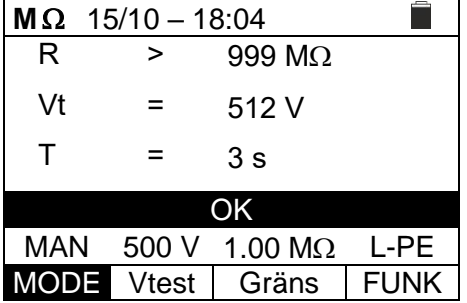

9. Tryck på **SAVE** för att spara resultatet (se § 7.1) **ESC/MENU-** för att avsluta.

#### <span id="page-26-0"></span>**6.5.1 TMR-läge**

1. Välj inställningen TMR med  $\nabla \triangle$  i **MODE** som visas till höger. Ange mättid i fältet "**Tid**", och följ stegen i punkt 2 till punkt  $5 i$  \$ 6.5.

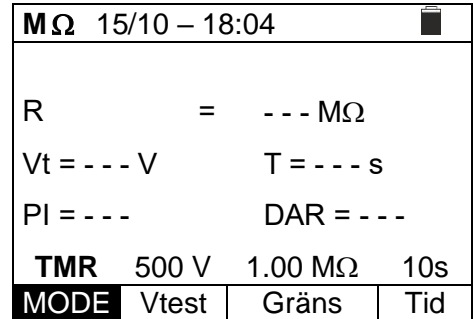

2. Tryck på **GO/STOP** eller **START** på fjärrbetjäningsproben tills mätningen startar. Det mäts nu i den inställda tiden, ett pip för varje sek. **T** räknar och meddelandet **Mäter** visas.

Meddelandet **OK** visas om det är ett positivt resultat (värde som är större än den inställda min. gränsen) eller **INTE OK** om det är ett negativt resultat (värde som är mindre än den inställda min. gränsen).

3. Med en **mättid ≥ 60s** visas resultatet av DARparametern (Dielectric Absorbtion Ratio) som ses till höger.

4. Med en **mättid ≥ 600 s** visas resultaten av DARparametern (Dielectric Absorbtion Ratio) och PIparametern (Polarisation Index) som ses till höger.

#### <span id="page-27-0"></span>**6.5.2 Auto-läge**

1. Välj inställningen "AUTO" i fältet **"MODE"** med **A**, ▼.

Det utförs ett isolationstest mellan: L-N, L-PE och N-PE.

Då det kan vara en belastning mellan L-N, utförs ett inledande test med 50V testspänning.

 $\text{Ar}$  RL-N större än 50k $\Omega$ , utförs ett nytt isolationstest mellan L-N med Vtest-värdet.

Till sist utförs ett L-PE och N-PE isolationstest.

2. Tryck på **GO/STOP** eller **START** på fjärrbetjäningsproben. Nu startar den automatiska, sekventiella mätningen av isolationsresistansen mellan L-N, L-PE och N-PE. Displayen visar **Mäter ~ OK** visas på displayen om det är positiva resultat av varje test (värde större än den inställda min. gränsen) eller "**INTE OK**" om det är negativt resultat på bara ett test (värde mindre än den inställda min. gränsen).

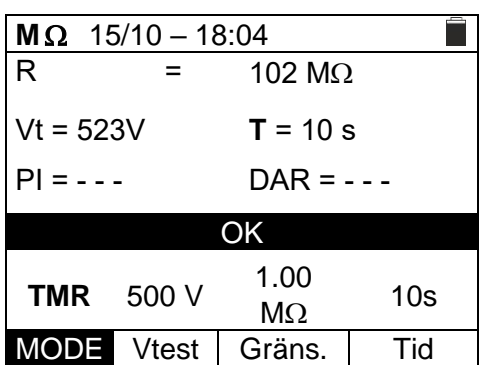

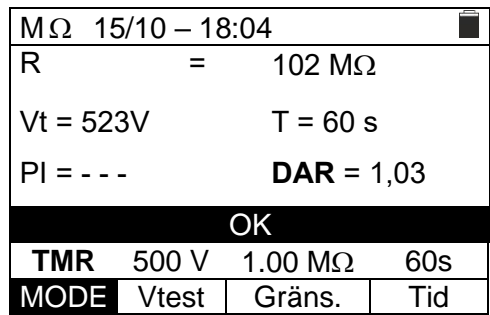

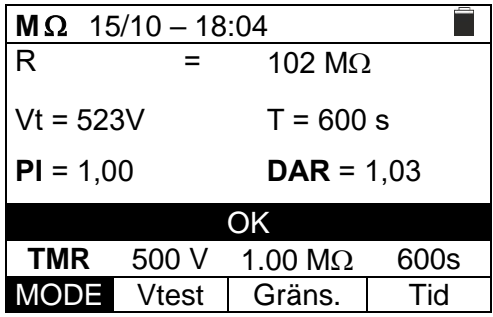

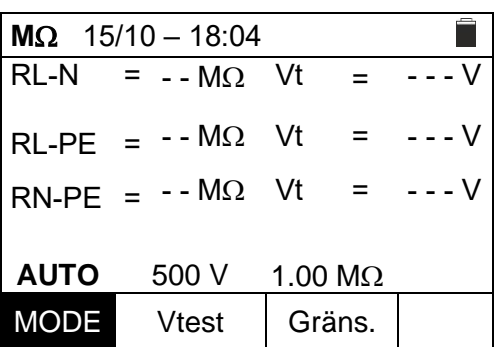

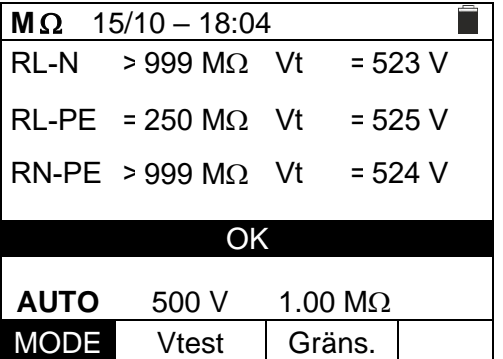

3. Tryck **SAVE** för att spara (se §7.1) **ESC/MENU** för att avsluta.

#### elma *instruments*

#### **ELMA COMBITEST 422 27**

#### <span id="page-28-0"></span>**6.5.3 Onormala situationer**

- 1. Om instrumentet inte genererar den nominella spänningen, ljuder en lång akustisk signal för att ange det negativa resultatet av testet och displayen visar "**INTE OK**" som visas till höger.
- 2. Om det uppmätta resistansvärdet vid testets slut, är mindre än den inställda gränsen, ljuder en lång akustisk signal för att ange det negativa resultatet av testet och displayen visar

"**INTE OK**" som visas till höger.

3. Om isolationsmätningen L-N är <50k $\Omega$  = 0,05 M $\Omega$ , avslutas testet. Testet kan också avslutas med **STOP**

Om RL-PE och RN-PE> Gräns och **Vt**> Vnom, visas meddelandet Inte OK – Kontrollera last som visas till höger. Slå av belastningen, och återuppta testet igen.

4. Om värdet på testspänningen är mindre än det nominella värdet vid testets slut, visas meddelandet Vtest inte korrekt som ses till höger.

5. Om det registreras en spänning **över 10 V** på ingångarna, utförs inte testet. Det ljudet en lång akustisk signal och displayen visar Vin>10V som ses till höger.

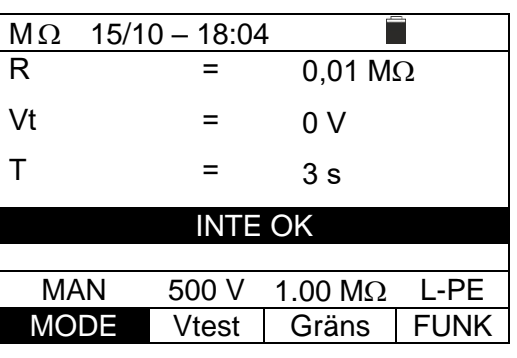

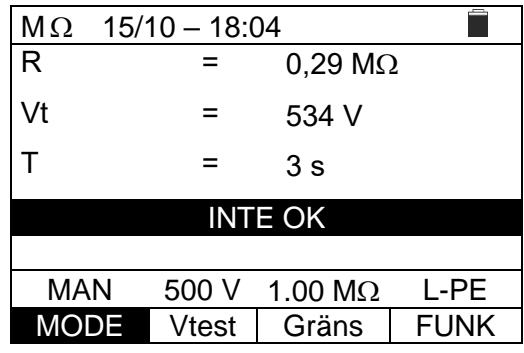

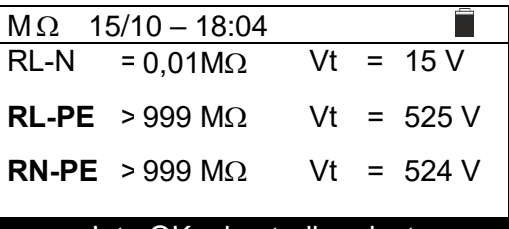

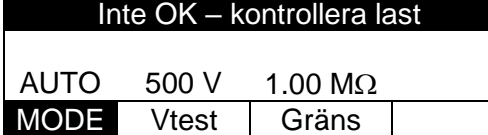

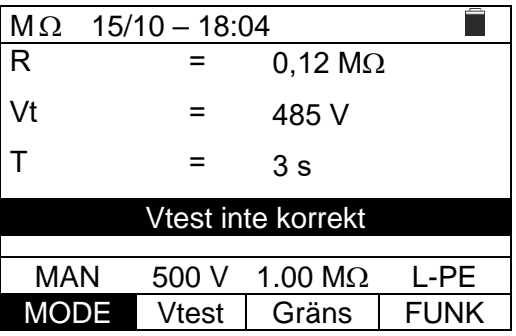

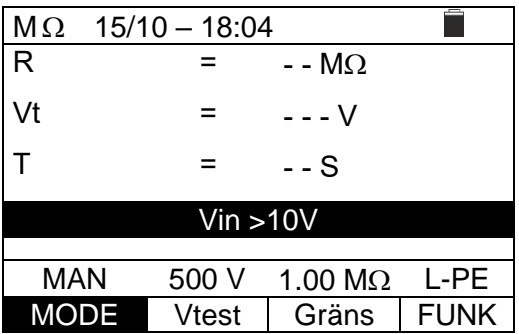

# <span id="page-29-0"></span>**6.6 Test av JFB**

Denna funktion utförs i enlighet med standarden IEC/EN61557-6, BS7671 17th/18th utgåvan och gör det möjligt att mäta frånkopplingstiden och strömmen på JFB av typen A ( $\blacksquare$ ), AC ( $\spadesuit$ ) eller B  $($ ...) både (G) och Selektiv (S).

# **FÖRSIKTIGT**

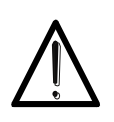

Instrumentet kontrollerar spänningen på PE genom att jämföra spänningen på B4 ingången och jordpotentialen inducerad på instrumentets sida genom användarens hand. För att kontrollera spänningen på PE, skall man hålla i **instrumentets vänstra eller högra sida.**

# **FÖRSIKTIGT**

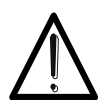

Några kombinationer av testparametrar kan vara otillgängliga i enlighet med instrumentets tekniska specifikationer och JFB-tabellerna (se § 10.1)

Följande metoder är möjliga:

- **AUTO** Det utförs automatiskt en frånkopplingstidsmätning med en läckström svarande till **½**, **1** eller **5** gånger det inställda värdet av nominell ström och med en läckström i fas med den positiva (+) och negativa (-) halvvågen av anläggningens spänning.
- **AUTO** Det utförs automatiskt en frånkopplingstidsmätning med en läckström svarande till **½**, **1** eller **5** gånger det inställda värdet av nominell ström och med en läckström i fas med den positiva (+) och negativa (-) halvvågen av anläggningens spänning, men också den reella frånkopplingsströmmen.
- **x1/2** Det utförs automatiskt en frånkopplingstidsmätning med en läckström svarande till **½** gånger det inställda värdet av nominell ström och med en läckström i fas med den positiva (+) och negativa (-) halvvågen av anläggningens spänning.
- **x1** Det utförs en frånkopplingstidsmätning med en läckström svarande till det inställda värdet av nominell ström med den positiva (+) och negativa (-) halvvågen av anläggningens spänning.
- **x5** Det utförs automatiskt en frånkopplingstidsmätning med en läckström svarande till **5** gånger det inställda värdet av nominell ström och med en läckström i fas med den positiva (+) och negativa (-) halvvågen av anläggningens spänning.
- Det utförs en frånkopplingstidsmätning med en stigande läckström. Detta test utförs för att bestämma den reella frånkopplingsströmmen av JFB med den positiva (+) och negativa (-) halvvågen av anläggningens spänning.

# **FÖRSIKTIGT**

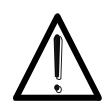

Vid test av JFB's frånkopplingstid, löser JFB ut. **Kontrollera att det inte är utrustning ansluten till JFB-systemet, eller utrustning som kan bli påverkad av ett avbrott, då utrustningen kan producera läckströmmar som gör testets resultat ogiltiga.**

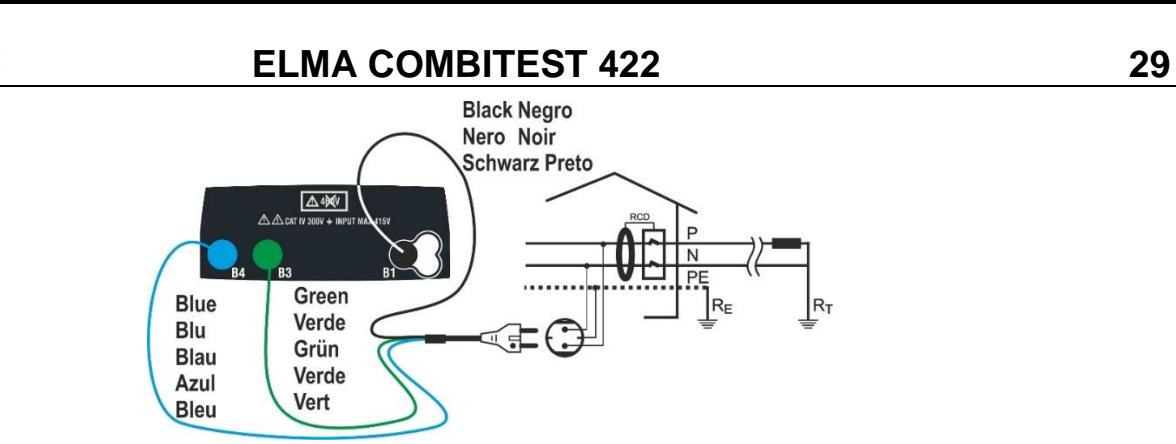

#### Fig. 17: Enfas 230V-system med stickpropp

 $elma$   $\odot$  instruments

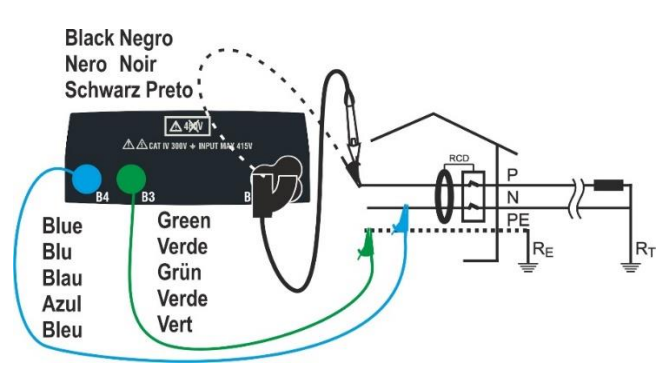

Fig. 18: Enfas 230V-system med testledningar och fjärrbetjäningsprob

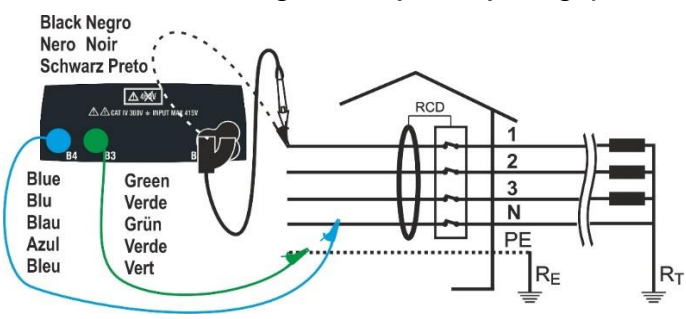

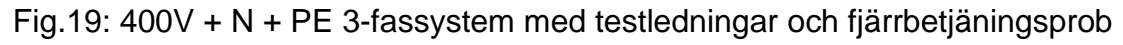

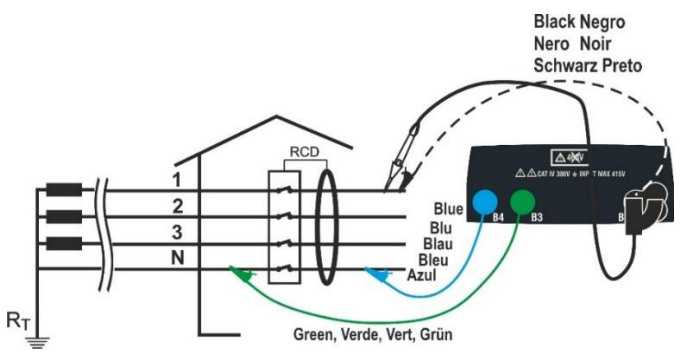

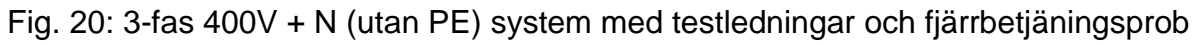

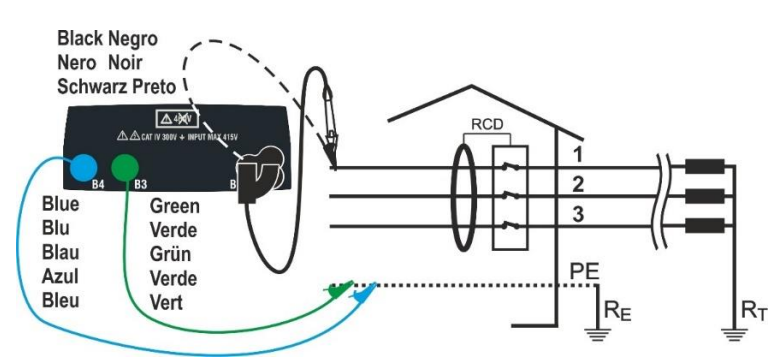

Fig. 21: 400V + PE (utan N) system med testledningar och fjärrbetjäningsprob

1. Inledande inställningar: Gå till **SET: INSTÄLLNINGAR**-**LAND** (se § [5.1.2\)](#page-9-3)

Välj "**Europa**" gå till **Elektriskt system** och ställ in: **SYSTEM** till "TN, TT eller IT" **Frekvens** till "50Hz eller 60Hz" **V beröring** till "25 eller 50V" och **Vnorm** referensspänning till t.ex. 230V (se § [5.1.2\)](#page-9-3)

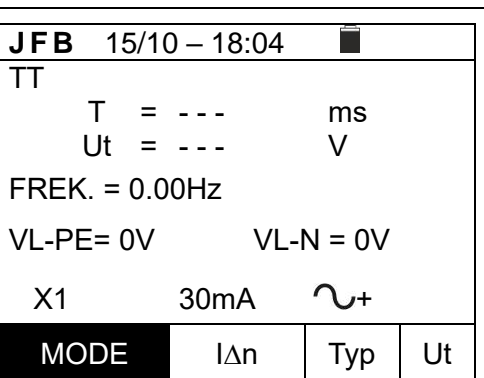

Gå till **JFB** med **A**,▼ och bekräfta med **ENTER**, som visas ovan.

- 2. Använd <, iill att välja den parameter som skall ändras, och ▼,▲ till att ändra värden:
	- ➢ **MODE**→ Ställ in mätläge för instrumentet: **AUTO, x1/2, x1, x5,**
	- ➢ **In** → Ställ in det nominella värdet av JFB's frånkopplingsström: **6mA, 10mA, 30mA, 100mA, 300mA, 500mA, 650mA, 1000mA**
	- ➢ **Typ**→ Välj typ av JFB: **AC ( ), ACS ( S), A ( )**,**AS ( S)**, **B** ( ) med polaritet antingen positiv (+) eller negativ (-)
	- ➢ **Ut**→ Ställ in visualisering av beröringsspänningens värden vid slutet av mätningen. Inställningar: **Ut** eller **NoUt**
- 3. Sätt den gröna, blåa och svarta kontakten på den trebenade kabeln i uttagen B3, B4 och B1. Alternativt använd testledningar med krokodilklämmor. Det är också möjligt att använda fjärrbetjäningsproben i uttag B1.

Anslut stickproppen, testledningar med krokodilklämmor eller fjärrbetjäningsproben till anläggningen enligt Fig. 17, Fig. 18, Fig. 19, Fig. 20 eller Fig. 21

4. Notera de korrekta spänningsvärdena mellan L-N och L-PE som visas till höger.

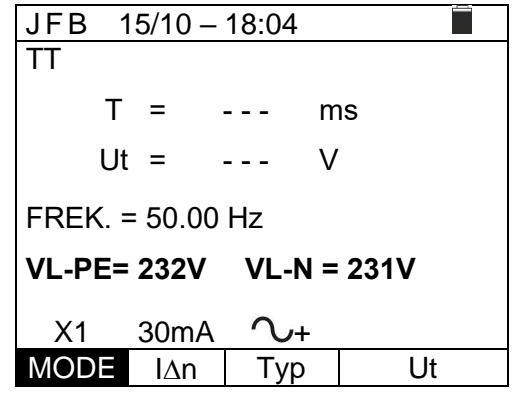

# <span id="page-32-0"></span>**6.6.1 Autosekvensfunktion**

1. Tryck på **GO/STOP**, eller **START** på fjärrbetjäningsproben, eller använd autostartfunktionen (se § 5.1.5) Instrumentet startar mätningen, som visas till höger:

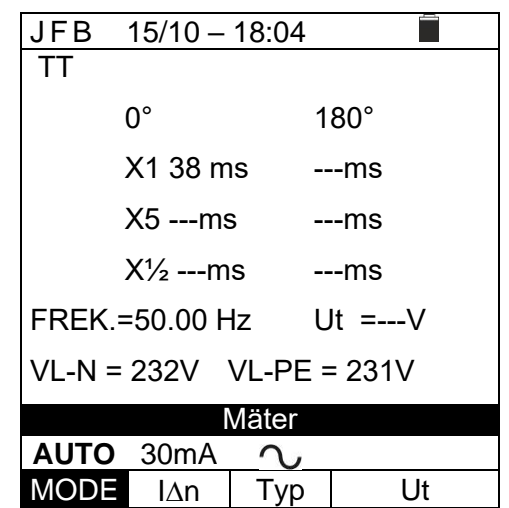

# **FÖRSIKTIGT**

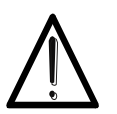

När meddelandet "**Mäter**" visas på displayen, utförs mätningarna. I hela denna fas får inte testledningarna inte tas bort från anläggningen.

- 2. **AUTO-Mode** utför automatiskt dessa 6 mätningar i en sekvens: Skifta till AUTO i fältet MODE med V, A
	- ➢ **IdN x 1** med fas 0°, JFB skall lösa ut, nollställ JFB vid meddelandet Återställ JFB
	- ➢ **IdN x 1** med fas 180°, JFB skall lösa ut, nollställ JFB vid meddelandet Återställ JFB
	- ➢ **IdN x 5** med fas 0°, JFB skall lösa ut, nollställ JFB vid meddelandet Återställ JFB
	- ➢ **IdN x 5** med fas 180°, JFB skall lösa ut, nollställ JFB vid meddelandet Återställ JFB
	- ➢ **IdN x½** med fas 0°, JFB får inte lösa ut
	- ➢ **IdN x½** med 180°, JFB får inte lösa ut, slut på testet
- 3. Om det är **positiva** resultat, (alla frånkopplingstider stämmer med det som är angivet i punkt [12.4\)](#page-76-0) i alla de tester som utfördes sekventiellt, visas meddelandet "**OK**", som ses till höger.

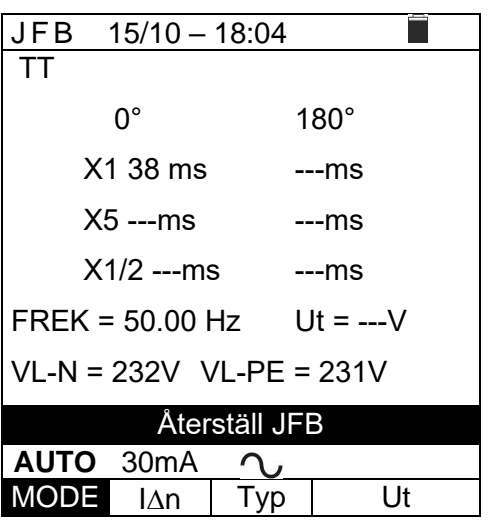

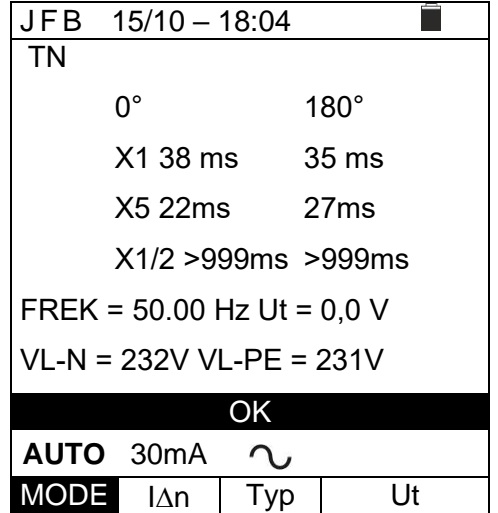

4. Tryck på **SAVE** för att spara resultatet (se §7.1) eller **ESC/MENU** för att avsluta.

# <span id="page-33-0"></span>**6.6.2 Auto rampfunktionen**

1. Tryck på **GO/STOP** eller **START** på fjärrbetjäningsproben, eller använd autostartfunktionen (se § 5.1.5)

Instrumentet startar mätningen, som visas till höger.

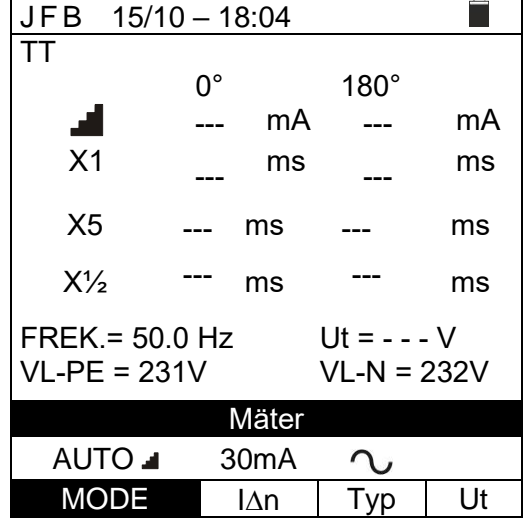

# **FÖRSIKTIGT**

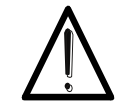

Når meddelandet "**Mäter**" visas på displayen, utförs mätningarna. I hela denna fas får inte testledningarna tes bort från anläggningen.

- 2. **AUTO-rampfunktionen** utför automatiskt dessa 8 mätningar i en sekvens: Skifta till **AUTO** i fältet MODE med:  $\nabla, \triangle$ 
	- $\triangleright$  **4** (Ramp) med fas 0°, JFB skall lösa ut, nollställ JFB vid meddelandet Återställ JFB
	- ➢ (Ramp) med fas 180°, JFB skall lösa ut, nollställ JFB vid meddelandet Återställ JFB
	- ➢ IdN x 1 med fas 0°, JFB skall lösa ut, nollställ JFB vid meddelandet Återställ JFB
	- $\triangleright$  IdN x 1 med fas 180°, JFB skall lösa ut, nollställ JFB vid meddelandet Återställ JFB
	- ➢ IdN x 5 med fas 0°, JFB skall lösa ut, nollställ JFB vid meddelandet Återställ JFB
	- ➢ IdN x 5 med fas 180°, JFB skall lösa ut, nollställ JFB vid meddelandet Återställ JFB
	- $\triangleright$  IdN x1/2 med fas 0°, JFB får inte lösa ut
	- ➢ IdN x1/2 med fas 180°, JFB får inte lösa ut, slut på testet
- 3. Om det är **positiva** resultat, (alla frånkopplingstider stämmer med det som är angivet i punkt [12.4\)](#page-76-0) i alla de tester som utfördes sekventiellt, visas meddelandet "**OK**", som ses till höger.

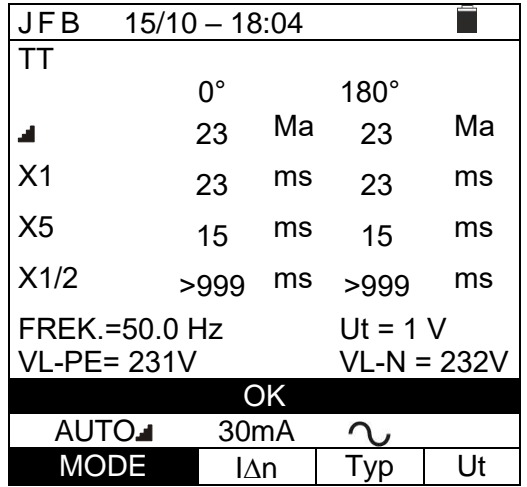

4. Tryck på **SAVE** för att spara (se § 7.1) eller **ESC/MENU** för att avsluta utan att spara.

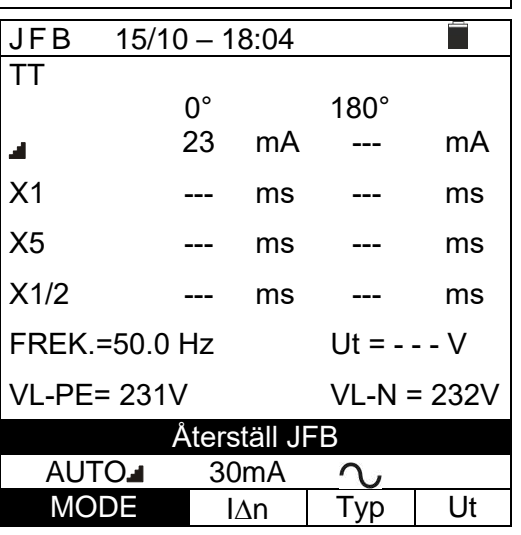

#### <span id="page-34-0"></span>**6.6.3 Mode x½, x1, x5**

#### 1. Tryck på **GO/STOP** eller **START** på fjärrbetjäningsproben, eller använd autostartfunktionen (se § 5.1.5) Instrumentet startar mätningen som visas till höger.

J F B 15/10 – 18:04 TT  $T =$  $Ut =$ - - - - - ms V  $FREK. = 0.00 Hz$ VL-PE=0V VL-N=0V Mäter  $X1$  30mA  $\sim$ +  $MODE$   $\Delta n$  Typ Ut

# **FÖRSIKTIGT**

Når meddelandet "**Mäter**" visas på displayen, utförs mätningarna. I hela denna fas får inte testledningarna tes bort från anläggningen.

2. När JFB löser ut och bryter kretsen, ljuder en dubbel akustisk signal om frånkopplingstiden ligger inom de gränser som är i tabellen 12.4, visas meddelandet "**OK**" som ses till höger.

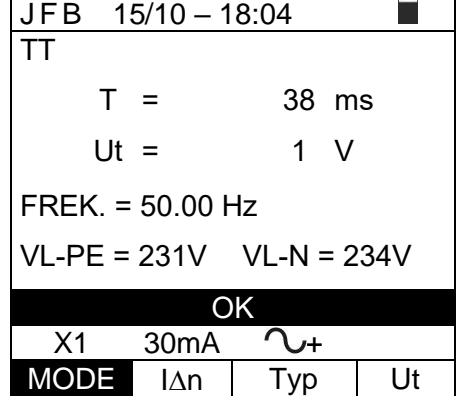

7. Tryck på **SAVE** för att spara (se § 7.1) **ESC/MENU** för att avsluta utan att spara.

# <span id="page-34-1"></span>**6.6.4 Rampfunktionen**

Standarden definierar frånkopplingstiderna för JFB vid nominell ström.  $\blacksquare$ -läget används för att registrera frånkopplingstiden vid frånkopplingsströmmen (som också kan vara mindre än den nominella strömmen).

1. Tryck på **GO/STOP** eller **START** på fjärrbetjäningsproben, eller använd autostartfunktionen (se § 5.1.5) Mätningen startar med meddelandet Mäter som visas till höger. .

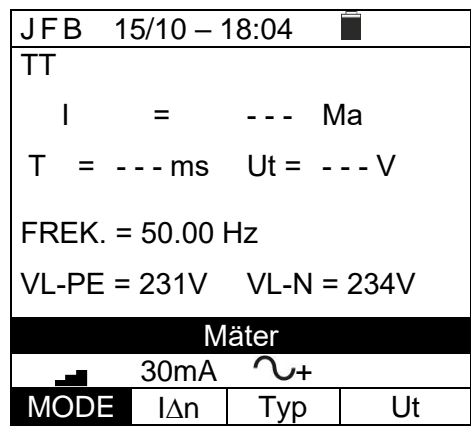

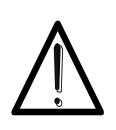

Når meddelandet "**Mäter**" visas på displayen, utförs mätningarna. I hela denna fas får inte testledningarna tes bort från anläggningen.

**FÖRSIKTIGT**

- 2. Enligt standarden EN61008 kräver testet för selektiva JFB ett intervall på 60 sekunder mellan testerna. **Läget är därför inte tillgängligt för selektiva JFB** av typen **A** och **AC**.
- 3. När JFB löser ut och bryter kretsen, visas "**OK**" , som ses till höger. Om Frånkopplingsströmmen och frånkopplingstiden ligger inom de gränser som visas i tabell 12.4.

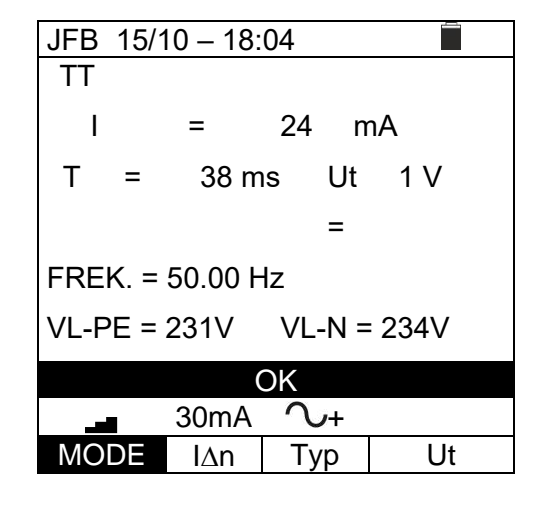

4. Tryck **SAVE** för att spara (se § 7.1) **ESC/MENU** för att avsluta utan att spara.

#### <span id="page-35-0"></span>**6.6.5 Onormala situationer**

1. Om instrumentet registrerar en frekvens som är större än max.gränsen (63Hz), utförs inte testet med meddelandet **Frek. Utanför område**, som visas till höger.

2. Registreras en L-N- eller L-PE-spänning, som är mindre än min. gränsen (100V), utförs inte testet med meddelandet **Spänning <100V** , som visas till höger.

Kontrollera att systemet som testas är spänningssatt.

3. Om instrumentet registrerar en L-N- eller L-PEspänning, som är större än max. gränsen (265 V), utförs inte testet med meddelandet **Spänning >265V** , som visas till höger.

Kontrollera testledningarnas anslutningar.

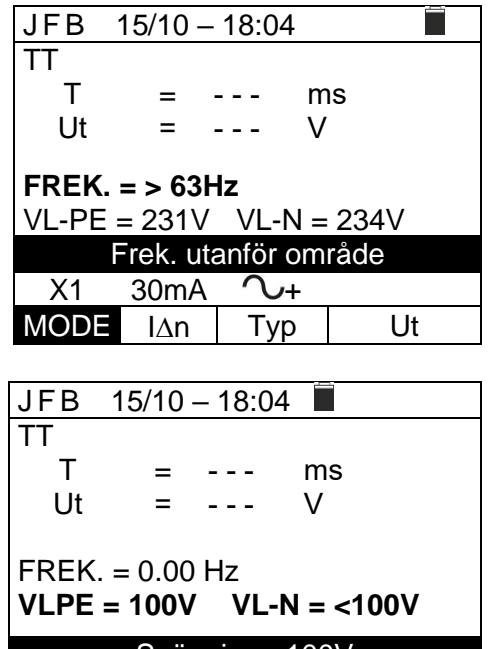

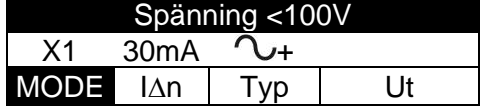

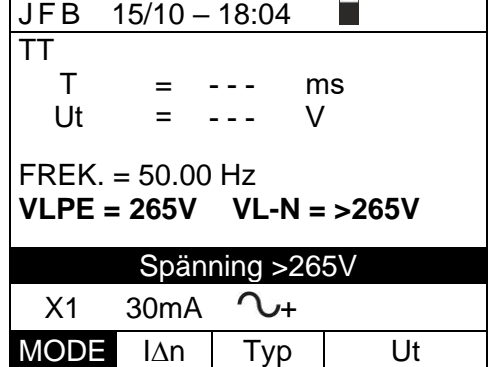
elma *instruments* 

## **ELMA COMBITEST 422 35**

4. Registreras en farlig spänning på PE-ledaren, visas meddelandet **Spänning på PE**, och testet stoppas.

Kontrollera PE-ledaren och jordanslutningen.

5. Registreras det att L och N är skiftade, utförs inte testet med meddelandet Skifta L-N, som visas till höger.

Vänd stickproppen, eller kontrollera anslutningen av testledningarna.

6. Registreras det att L och PE är skiftade, utförs inte testet med meddelandet Skifta L-PE, som visas till höger.

Kontrollera anslutningen av testledningarna.

7. Om det inte finns någon signal på uttag B3 (PEledare), utförs inte testet med meddelandet Saknar **PE**, som visas till höger.

8. Om det inte finns någon signal på uttag B4 (Nledare), utförs inte testet med meddelandet Saknar N , som visas till höger.

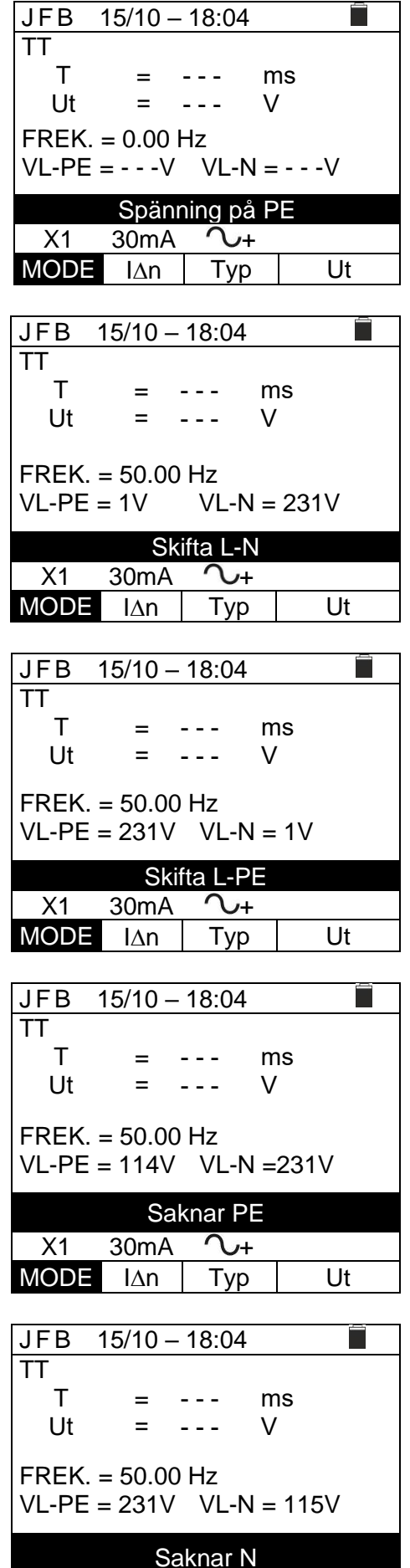

 $X1$  30mA  $\sim$ +

 $MODE$   $\Delta n$  Typ Ut

9. Om det inte finns någon signal på uttag B1 (Pledaren), utförs inte testet med meddelandet **Saknar P** , som visas till höger.

10. Om det registreras en farlig beröringsspänning **Ut** (över den inställda gränsen på 25V eller 50V) i det inledande förtestet, utförs inte testet med meddelandet **Ber. spänning > Gräns** , som visas till höger.

Kontrollera PE-ledaren och jordanslutningen.

11. Om JFB inte löser ut inom testets max. tid, ljuder en lång akustisk signal, med meddelandet INTE OK.

Kontrollera, att den inställda typen av JFB motsvarar den typ av JFB som testas.

12. Registreras det en för hög extern impedans på ingångarna, avbryts testet med meddelandet Extern resistans för hög som visas till höger.

Koppla från ev. belastningar, och utför testet igen.

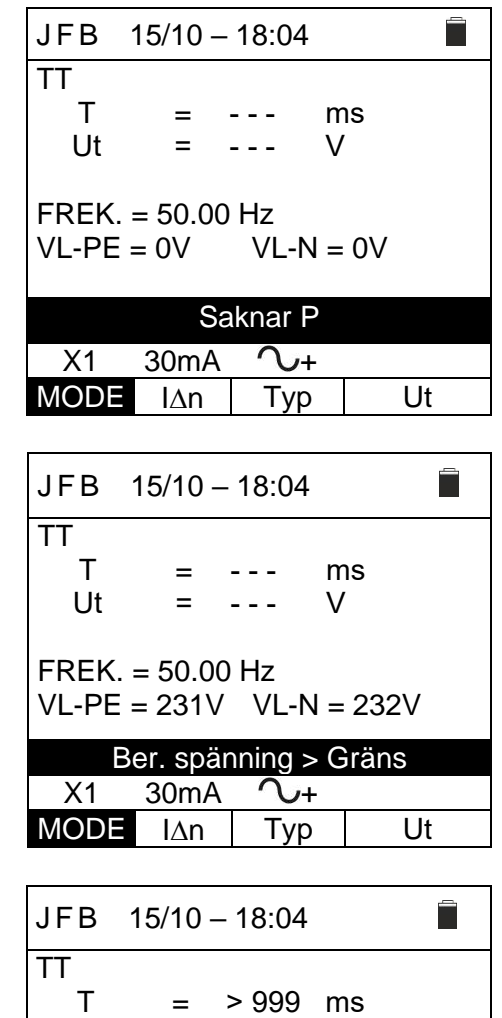

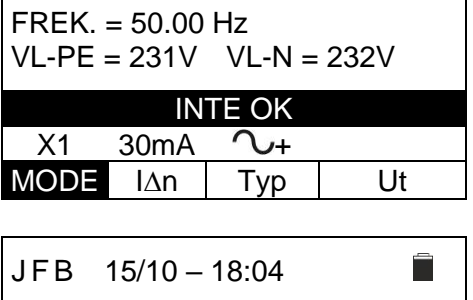

1 V

Ut

=

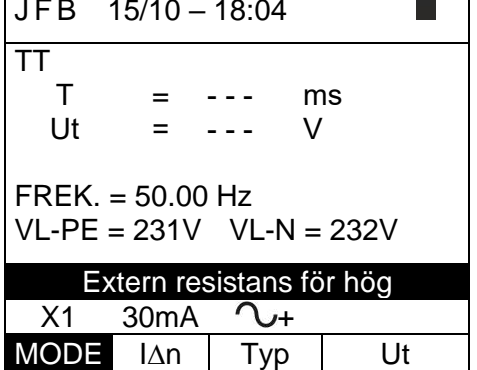

## <span id="page-38-0"></span>**6.7 LOOP: Linje-/slingimpedans och generellt jordmotstånd**

Denna funktion utförs i enlighet med standarderna IEC/EN61557-3, BS7671 17th/18th utgåvan och gör det möjligt att mäta linjeimpedansen, felslingeimpedans och den beräknade kortslutningsströmmen.

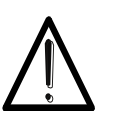

Beroende på det valda elektriska systemet (TT, TN eller IT) deaktiveras några anslutningar och funktioner (se Tabell 1: Betingelser för positivt resultat är beroende av testparametrarna).

**FÖRSIKTIGT**

Följande är tillgängliga:

- **L-N** Standard (STD) mätning av linjeimpedans mellan fas- och neutralledare och beräkning av den prospektiva fas-till-neutral kortslutningsströmmen.
- **L-L** Standard (STD) mätning av linjeimpedans mellan två faser och beräkning av prospektiva fas-till-fas kortslutningsströmmen.
- **L-PE** Standard (STD) mätning av felslingeimpedans mellan fas- och jordledaren och beräkning av den prospektiva fas-till-jord kortslutningsströmmen.
- **Ra<sup>** $\pm$ **</sup>** Felslingeimpedans utan att lösa ut JFB i TN-system (se § 12.7) och det totala jordmotståndet (TT-system) med neutral (3 ledare) och utan neutral (2 ledare) (se §12.8).

## **FÖRSIKTIGT**

Instrumentet kontrollerar spänningen på PE genom att jämföra spänningen på B4 ingången och jordpotentialen inducerad på instrumentets sida genom användarens hand. För att kontrollera spänningen på PE, skall man hålla i **instrumentets vänstra eller högra sida.**

# **FÖRSIKTIGT**

Vid mätning av linje- eller felslingeimpedans läggs det på en max. ström i enlighet med de tekniska specifikationerna (se §10.1). Detta kan medföra att magnetotermiska eller JFB löser ut vid mindre frånkopplingsström.

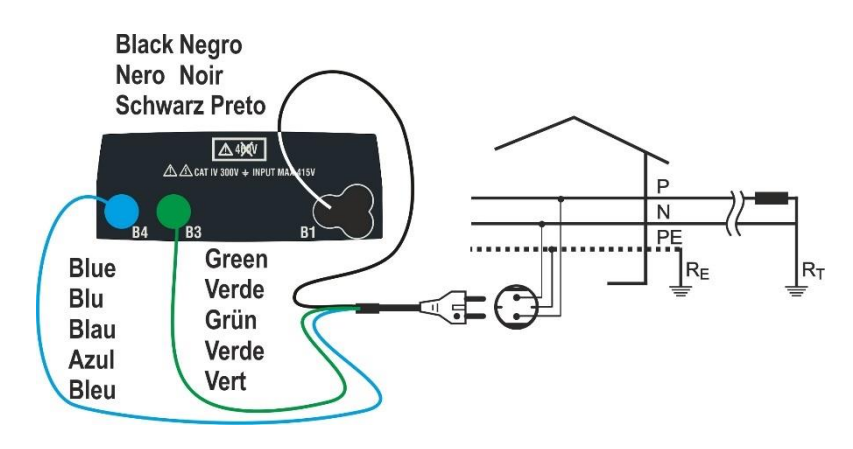

Fig.22: P-N/P-PE-test på 1-fas/2-fas 230V-system med stickpropp

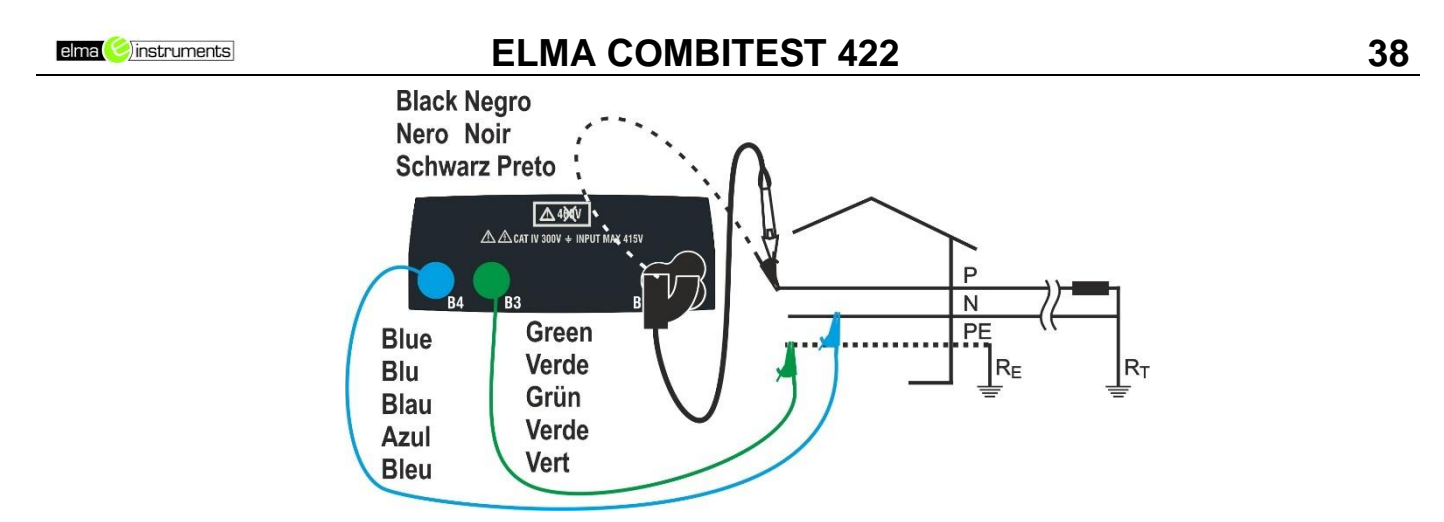

Fig. 3: P-N/P-PE-test för 1-fas-/2-fassystem med testledningar och fjärrbetjäningsprob

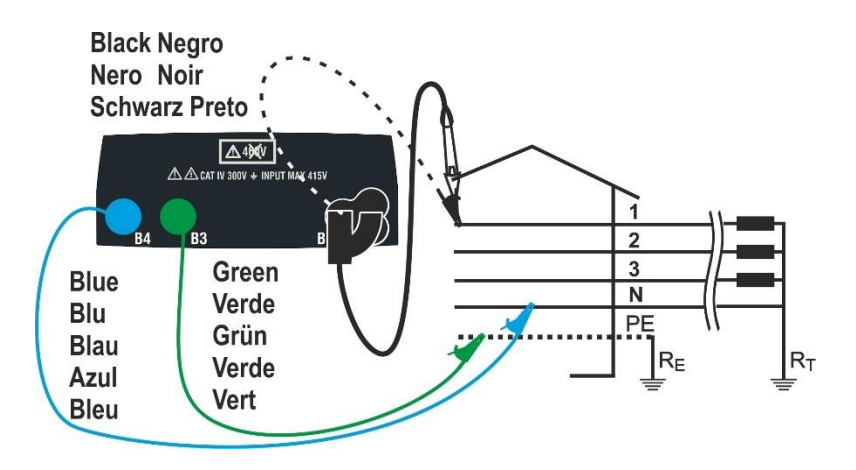

Fig.24: P-N/P-PE-test för 400V+N+PE 3-fas med testledningar och fjärrbetjäningsprob

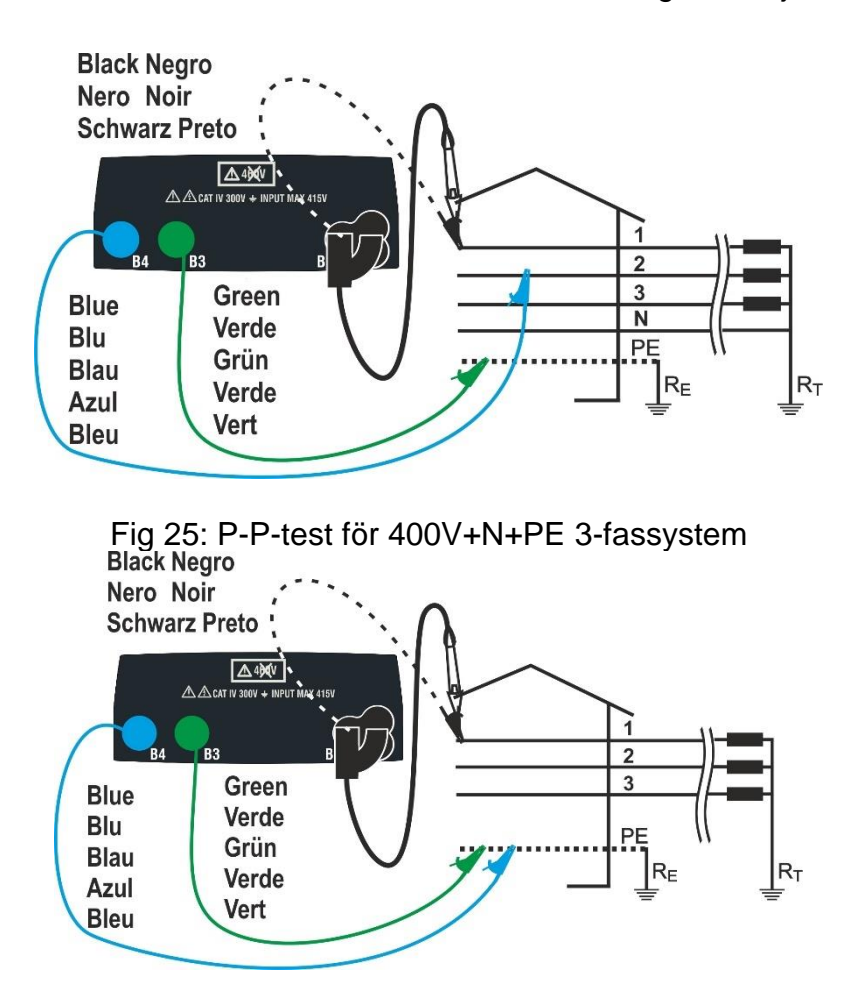

Fig. 26: P-PE/P-N-test för 400V + PE-system med testledningar och fjärrbetjäningsprob

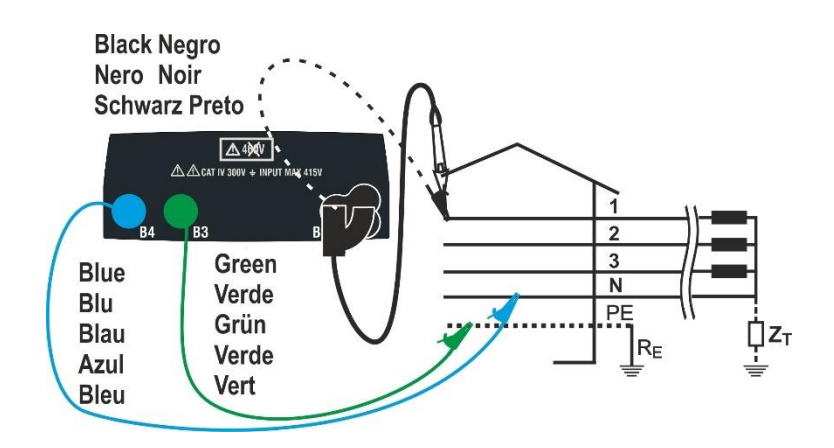

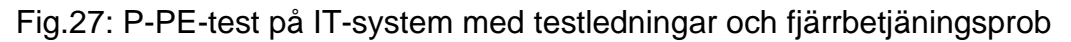

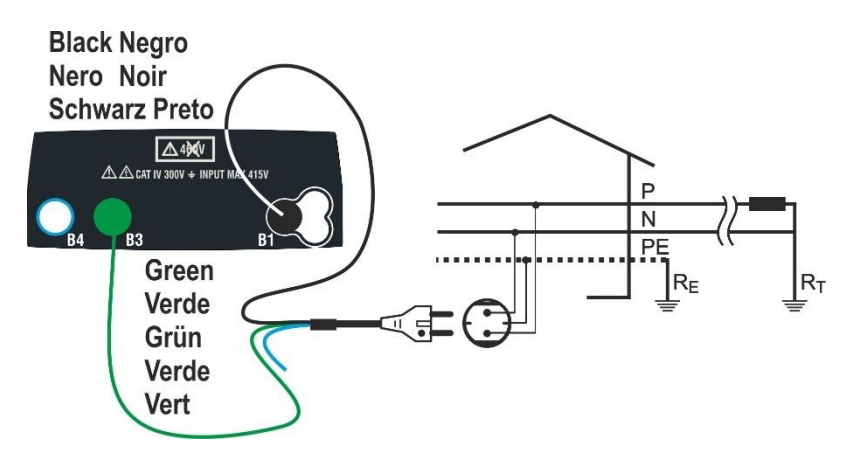

Fig.28 P-PE 2-ledartest för 1-fas/2-fas 230V-system med stickpropp

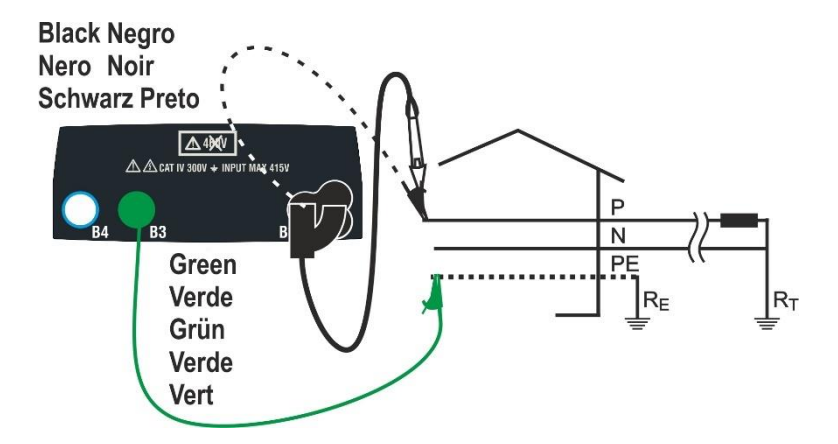

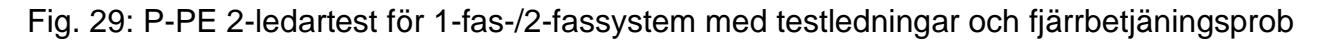

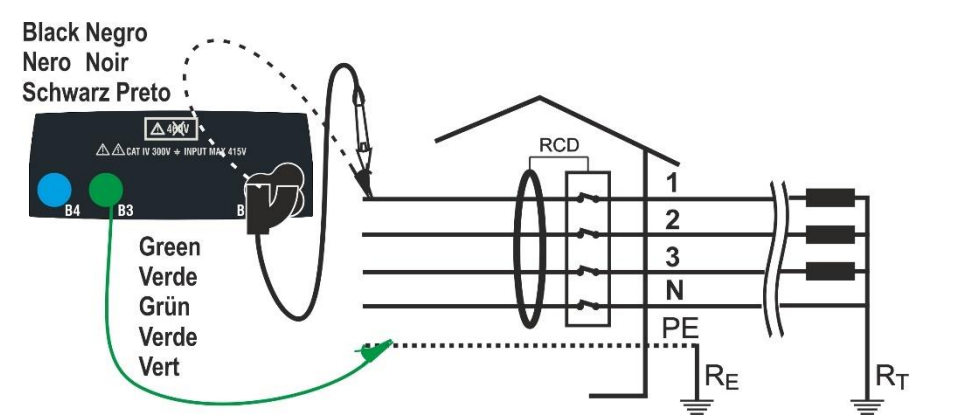

Fig. 304: P-PE 2-ledar på 3-fas med testledningar och fjärrbetjäningsprob

## **6.7.1 Test typer**

Skydd av elektriska ledare är den väsentliga delen av ett projekt för att säkra korrekt funktionalitet och undgå personskador eller materiella skador. Riktlinjer och standarder för säkerhet skall följas av installatören, när det skall designas en elektrisk installation för att uppnå:

- 1. Skydd mot kortslutningar, dvs. skyddsanordningens frånkopplingsförmåga får inte vara mindre än den potentiella kortslutningsströmmen i den punkt, där enheten er installerad
- 2. Skydd mot indirekt beröring.

Följande tester finns i instrumentet:

- **Ra H** (Ut) Kontroll av skydd mot indirekt beröring I enlighet med den typ av jordningssystem (TT, TN, IT), som användaren ställt in, utför instrumentet mätningen och verifierar betingelserna, som styrs av riktlinjerna. Om detta uppnås, ger instrumentet ett positivt resultat (se § 12.6, 12.8, 12.9).
- **Br.Cap Kontroll av skyddens brytkapacitet** Man registrerar värden av linjeimpedansen uppströms den uppmätta punkten, sedan beräknas det maximala värdet av kortslutningsströmmen. Ett positivt resultat ses, om värdet är mindre än den gräns användaren ställt in.
- **TripT Kontroll av koordinering av skydd** Man registrerar värden av linjeimpedansen uppströms den uppmätta punkten, sedan beräknas min. Värdet av kortslutningsströmmen och motsvarande värde av skyddsanordningens frånkopplingstid (t). Ett positivt resultat ses, om värdet är mindre än den gräns som användaren ställt in (se § 12.10).
- **STD** Generiskt test

I följande tabell summeras de möjliga exekverbara mätpunkter beroende på systemtypen (TT, TN och IT) för utvalda tillstånd och de relationer som definierar gränsvärden.

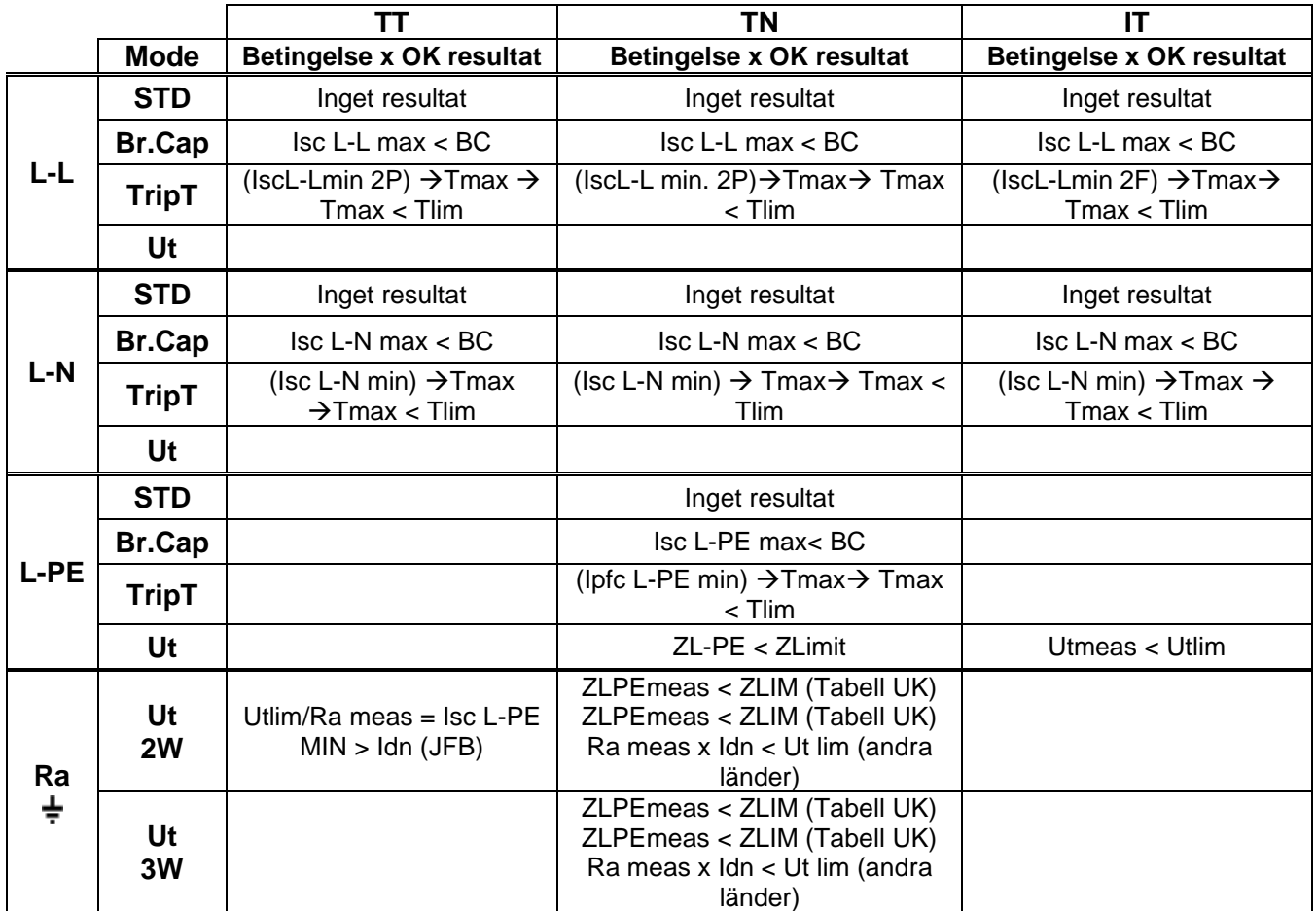

Tabell 1: Betingelser för positivt resultat är beroende av testparametrarna

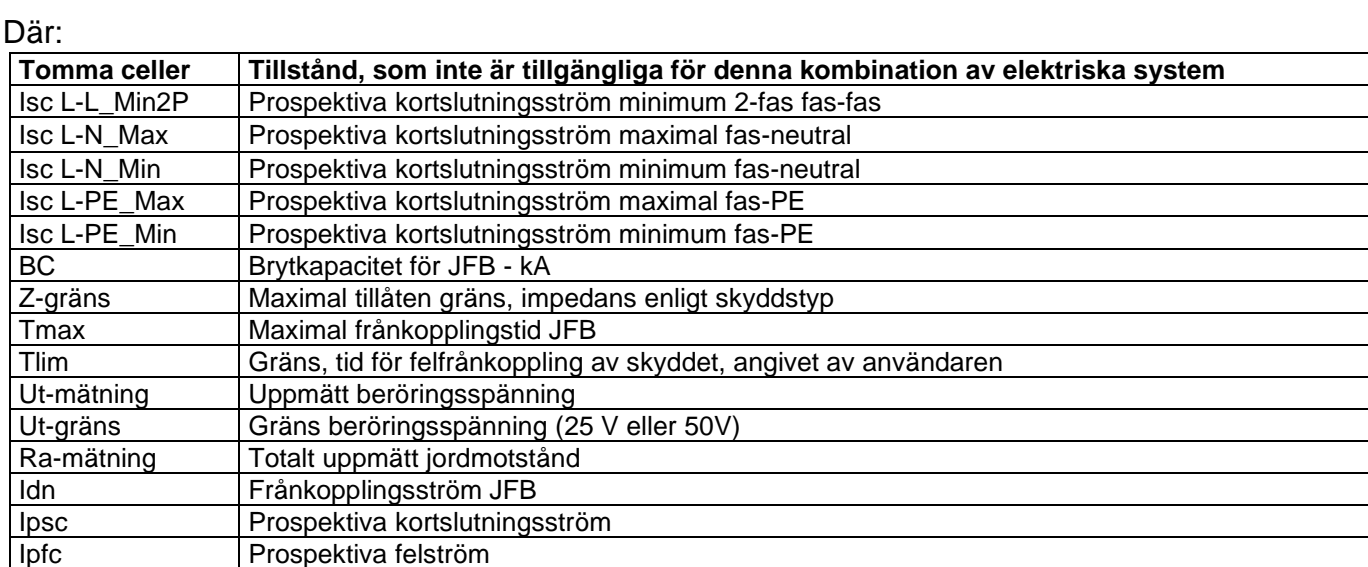

## **6.7.2 Bortkalibrering av testledningarnas resistans (ZEROLOOP)**

För att uppnå ett korrekt resultat, rekommenderas det kraftigt att utföra en bortkalibrering av resistansen i testledningar/kabel med Schuko, innan ett test utförs. Detta görs med hjälp av tillbehöret **ZEROLOOP**. Här utjämnas automatiskt testledningarnas resistans, vilket ger det faktiska resultatet. Nedan beskrivs proceduren för **LOOP STD** Generiskt läge, vilket även gäller i alla fall.

1. Gå till LOOP med hjälp av  $\blacktriangle, \blacktriangledown$  bekräfta med ENTER. Välj funktionen "CAL" i fältet **FUNK** som visas till höger.

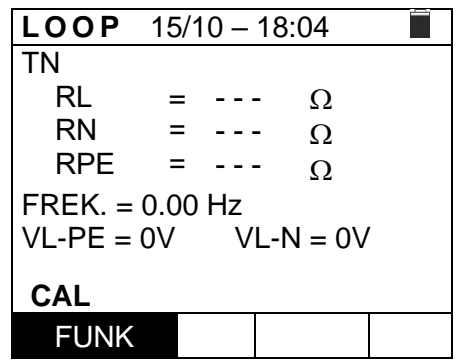

**ZEROLOOP** tillbehöret monteras i testledningarnas tre banankontakter (L-N-PE) eller i kontakten (på olika sätt beroende på typen av kontakt), som visas nedan i Tabell 2: Anslutning av tillbehöret **ZEROLOOP.**

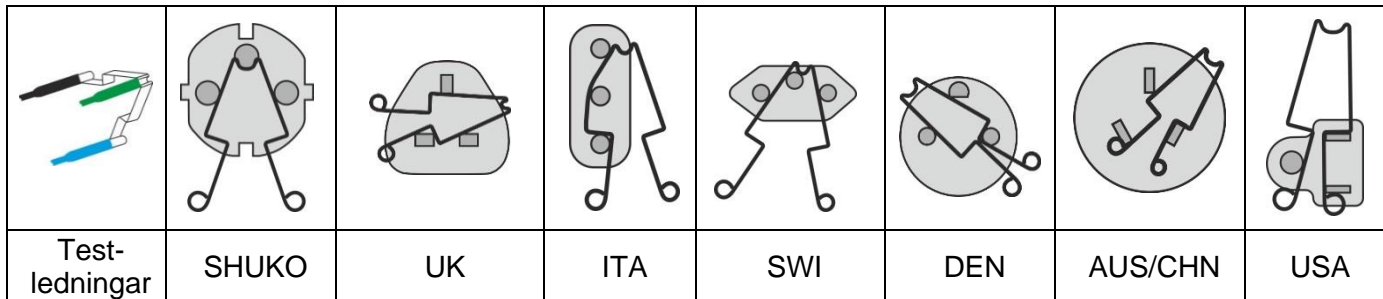

Tabell 2: Anslutning av tillbehöret ZEROLOOP

3. Tryck på **GO/STOP** för att starta kalibreringen. I **RL-, RN-** och **RPE-fältet** visas den uppmätta resistansen i testledningarna i ett par sekunder. Detta värde dras automatiskt ifrån i slutet av Loopmätningarna.

 $\rightarrow \infty$  symbolen syns i displayen. Är alla **Rcal <1** $\Omega$ , är testledningar kalibrerad korrekt, med meddelandet Kalibrering OK, som visas till höger.

Fortsätt med de mätningar som beskrivs i de följande avsnitten.

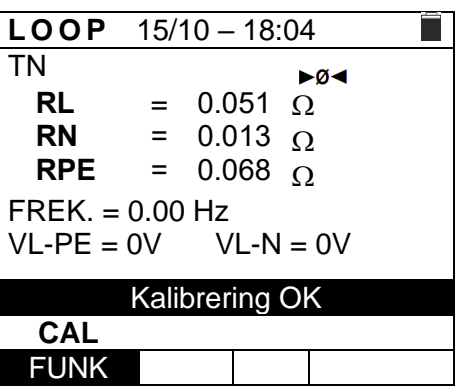

4. Värdet av testledningarnas/kontaktens resistans är sparat om symbolen » « visas på displayen. När denna nollställs så försvinner symbolen. Nollställning skall utföras vid byte eller ändring av testledning.

Nollställ den sparade kalibreringsvärdet, genom att ta bort tillbehöret **ZEROLOOP** och trycka på **GO/STOP.** Symbolen "►ø◄" försvinner, med meddelandet **Nollställ**, som visas till höger.

## **6.7.3 STD-läge – Generiskt test**

**STD** utför en impedansmätning och en beräkning av den prospektiva kortslutningsströmmen utan någon utvärdering. Därför ger instrumentet inte något resultat vid testets avslutning.

1. Inledande inställningar under **SET**: Välj "**Europa**" som land (se §5.1.2) Välj typ "TN, TT eller IT", Välj Beröringsspänning "25 eller 50V", Välj Frekvens "50Hz eller 60Hz" Välj inställningar för referensspänningen (se §5.1.3)

Gå till LOOP med  $\blacktriangle$ , Voch bekräfta med ENTER.

- 2. Använd <, ill att välja parameter, och  $\blacktriangle, \blacktriangledown$  till att ändra värdet.
	- ➢ **FUNK**→ Ställ in mätmetod, som kan vara: **L-N, L-L** eller **L-PE**.

## ➢ **LÄGE** → Välj **STD-inställningen.**

- 3. Om det är möjligt, frånkoppla alla belastningar som är anslutna nedströms från den punkt, man skall mäta på, då impedansen kan påverka testresultaten. Utför bortkalibreringen av testledningarna som beskrivs i §6.7.2
- 4. Sätt grön, blå och svart kontakt från den trebenade nätkontakten i uttagen B3, B4 och B1. Använd annars testledningar med krokodilklämmor och fjärrbetjäningsproben i uttag B1. Anslut kontakten, krokodilklämmor och fjärrbetjäningsproben till anläggningen se Fig. 22- 26
- 5. Notera att det är korrekt spänning mellan L-N och L-PE svarande till inställningen som gjordes i den inledande fasen (se §5.1.3) som visas till höger.
- 6. Tryck på **GO/STOP** eller, **START** på fjärrbetjäningsproben, eller använd autostartfunktionen (se §5.1.5). Mätningen startar med meddelandet **Mäter** som visas till höger.

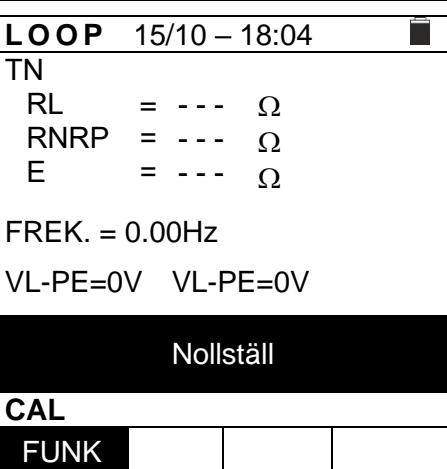

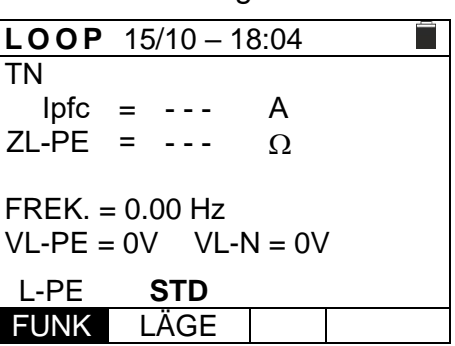

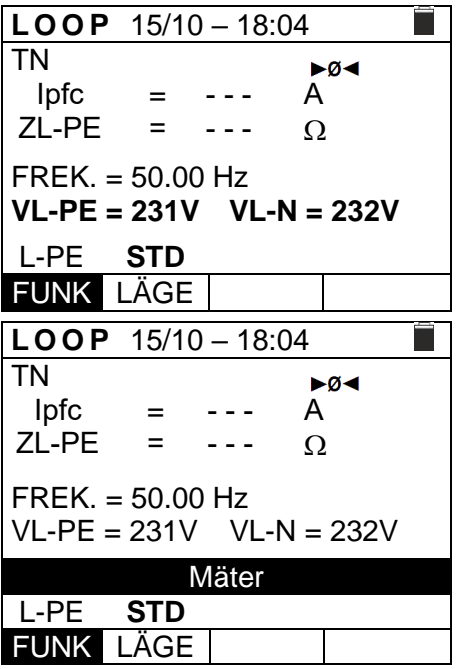

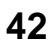

7. Under hela denna fas får testledningarna inte frånkopplas.

> Värdet på den prospektiva kortslutningsströmmen (Ipfc) samt linjeimpedansen eller felslinge ZL-PE-impedansen visas, som till höger.

Standard (Std) prospektiva kortslutningsström (Isc) beräknas med hjälp av följande formler:

$$
I_{SCL-PE} = \frac{U_{NOM}}{Z_{L-PE}} \quad I_{SCL-N} = \frac{U_{NOM}}{Z_{L-N}} \quad I_{SCL-L} = \frac{\sqrt{3}}{Z}
$$

ZMEAS = uppmätt L-L, L-N, L-PE loop-impedans UNOM = nominell spänning (beroende på system)

8. Tryck på **SAVE** för att spara (se §7.1) eller tryck **på ESC/MENU** för att avsluta.

### **6.7.4 Br.Cap-läge – Kontroll av brytkapaciteten för JFB**

- 1. Inledande inställningar under **SET**: Välj "**Europa**" som land (se §5.1.2) Välj typ "TN, TT eller IT", Välj Beröringsspänning "25 eller 50V", Välj Frekvens "50Hz eller 60Hz" Välj inställningar för referensspänningen (se §5.1.3)
	-

Gå till LOOP med **▲**, Voch bekräfta med ENTER.

**L O O P** 15/10 – 18:04 TN  $\neg$ 0< **163 A Ipfc** = **1.41 ZL-PE** =  $\Omega$ FREK. = 50.00 Hz  $VL-PE = 231V$   $VL-N = 232V$ L-PE **STD** FUNK LÄGE

$$
L = \frac{\sqrt{3} U_{NOM}}{Z_{L-L}}
$$

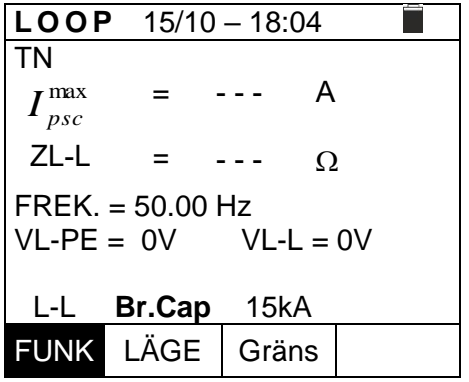

- 2. Använd  $\blacktriangleleft$ ,  $\blacktriangleright$  till att välja den parameter som skall ändras, och  $\blacktriangle$   $\blacktriangleright$  för att ändra värdet.
	- ➢ **FUNK**→ ställ in mätmetod, till: **L-N, L-L** eller **L-PE**.
	- ➢ **LÄGE** → ställ in LÄGE till **Br.Cap.**
	- ➢ **Gräns** → ställ in max frånkopplingsström, uttryckt i "**kA**", där skyddet skall frånkoppla, i intervallet: **0.1kA** till **999kA**.
- 3. Om det är möjligt, frånkoppla alla belastningar som är anslutna nedströms från den punkt, man skall mäta på, då impedansen kan påverka testresultaten. Utför bortkalibreringen av testledningarna som beskrivs i §6.7.2
- 4. Sätt grön, blå och svart kontakt från den trebenade nätkontakten i uttagen B3, B4 och B1. Använd annars testledningar med krokodilklämmor och fjärrbetjäningsproben i uttag B1. Anslut kontakten, krokodilklämmor och fjärrbetjäningsproben till anläggningen se Fig. 22-26
- 5. Notera att det är korrekt spänning mellan L-N och L-PE svarande till inställningen som gjordes i den inledande fasen (se §5.1.3) som visas till höger.

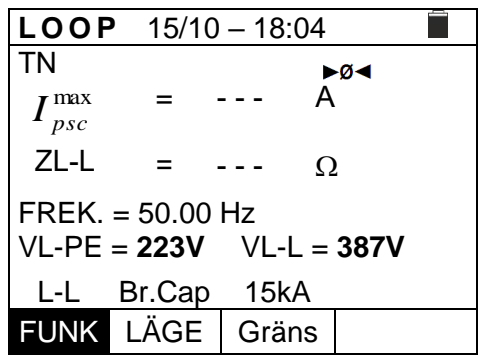

6. Tryck på **GO/STOP** eller, **START** på fjärrbetjäningsproben, eller använd autostartfunktionen (se §5.1.5). Mätningen startar med meddelandet **Mäter** som visas till höger.

7. Om resultatet är **positivt** (IpscMAX < Gräns) visas resultatmeddelandet "**OK**" på displayen.

8. Om resultatet är **negativt** (IpscMAX > Gräns) visas resultatmeddelandet "**INTE OK**" på displayen.

9. Tryck på **SAVE** för att spara (se §7.1) eller tryck **på ESC/MENU** för at avsluta.

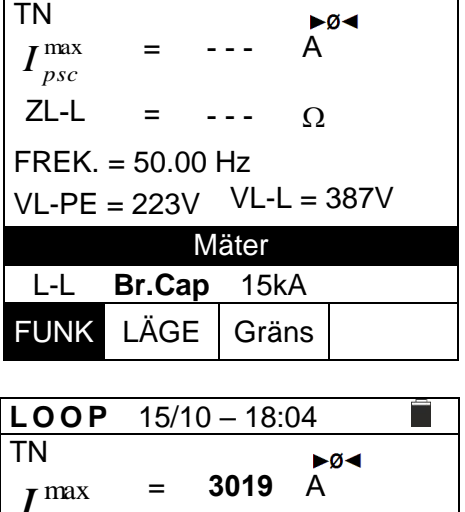

**L O O P** 15/10 – 18:04

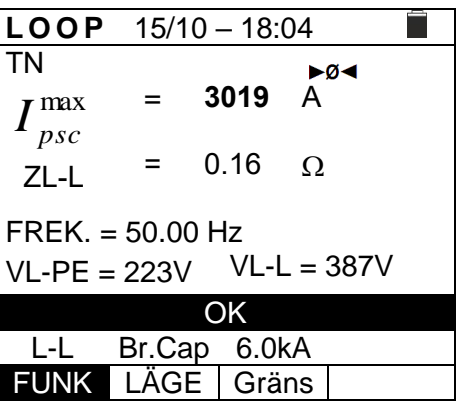

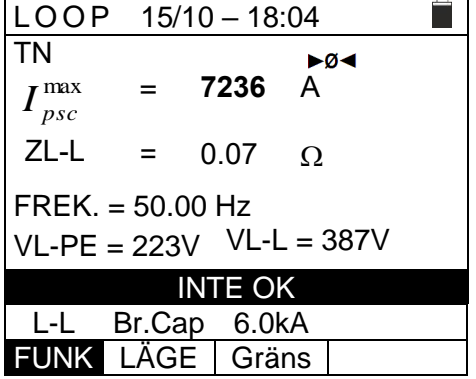

 $\Box$ 

### **6.7.5 TripT - Kontroll av skydd**

1. Inledande inställningar under **SET**: Välj "**Europa**" som land (se §5.1.2)

**Not:** *För andra länder än "Europa", kan referenstypen MCB och Fuse ändras.*

Välj typ "TN, TT eller IT", Välj beröringsspänning "25 eller 50V", Välj frekvens "50Hz eller 60Hz" Välj referensspänningen (se §5.1.3)

Gå till LOOP med **▲**, Voch bekräfta med ENTER.

2. Använd  $\blacktriangleleft$ ,  $\blacktriangleright$  till att välja den parameter som skall ändras, och  $\blacktriangle\blacktriangledown$  till att ändra värdet.

➢**FUNK**→ ställ in mätmetod, till: **L-N, L-L** eller **L-PE**.

➢**LÄGE** → ställ in till **TripT**

➢**Tid**→ inställning av frånkopplingstid: **0.1s**,**0.2s**,**0.4s**, **1s**, **5s**

➢ *Typ av skydd*→ ställ in (**Säkring** av typ **gG**, **aM** eller magnetotermisk **MCB** kurva **B, C, D, K**)

#### **Säkringstabell**

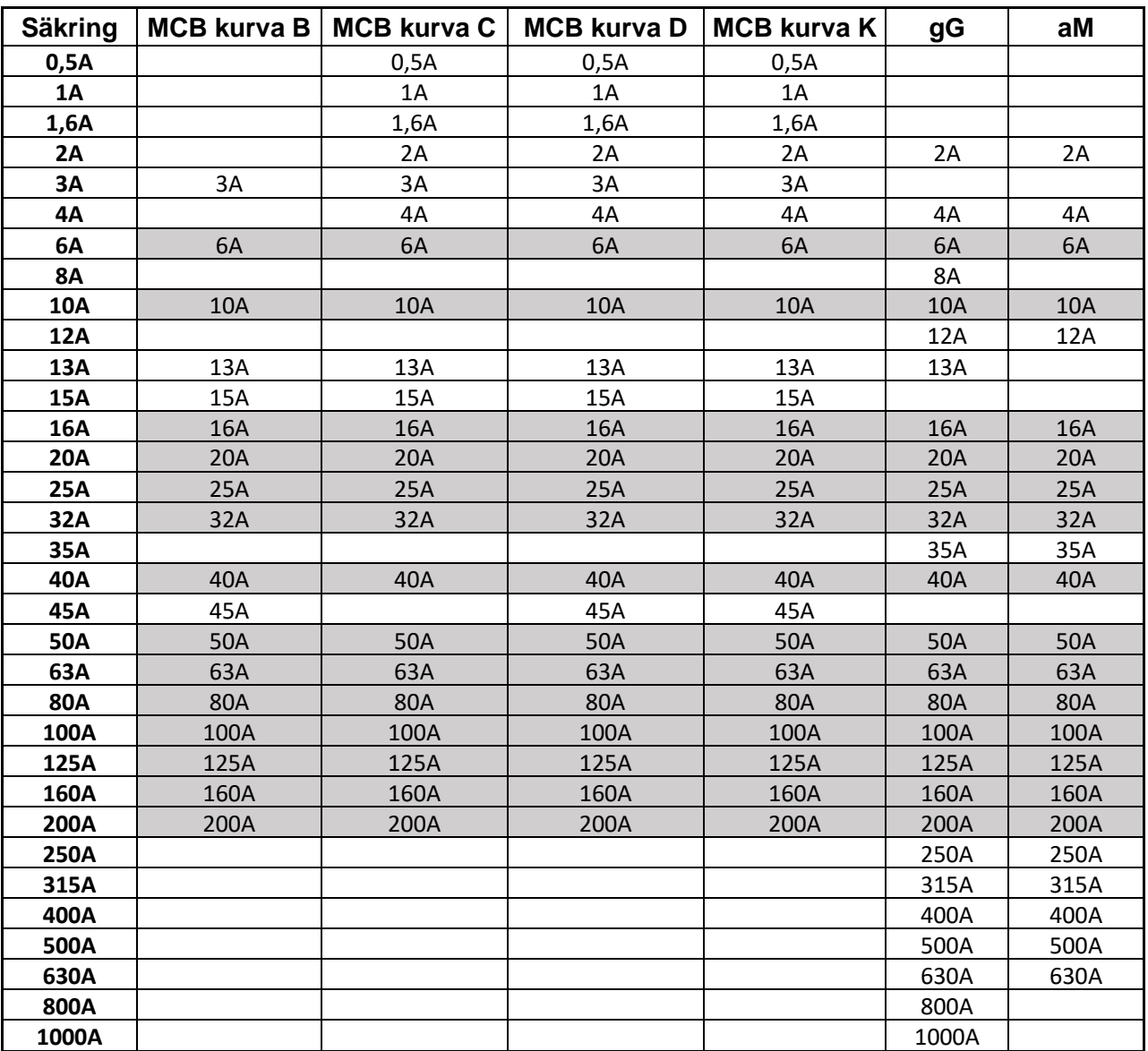

**L O O P** 15/10 – 18:04 TN  $I_{\mathit{psc}}^{\min}$ ZL-L = = - - - - - - A  $\Omega$  $FREK. = 0.00 Hz$  $VL-PE = 0V$   $VL-L = 0V$ L-L **TripT** 16A 0,2s FUNK LÄGE | MCB-C | Tid

elma dinstruments

- 3. Om det är möjligt, frånkoppla alla belastningar som är anslutna nedströms från den punkt, man skall mäta på, då impedansen kan påverka testresultaten. Utför bortkalibreringen av testledningarna som beskrivs i §6.7.2
- 4. Sätt grön, blå och svart kontakt från den trebenade nätkontakten i uttagen B3, B4 och B1. Använd annars testledningar med krokodilklämmor och fjärrbetjäningsproben i uttag B1. Anslut kontakten, krokodilklämmor och fjärrbetjäningsproben till anläggningen se Fig. 22- 26
- 5. Notera att det är korrekt spänning mellan L-N och L-PE svarande till inställningen som gjordes i den inledande fasen (se §5.1.3) som visas till höger.

- 6. Tryck på **GO/STOP** eller, **START** på fjärrbetjäningsproben, eller använd autostartfunktionen (se §5.1.5). Mätningen startar med meddelandet **Mäter** som visas till höger. Under hela denna fas får inte testledningarna tas bort från anläggningen.
- 7. Om resultatet är **positivt** (den min. kortslutningsström, som frånkopplar JFB inom den tid som är inställd), visas meddelandet "**OK**" som visas till höger.
- 8. Om resultatet är **negativt** (den min. kortslutningsströmmen, som **INTE** frånkopplar JFB inom den tid som är inställd), visas meddelandet " **INTE OK**" som visas till höger.
- **L O O P** 15/10 18:04 **The Second Second** TN  $>0$ = - - - A  $I_{\mathit{psc}}^{\min}$ ZL-L = - - -  $\Omega$  $FREK. = 50.00 Hz$ VL-PE = **223V** VL-L = **387V** L-L TripT 16A 0,2s FUNK LÄGE | MCB-C | Tid **L O O P** 15/10 – 18:04 Ô TN  $-9-$ = - - - A  $I_{\mathit{psc}}^{\min}$ ZL-L =  $\Omega$ - - -  $FREK. = 50.00 Hz$  $VL-PE = 223V$  VL-L = 387V Mäter L-L **TripT** 16A 0,2s FUNK LÄGE | MCB-C | Tid **L O O P** 15/10 – 18:04 Г TN  $>0$ **212**  A  $I_{\mathit{psc}}^{\min}$ = ZL-L = 1.03  $\Omega$  $FREK. = 50.00 Hz$  $VL-PE = 223V$  VL-L = 387V **OK** L-L **TripT** 16A 0,2s FUNK LÄGE | MCB-C | Tid **L O O P** 15/10 – 18:04 ii. TN  $>0$ **1681**  A  $I_{\mathit{psc}}^{\min}$ = ZL-L = 0.13  $\Omega$  $FREK. = 50.00 Hz$ VL-PE = 223V VL-L = 387V INTE OK L-L Tript 16A 0,2s FUNK LÄGE MCB-C Tid
- 9. Tryck på **SAVE** för att spara (se §7.1) eller tryck **på ESC/MENU** för att avsluta utan att spara.

## **6.7.6 Ra 2-ledartest - Kontroll av skydd mot indirekt beröring**

1. Inledande inställningar under **SET**: Välj "**Europa**" som land (se §5.1.2)

> **Not:** *För andra länder än "Europa", kan referenstypen MCB och Fuse ändras.*

Välj typ "TN", Välj beröringsspänning "25 eller 50V", Välj frekvens "50Hz eller 60Hz" Välj referensspänningen (se §5.1.3)

Gå till LOOP med ▲, Voch bekräfta med ENTER.

- 2. Använd  $\blacktriangleleft$ ,  $\blacktriangleright$  till att välja den parameter som skall ändras, och  $\blacktriangleleft \blacktriangleright$  till att ändra värdet.
	- ➢ **FUNK**→ ställ in mätmetod till: **Ra** .
	- ➢ **LÄGE** → ställ in LÄGE till **2Ledar**
	- ➢ *Typ av skydd*→ ställ in **Säkring** av typ **gG**, **aM** eller magnetotermisk **MCB** kurva **B, C, D, K** (se Säkringstabell i §6.7.5 och §13)
	- ➢ **Tid**→ ställ in frånkopplingstid: **0.1s**,**0.2s**,**0.4s**, **1s**, **5s**

Tryck **SAVE** för att spara.

- 3. Om det är möjligt, frånkoppla alla belastningar som är anslutna nedströms från den punkt, man skall mäta på, då impedansen kan påverka testresultaten. Utför bortkalibreringen av testledningarna som beskrivs i §6.7.2
- 4. Sätt grön, blå och svart kontakt från den trebenade nätkontakten i uttagen B3, B4 och B1. Använd annars testledningar med krokodilklämmor och fjärrbetjäningsproben i uttag B1. Anslut kontakten, krokodilklämmor och fjärrbetjäningsproben till anläggningen se Fig. 22- 26
- 5. Notera att det är korrekt spänning mellan L-N och L-PE svarande till inställningen som gjordes i den inledande fasen (se §5.1.3) som visas till höger.

6. Tryck på **GO/STOP** eller, **START** på fjärrbetjäningsproben, eller använd autostartfunktionen (se §5.1.5). Mätningen startar med meddelandet **Mäter** som visas till höger. Under hela denna fas får inte testledningarna tas bort från anläggningen.

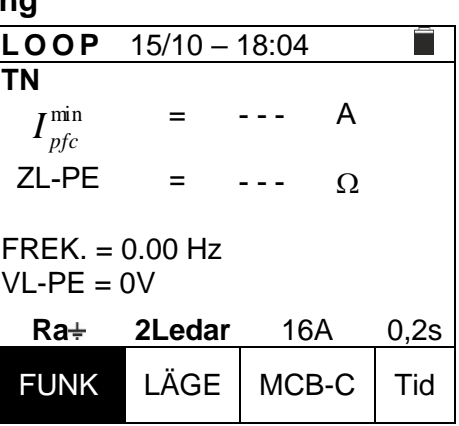

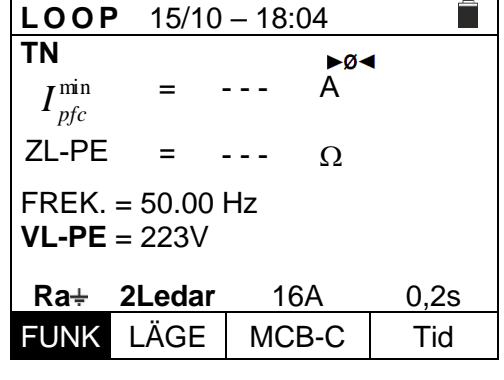

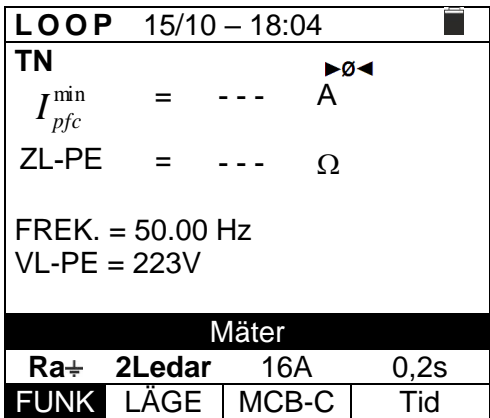

7. Om resultatet är **positivt** (**ZL-PE ≤ JFB impedansgränsvärde inom den angivna tiden** - (se §12.10), visas meddelandet "**OK**" som till höger.

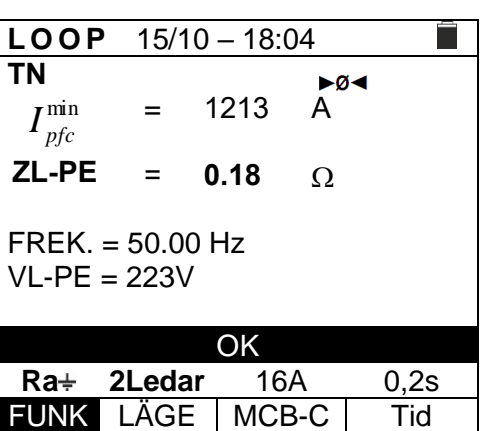

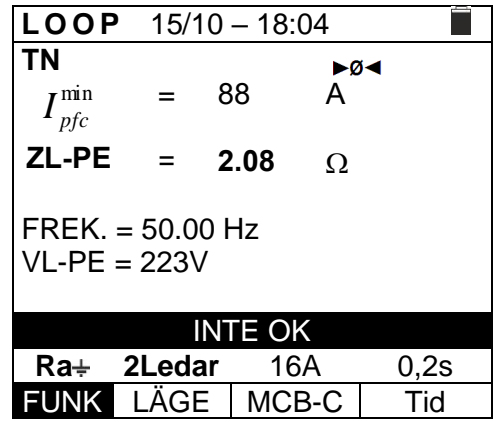

8. Om resultatet är **negativt** (**ZL-PE ≤** JFB **impedansgränsvärde inom den angivna tiden** - (se §12.10), visas meddelandet "**INTE OK**" som till höger.

9. Tryck på **SAVE** för att spara (se §7.1) eller tryck **på ESC/MENU** för att avsluta.

### **6.7.7 Ra 3-Ledartest - Kontroll av skydd mot indirekt beröring**

1. Inledande inställningar under **SET**: Välj "**Europa**" som land (se §5.1.2)

**Not:** *För andra länder än "Europa", kan referenstypen MCB och Fuse ändras.*

Välj typ "TN", Välj beröringsspänning "25 eller 50V", Välj frekvens "50Hz eller 60Hz" Välj referensspänningen (se §5.1.3)

Gå till LOOP med ▲, Voch bekräfta med ENTER.

- 2. Använd  $\blacktriangleleft$ ,  $\blacktriangleright$  till att välja den parameter som skall ändras, och  $\blacktriangle\blacktriangledown$  till att ändra värdet.
	- $\triangleright$  **FUNK** → ställ in mätmetod, till: **Ra** $\pm$ .
	- ➢ **LÄGE** → ställ in LÄGE till **3Ledar**
	- ➢ *Typ av skydd*→ ställ in **Säkring** av typ **gG**, **aM** eller magnettermisk **MCB** kurva **B, C, D, K** (se Säkringstabell i §6.7.5 och §13)

**Tid**→ ställ in frånkopplingstid: **0.1s**,**0.2s**,**0.4s**, **1s**, **5s**

### Tryck på **SAVE** för att spara

3. Om det är möjligt, frånkoppla alla belastningar som är anslutna nedströms från den punkt, man skall mäta på, då impedansen kan påverka testresultaten. Utför bortkalibreringen av testledningarna som beskrivs i §6.7.2

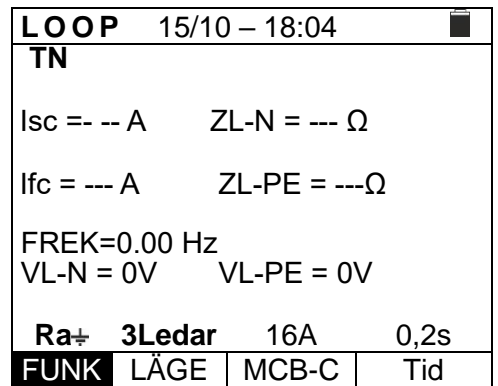

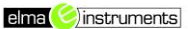

anläggningen.

7. Om resultatet är **positivt** (**ZL-PE ≤** JFB

8. Om resultatet är **negativt** (**ZL-PE** > JFB

## **ELMA COMBITEST 422 49**

- 4. Sätt grön, blå och svart kontakt från den trebenade nätkontakten i uttagen B3, B4 och B1. Använd annars testledningar med krokodilklämmor och fjärrbetjäningsproben i uttag B1. Anslut kontakten, krokodilklämmor och fjärrbetjäningsproben till anläggningen se Fig. 22-26
- 5. Notera att det är korrekt spänning mellan L-N och L-PE svarande till inställningen som gjordes i den inledande fasen (se §5.1.3) som visas till höger.

6. Tryck på **GO/STOP** eller, **START** på fjärrbetjäningsproben, eller använd autostartfunktionen (se §5.1.5). Mätningen startar med meddelandet **Mäter** som visas till höger. Under hela denna fas får inte testledningarna tas bort från

**impedansgränsvärde inom den angivna tiden** - (se

**impedansgränsvärde inom den angivna tiden** – (se §12.10), visas meddelandet "**INTE OK**" som till höger

§12.10), visas meddelandet "**OK**" som till höger

**L O O P** 15/10 – 18:04 П **TN**  $\text{Isc} = - - \text{A}$  ZL-N =  $- \Omega$ Ifc = --- A  $ZL-PE = - - \Omega$ FREK=50.00 Hz VL-N = **232V VL-PE** = **231V** Ra<sup>-</sup> 3Ledar 16A 0,2s FUNK LÄGE | MCB-C | Tid **L O O P** 15/10 – 18:04 n TN  $\text{Isc} = - - \text{A}$  ZL-N = ---  $\Omega$ Ifc = --- A  $ZL-PE = - - \Omega$ FREK = 50.00 Hz VL-N = 232V VL-PE = 231V Mäter  $Ra = 3$ Ledar 16A 0,2s FUNK LÄGE | MCB-C | Tid

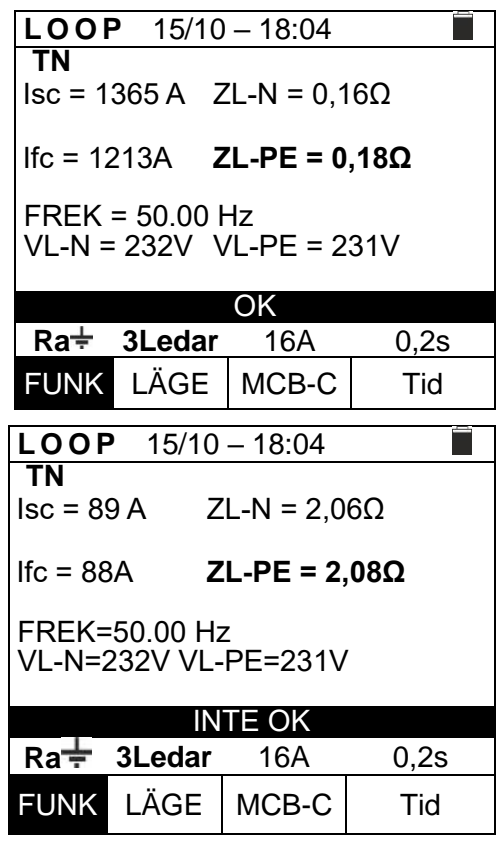

9. Tryck på **SAVE** för att spara (se §7.1 eller tryck **på ESC/MENU** för att avsluta

## **6.7.8 Kontroll av skydd mot indirekt beröring (IT-system)**

1. Inledande inställningar under **SET**: Välj "**Europa**" som land (se §5.1.2)

> **Not:** *För andra länder än "Europa", kan referenstypen MCB och Fuse ändras.*

Välj typ "IT", Välj beröringsspänning "25 eller 50V", Välj frekvens "50Hz eller 60Hz" Välj referensspänningen (se §5.1.3)

Gå till LOOP med ▲, Voch bekräfta med ENTER

- 2. Använd  $\blacktriangleleft$ ,  $\blacktriangleright$  till att välja den parameter som skall ändras, och  $\blacktriangleleft \blacktriangleright$  till att ändra värdet.
	- ➢ **FUNK**→ ställ in mätmetod, till: **L-PE**.
	- ➢ **LÄGE** → ställ in LÄGE till **Ut**. Gräns inställd av användaren (se §5.1.2)
- 3. Om det är möjligt, frånkoppla alla belastningar som är anslutna nedströms från den punkt, man skall mäta på, då impedansen kan påverka testresultaten. Utför bortkalibreringen av testledningarna som beskrivs i §6.7.2
- 4. Sätt grön, blå och svart kontakt från den trebenade nätkontakten i uttagen B3, B4 och B1. Använd annars testledningar med krokodilklämmor och fjärrbetjäningsproben i uttag B1. Anslut kontakten, krokodilklämmor och fjärrbetjäningsproben till anläggningen se Fig. 22-26
- 5. Notera att det är korrekt spänning mellan L-N och L-PE svarande till inställningen som gjordes i den inledande fasen (se §5.1.3) som visas till höger.
- 6. Tryck på **GO/STOP** eller, **START** på fjärrbetjäningsproben, eller använd autostartfunktionen (se §5.1.5). Mätningen startar med meddelandet **Mäter** som visas till höger. Under hela denna fas får inte testledningarna tas bort från anläggningen.
- 7. Om resultatet är **positivt** (beröringsspänningen är <50V eller <25V) visas meddelandet "**OK**" , och värdet av den första uppmätta felströmmen uttryckt i **mA** (se §12.10) som visas till höger.
- 8. Om resultatet är **negativt** (beröringsspänningen är >50V eller >25V) visas meddelandet **"INTE OK**" , och värdet **>50 V** som visas till höger.

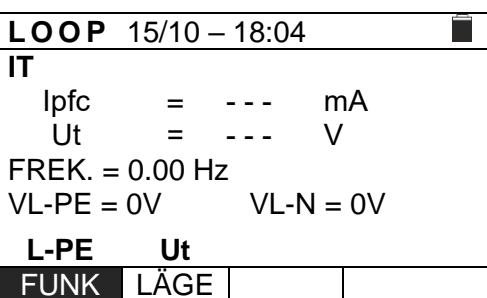

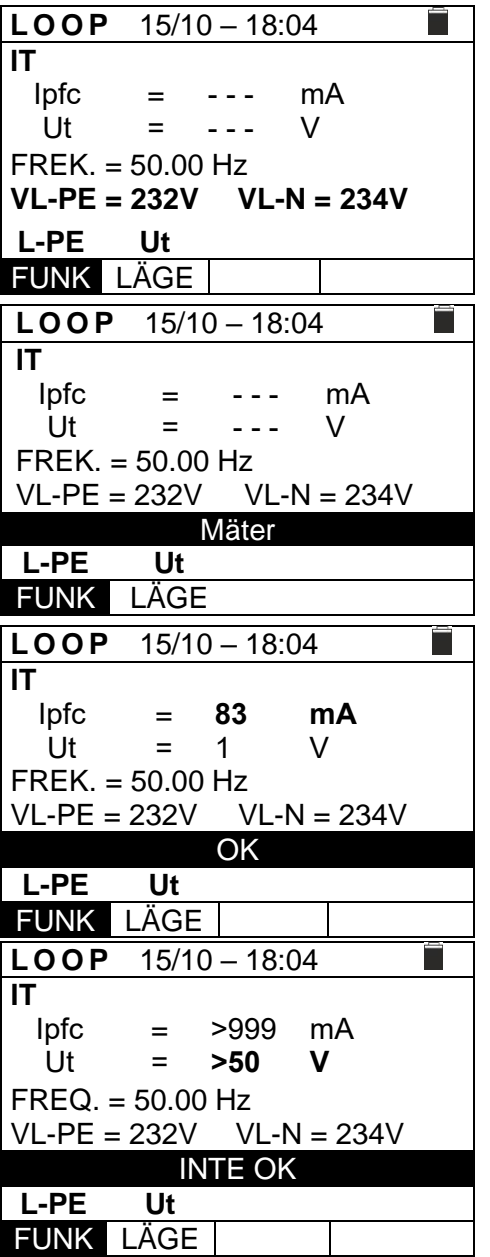

## **6.7.9 Kontroll av skydd mot indirekt beröring (TT-system)**

1. Inledande inställningar under **SET**: Välj "**Europa**" som land (se §5.1.2) Välj typ "TT", Välj beröringsspänning "25 eller 50V", Välj frekvens "50Hz eller 60Hz" Välj referensspänningen (se §5.1.3) Gå till LOOP med ▲, Voch bekräfta med ENTER

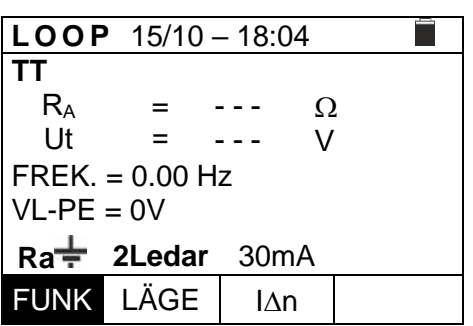

- 2. Använd  $\blacktriangleleft$ ,  $\blacktriangleright$  till att välja den parameter som skall ändras, och  $\blacktriangle\blacktriangledown$  till att ändra värdet.
	- ➢ **FUNK**→ ställ in mätmetod, till: **Ra** .
	- ➢ **MODE** → ställ in till **2Ledar**
	- ➢ **In** → Ställ in det nominella värdet av JFB frånkopplingsström, som kan vara: **6mA, 10mA, 30mA, 100mA, 300mA, 500mA, 650mA, 1000mA**

Tryck på **SAVE** för att spara.

- 3. Om det är möjligt, frånkoppla alla belastningar som är anslutna nedströms från den punkt, man skall mäta på, då impedansen kan påverka testresultaten. Utför bortkalibreringen av testledningarna som beskrivs i §6.7.2
- 4. Sätt grön, blå och svart kontakt från den trebenade nätkontakten i uttagen B3, B4 och B1. Använd annars testledningar med krokodilklämmor och fjärrbetjäningsproben i uttag B1. Anslut kontakten, krokodilklämmor och fjärrbetjäningsproben till anläggningen se Fig. 22-26
- 5. Notera att det är korrekt spänning mellan L-N och L-PE svarande till inställningen som gjordes i den inledande fasen (se §5.1.3) som visas till höger.
- 6. Tryck på **GO/STOP** eller, **START** på fjärrbetjäningsproben, eller använd autostartfunktionen (se §5.1.5). Mätningen startar med meddelandet **Mäter** som visas till höger. Under hela denna fas får inte testledningarna tas bort från anläggningen.
- 7. Om resultatet är positivt **positivt** (**totalt jordmotstånd R<sup>A</sup> < (Utlim/In**) visas meddelandet "**OK**" som till höger. Beröringsspänningsvärdet Ut visas också.
- 8. Om resultatet är **negativt** (**totalt jordmotstånd R<sup>A</sup> > (Utlim/In**) visas meddelandet "**INTE OK**" som till höger. Beröringsspänningsvärdet Ut visas också.

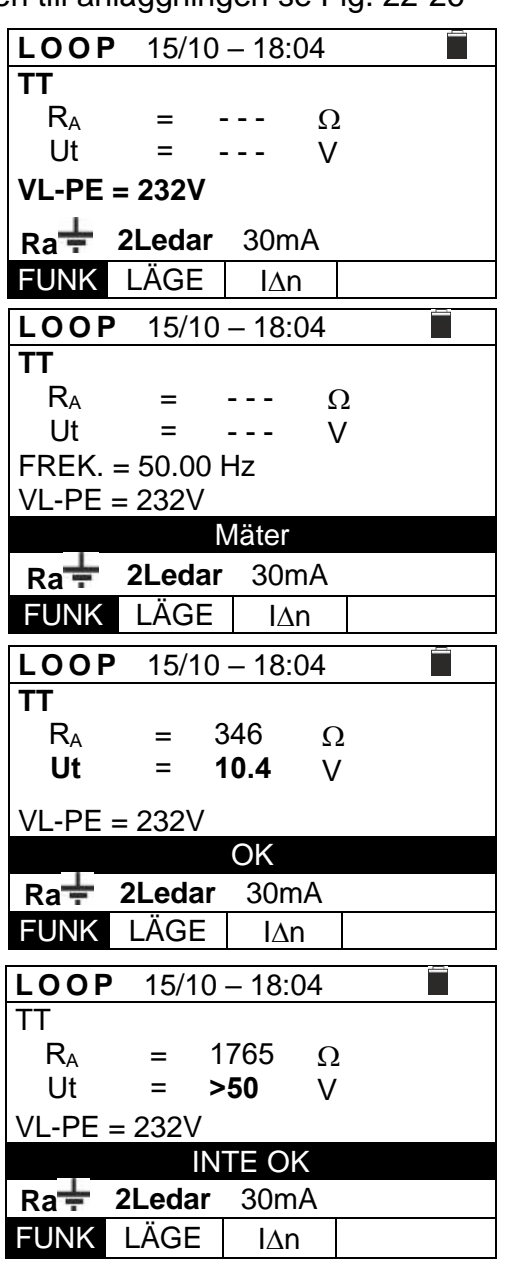

9. Tryck på **SAVE** för att spara (se §7.1) eller tryck **på ESC/MENU** för att avsluta.

### **6.7.10 Kontroll av skydd mot indirekt beröring (TN-system)**

1. Inledande inställningar under **SET**: Välj "**Europa**" som land (se §5.1.2)

> **Not:** *För andra länder än "Europa", kan referenstypen MCB och Fuse ändras.*

Välj typ "TN", Välj beröringsspänning "25 eller 50V", Välj frekvens "50Hz eller 60Hz" Välj referensspänningen (se §5.1.3) Gå till LOOP med **A**, Voch bekräfta med ENTER

- 2. Använd  $\blacktriangleleft$ ,  $\blacktriangleright$  till att välja den parameter som skall ändras, och  $\blacktriangle\blacktriangledown$  till att ändra värdet.
	- ➢ **FUNK**→ ställ in mätmetod, till: **L-PE**.
	- ➢ **MODE** → Ställ in LÄGE till **Ut**
	- ➢ *Typ av skydd*→ ställ in **Säkring** av typ **gG**, **aM** eller magnetotermisk **MCB** kurva **B, C,**

**D, K** (se Säkringstabell i §6.7.5 och §13)

**Tid**→ ställ in frånkopplingstid: **0.1s**,**0.2s**,**0.4s**, **1s**, **5s**

Tryck på **SAVE** för att spara

- 3. Om det är möjligt, frånkoppla alla belastningar som är anslutna nedströms från den punkt, man skall mäta på, då impedansen kan påverka testresultaten. Utför bortkalibreringen av testledningarna som beskrivs i §6.7.2
- 4. Sätt grön, blå och svart kontakt från den trebenade nätkontakten i uttagen B3, B4 och B1. Använd annars testledningar med krokodilklämmor och fjärrbetjäningsproben i uttag B1. Anslut kontakten, krokodilklämmor och fjärrbetjäningsproben till anläggningen se Fig. 22-26.
- 5. Notera att det är korrekt spänning mellan L-N och L-PE svarande till inställningen som gjordes i den inledande fasen (se §5.1.3) som visas till höger.

6. Tryck på **GO/STOP** eller, **START** på fjärrbetjäningsproben, eller använd autostartfunktionen (se §5.1.5). Mätningen startar med meddelandet **Mäter** som visas till höger. Under hela denna fas får inte testledningarna tas bort från anläggningen.

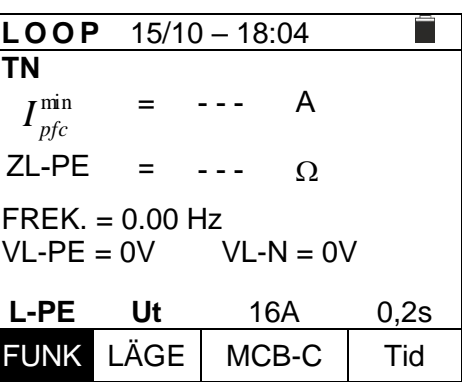

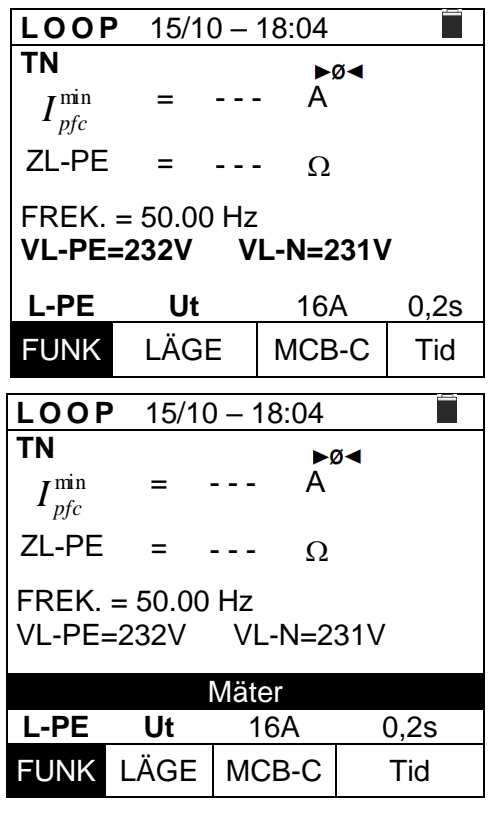

TN

 $I_{pfc}^{\min}$ 

FREK. VL-PE

**L-PE Ut** 16A 0,2s **FUNK** 

TN

min *pfc I* ZL-PE

=

 $\overline{100P}$  15/10 – 18:04

 $FREK. = 50.00 Hz$ 

0.13

VL-PE = 232V VL-N = 231V INTE OK **L-PE Ut** 16A 0,2s FUNK LÄGE MCB-C Tid

 $\Omega$ 

7. Om resultatet ä **positivt** (den beräknade min.strömmen vid kortslutning är **STÖRRE** än frånkopplingsströmmen för JFB inom den angivna tiden - (se §12.6) meddelandet visas "**OK**" , som till höger.

8. Om resultatet är **negativt** (den beräknade min. strömmen vid kortslutning är **MINDRE** än frånkopplingsströmmen för JFB inom den angivna tiden - (se §12.6) meddelandet visas "**OK**" , som till höger.

9. Tryck på **SAVE** för att spara (se §7.1) eller tryck **på ESC/MENU** för att avsluta.

### **6.7.11 Onormala situationer**

1. Om det registreras en frekvens som är större än max. gränsen (63Hz), utförs **inte** testet med meddelandet **Frekvens utanför skala** som till höger.

2. Om det registreras en L-N- eller L-PE-spänning som är mindre än min. gränsen (100V), utförs **inte** testet med meddelandet **Spänning < 100V** som visas till höger.

Kontrollera matningen.

3. Om det registreras en L-N- eller L-PE-spänning som är större än max. gränsen (265V), utförs **inte** testet med meddelandet **Spänning > 265V** som visas till höger.

Kontrollera anslutningen av testledningarna.

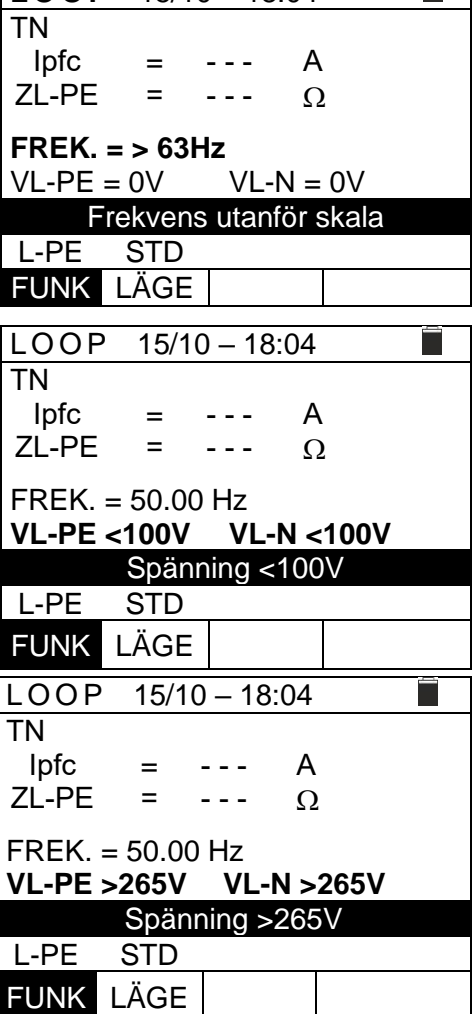

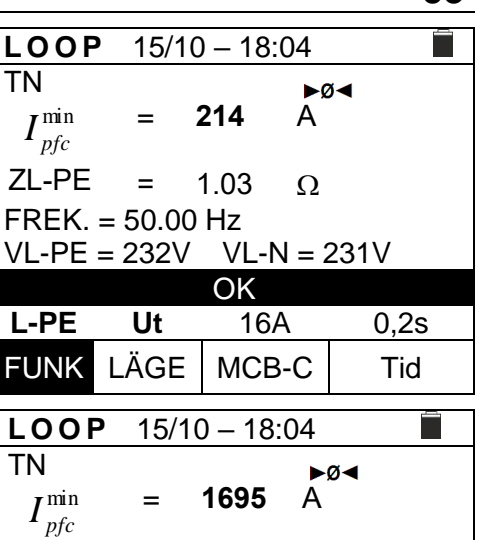

 $\Box$ 

elma *instruments* 

## **ELMA COMBITEST 422 54**

4. Om det registreras en L-L-spänning som är större än max. gränsen (460V), utförs **inte** testet med meddelandet **Spänning > 460V** som visas till höger.

Kontroller tillslutningen av testledningar.

5. Om det registreras en farlig spänning på PE-ledaren, utförs **inte** testet med meddelandet **Spänning på PE** som visas till höger.

Kontrollera anslutningen av testledningarna.

6. Om det inte registreras en signal på B4 (neutralledaren), utförs **inte** testet med meddelandet **Saknar nolla** som visas till höger.

- 7. Om det inte registreras en signal på B3 (PE-ledaren), utförs **inte** testet med meddelandet **Saknar PE** som visas till höger.
- 8. Om det inte registreras en signal på B1 (fasledaren), utförs **inte** testet med meddelandet **Saknar L** som visas till höger.

9. Om det registreras att L- och N-ledarna är skiftade, utförs **inte** testet, med meddelandet **Skifta L-N** som visas till höger.

Vänd kontakten eller kontrollera anslutningen av testledningarna.

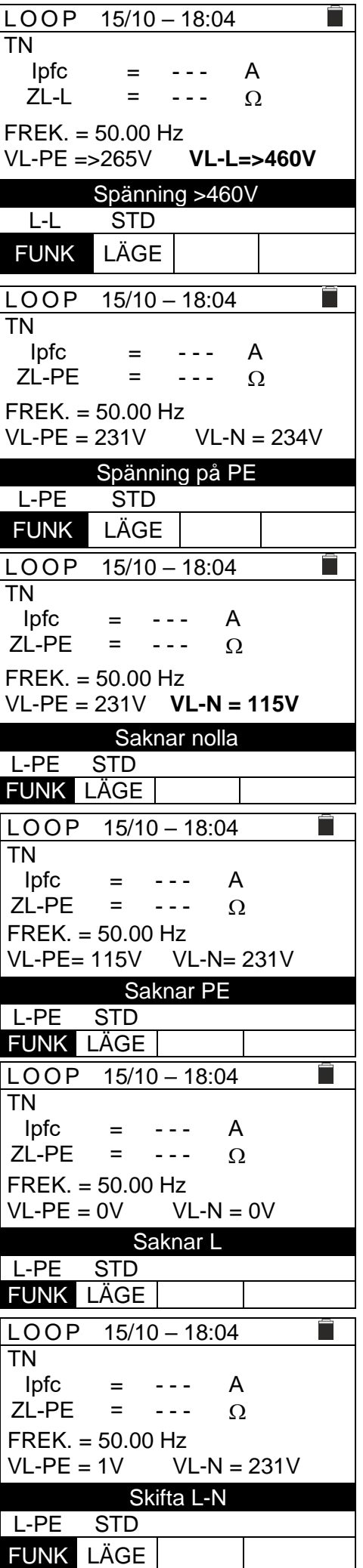

10. Om det registreras att L- och PE-ledarna är skiftade, utförs inte testet, med meddelandet **Skifta L-PE** som visas till höger.

Kontrollera anslutningen av testledningarna.

11. Om det registreras en farlig beröringsspänning Ut (över den fastställda gränsen på 25V eller 50V) utförs **inte** testet, med meddelandet **Beröringssp. > gräns** som visas till höger.

Kontrollera PE-ledaren och jordförbindelsen.

 $LOOP$  15/10 – 18:04 TN Ipfc - - - A = ZL-PE = - - -  $\Omega$  $FREK. = 50.00 Hz$ VL-PE= 231V VL-N= 1V Skifta L-PE L-PE STD FUNK LÄGE  $LOOP$  15/10 – 18:04 Г TT RA = - - - Ω Ut = - - - V  $FREK. = 50.00 Hz$ VL-PE= 231V Beröringssp. > gräns Ra 2Ledar 30mA FUNK LÄGE  $\parallel$  IAn

## **6.8 LoZ: Line-/Loop-impedans med hög upplösning**

Linje/slingimpedansmätning med hög upplösning  $(0,1 \text{ m}\Omega)$  utförs med hjälp av tillbehöret kortslutningsadaptern **IMP57,** som ansluts via den optiska kabeln/RS-232 C2001. **IMP57** skall matas från samma källa där mätningarna utförs. Se manualen till **IMP57.**

Beskrivning för mätning av **STD L-L impedans i TN-system**. Samma beskrivning kan användas på andra ställen, se [§6.7.](#page-38-0)

1. Gå till **LoZ ▲, v** bekräfta med **ENTER**. Displayen kan se ut som visas till höger.

> Meddelandet **IMP57 inte ansluten** betyder att IMP57 inte är ansluten eller inte är direkt matad

- 2. Anslut IMP57 till instrumentet via kabeln C2001 och till det matade systemet via uttagen **C1**, **C2** och **P1**, **P2** (se manualen för IMP57). Följande skärmbild visas på displayen
- 3. Tryck på **GO/STOP** för att starta testet. Följande visas på displayen (vid L-L-mätning i STD-läge).

Den prospektiva standard kortslutningsströmmen (STD) visas på displayen.

L-L Loop-impedansvärdena visas utöver dess resistiva och reaktiva komponenter i den centrala delen av displayen, uttryckt i **m**

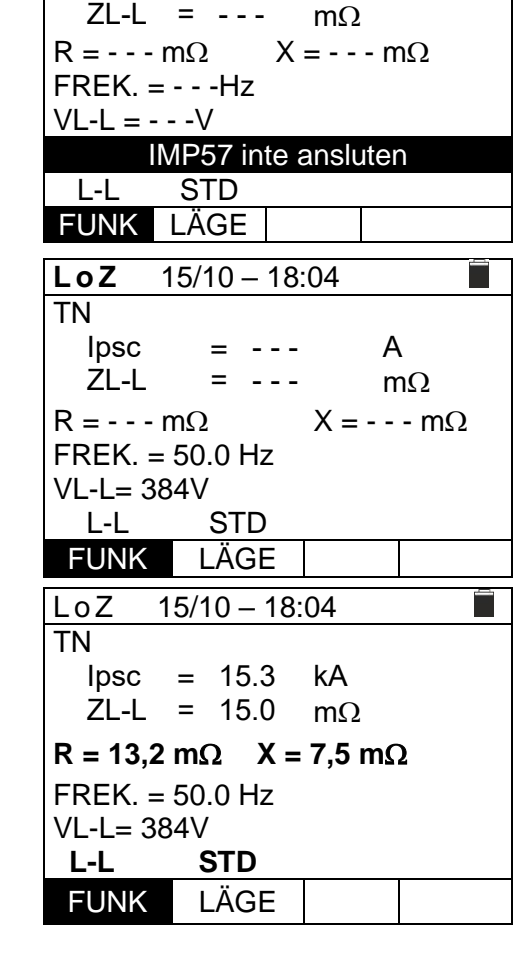

**LoZ** 15/10 – 18:04

=

- - -

A

n

TN

Ipsc

### **6.9 1,2,3: Fassekvens och fasföljd**

Denna funktion gör det möjligt att testa fassekvens och fasföljd **med 1-ledarmetoden** med direkt beröring av strömförande delar (**inte på isolerade kablar**).

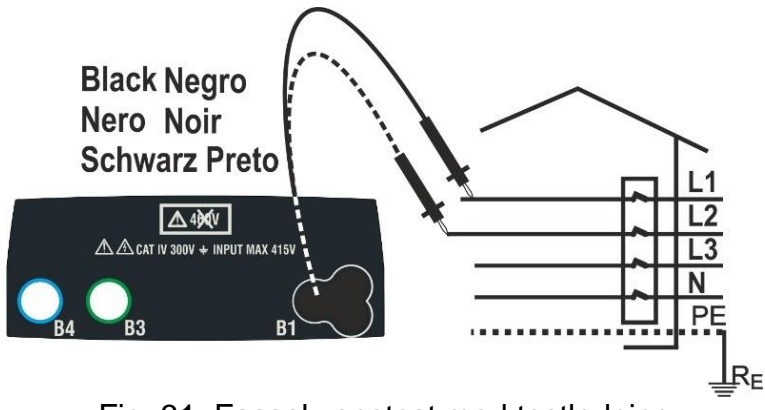

Fig. 31: Fassekvenstest med testledning

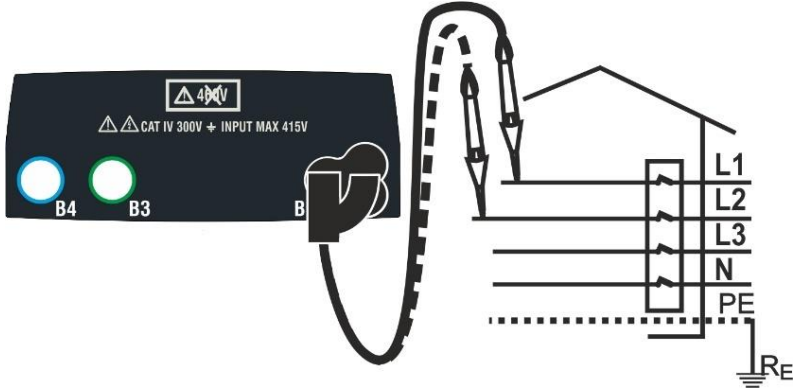

Fig. 32: Fassekvenstest med fjärrbetjäningsprob

1. Gå till **1,2,3** med **A,**▼ bekräfta med **ENTER**. Display kan vara som visas till höger

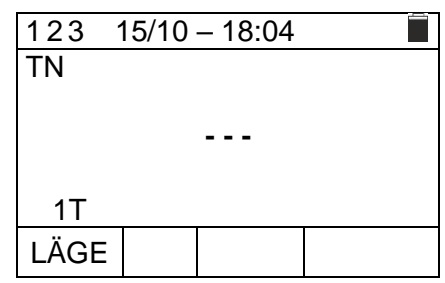

- 2. Svart testledning/fjärrbetjäningsproben sätts i uttag B1, se Fig 31 och Fig 32
- 3. Tryck på **GO/STOP** eller **START** på fjärrbetjäningsproben för att starta testet.

Meddelandet **Berör L1** visas på displayen för att ange att testledning väntar på att anslutas till L1.

Berör den aktiva L1 med testledning eller fjärrbetjäningsproben.

4. Finns det spänning, ljuder ett långt akustiskt ljud. När L1 är färdig, går instrumentet i standby och väntar på signalen på L2 och visar meddelandet **Frånkoppla L1** , som visas till höger.

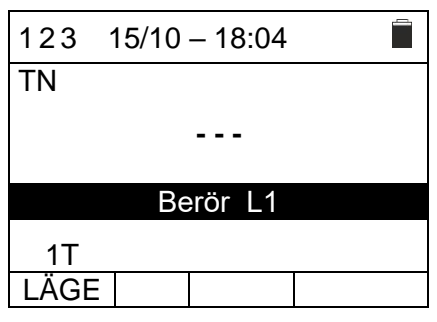

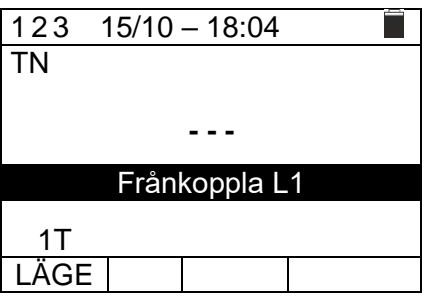

5. Nu skall testledningar eller fjärrbetjäningsproben beröra L2 enligt Fig 31 eller Fig. 32

Meddelandet **Berör L2** visas på displayen för att ange att testledning väntar på att bli ansluten till L2. Berör den aktiva L2 med testledning eller fjärrbetjäningsproben

- 6. Finns det spänning, ljuder ett långt akustiskt ljud. Är fassekvensen korrekt, visas resultatet **1 2 3** och meddelandet **OK** , som visas till höger.
- 7. Om fassekvensen inte är korrekt, visas ett resultat som t.ex. **2 1 3** och meddelandet **INTE OK** , som visas till höger.
- 8. Om de två spänningarna är i fas (**fasföljden mellan två faser i 3-fassystem**), visas resultatet " **11 -** " och meddelandet **OK** , som visas till höger.

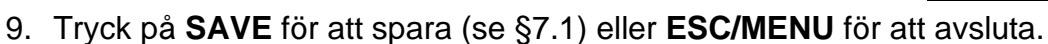

### **6.9.1 Onormala situationer**

- 1. Registreras en frekvens, som överstiger skalan, visas meddelandet **Frekvens utanför skala** ,som visas till höger.
- 2. Registreras en L-PE spänning på mer än 265 V, visas meddelandet **Spänning >265V** som visas till höger
- 3. Om det är längre än ca. 10s, mellan de 2 spänningsmätningarna visas meddelandet **Timeout**.

Det är då nödvändigt att göra om testet.

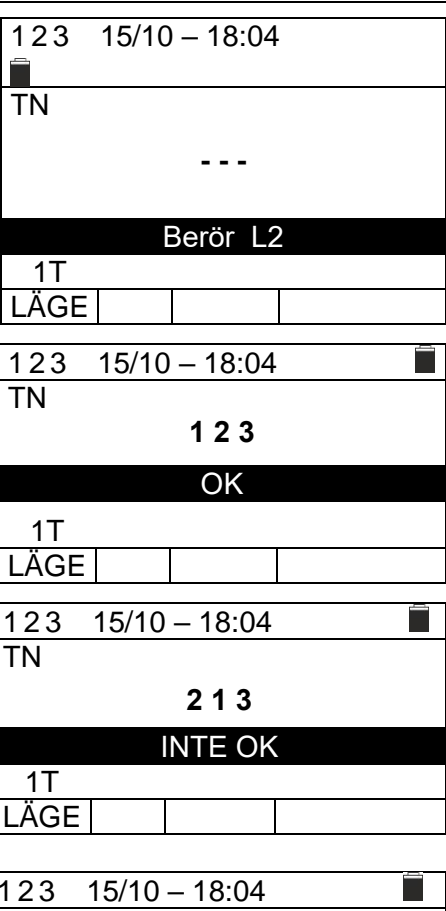

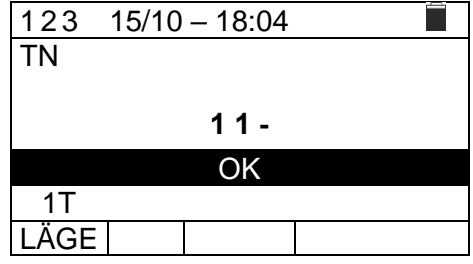

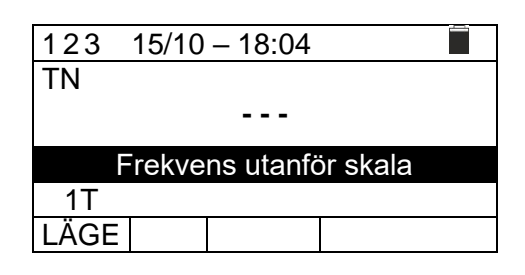

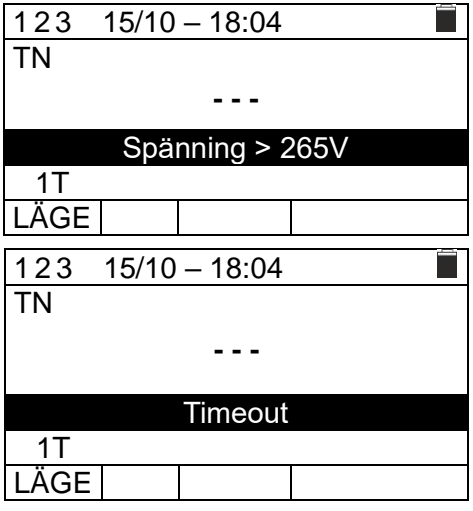

## **6.10 V%: Spänningsfall på anläggningen**

Denna funktion mäter det procentuella värdet av ett spänningsfall mellan två aktiva ledare i en krets där en JFB är installerad, och jämför detta värde med de gränsvärden som är angivna i elinstallationsreglerna. Följande kan mätas:

- **L-N** Mätning av fas till noll linjeimpedans.
- **L-L** Mätning av fas till fas linjeimpedans.

Dessa tester kan också utföras med hög upplösning  $(0,1 \text{ m}\Omega)$  tillbehöret IMP57

## **FÖRSIKTIGT**

Vid mätning av linjeimpedans eller felslinga påförs en max. ström enligt de tekniska specifikationerna (se §10.1) Detta kan medföra att magnetotermiska eller JFB löser ut vid en lägre frånkopplingsström.

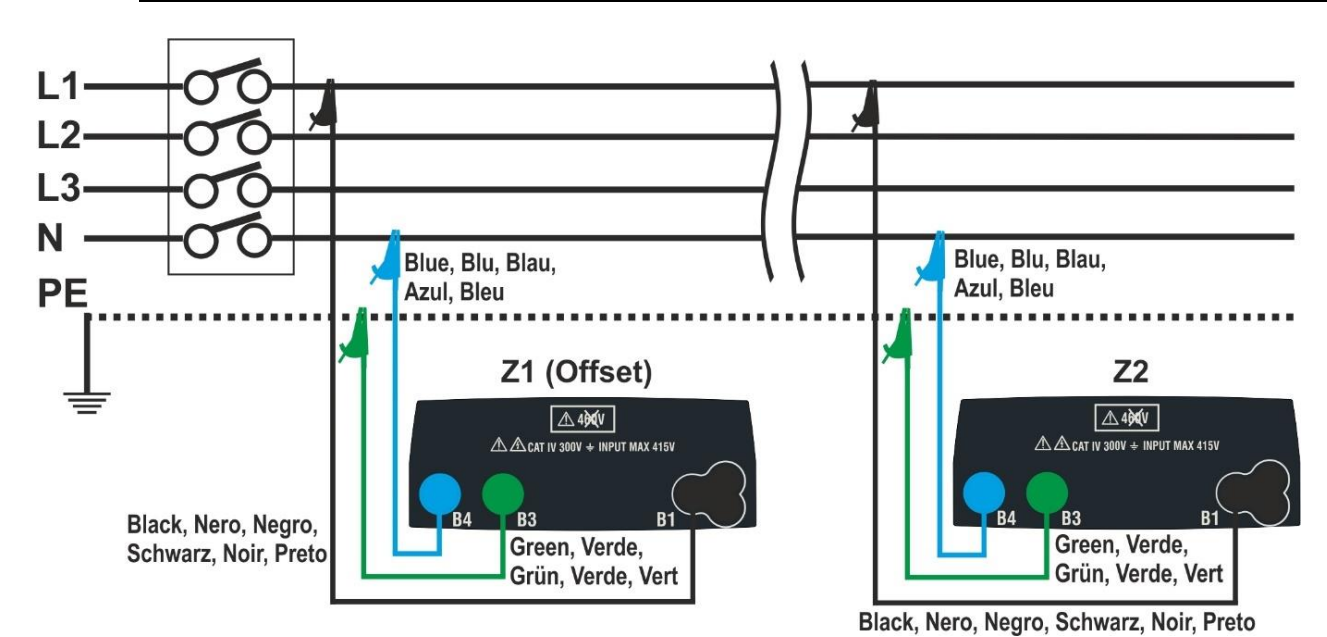

Fig.33: Anslutning för mätning av L-N-spänningsfall

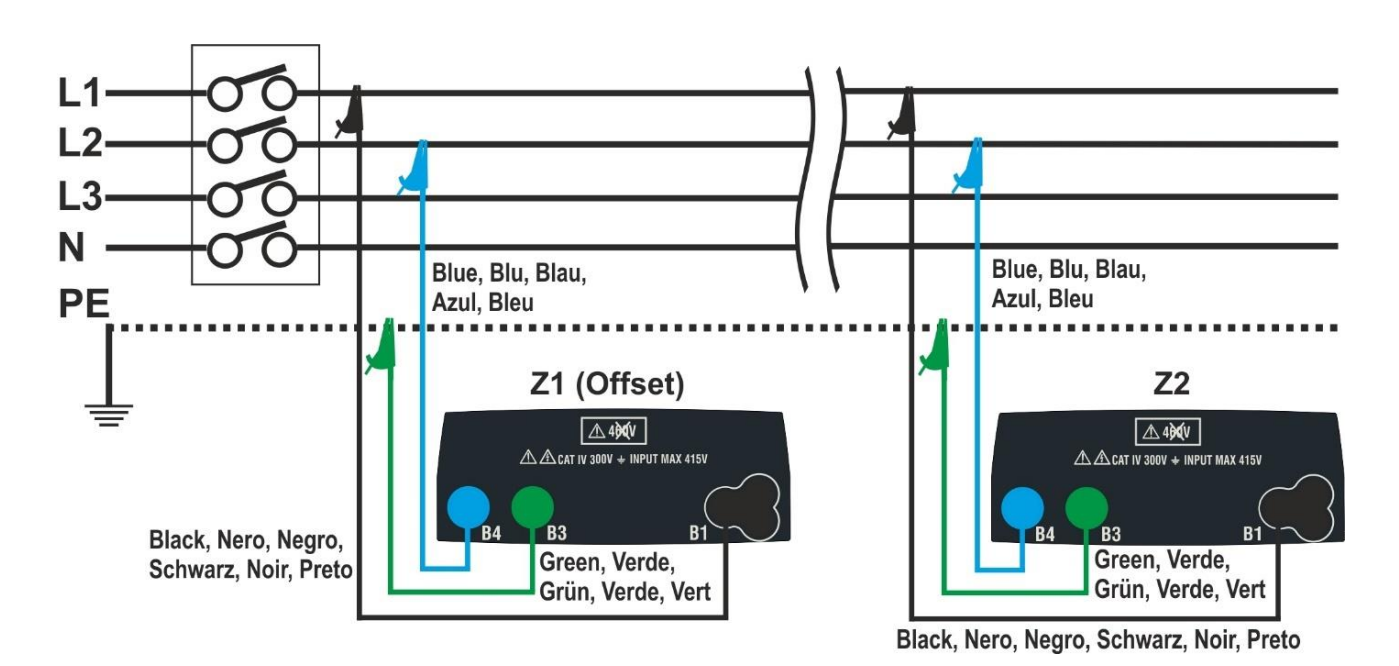

Fig. 34: Anslutning för mätning av L-L-spänningsfall

1. Gå till ∆V% med **A**, **V** bekräfta med **ENTER**.

Displayen kan se ut som till höger.

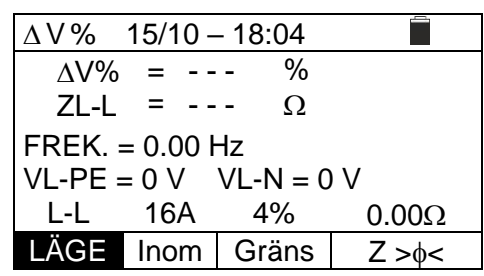

- 2. Använd  $\blacktriangleleft$ ,  $\blacktriangleright$  till att välja parameter som skall ändras, och  $\blacktriangleleft$   $\blacktriangleright$  till att ändra värden.
	- ➢ **LÄGE**→Välj: **L-N, L-L, CAL**.
	- ➢ **Inom**→ ställ in värdet av nominell ström för JFB i intervallet **1A** till **999A** i steg om **1A**.
	- ➢ **Græns**→ ställ in max. tillåtet gränsvärde för spänningsfallet (**V%**).
	- ➢ **Z><** → Utför den första **Z1 (Offset)** impedansmätningen. Änvänds som startreferens.
- 3. Innan test skall kalibrering av testledningarna eller kabeln med kontakten utföras med hjälp av ZEROLOOP-tillbehöret. Välj CAL i fältet LÄGE med **A**, ▼.
- 4. Skifta till t.ex. **L-L** och anslut testledningarna till den initiala punkten i anläggningen som skall testas (normalt efter JFB) se Fig 33 och Fig 34. Utför nu den första **Z1 impedansmätningen.**

I detta läge mäts impedansen uppströms före den initiala punkten (startreferens). Följande (vid L-L-mätning) visas på displayen.

- 5. Använd för att gå till fältet **Z><** , tryck på **GO/STOP** för att starta testet.
- 6. Resultatet av **Z1**(offset)-mätningen visas över **Z><** Om **Z1(offset)-värdet <10**, visas meddelandet "**OK**" värdet sparas automatiskt i den interna bufferten.
- 7. Anslut nu till den sista punkten i anläggningen, se Fig. 33 eller Fig. 34 för att mäta **Z2-impedansen**.
- 8. **Använd , och gå till en plats annan än "Z><**". Tryck på **GO/STOP** för att mäta Z2-impedansen och slutföra  $\Delta V\%$  spänningsfallsmätningen. I denna fas får inte testledningarna tas bort.

Om resultatet är positivt **(max. procentvärde av beräknat spänningsfall enligt [§12.11](#page-81-0) < inställt gränsvärde)** visas meddelandet "**OK**" , som till höger. Displayen visar också värdet av Z2-end-of-line impedansen tillsammans med Z1-värdet **(Offset).**

9. Om resultatet är negativt **(max. procentvärde av beräknat spänningsfall enligt §12.11 > inställt gränsvärde)** visas meddelandet "**INTE OK**". Displayen visar också värdet av af Z2-end-of-line impedansen tillsammans med Z1-värdet **(Offset).**

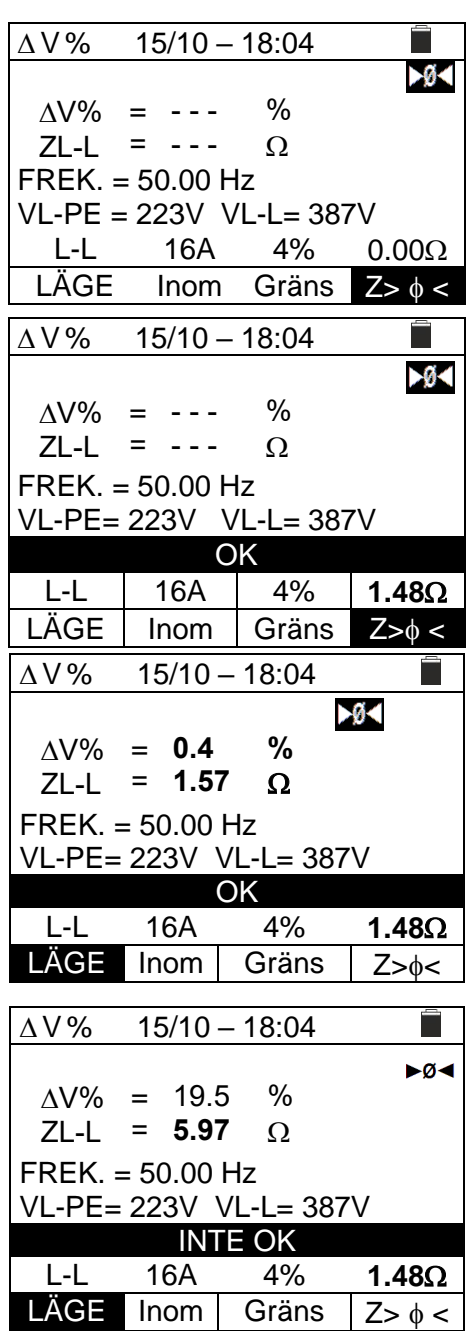

### **6.10.1 Onormala situationer**

1. Om instrumentet registrerar en frekvens som är större än max. gränsen (63Hz), utför det inte testet och visar en skärm som den till höger.

- 2. Om instrumentet registrerar en L-N- eller L-PEspänning som är mindre än min. gränsen (100V), utför det inte testet och visar en skärm som den till höger. Kontrollera matningen.
- 3. Om instrumentet registrerar en L-L-spänning som är större än max. gränsen (460V), utför det inte testet och visar en skärm som den till höger. Kontrollera anslutningen av testledningarna.
- 4. Om instrumentet registrerar en L-N- eller L-PEspänning som är större än max. gränsen (265 V), utför det inte testet och visar en skärm som den till höger. Kontrollera anslutningen av testledningarna.
- 5. Registreras en farlig spänning på PE-ledaren, stannar testet och visar meddelandet **Spänning på PE**, som visas till höger.

Kontrollera PE-ledaren och jordförbindelsen.

6. Registreras det ingen signal på uttag B1 (fasledaren), stannar testet och meddelandet Saknad L visas, som till höger.

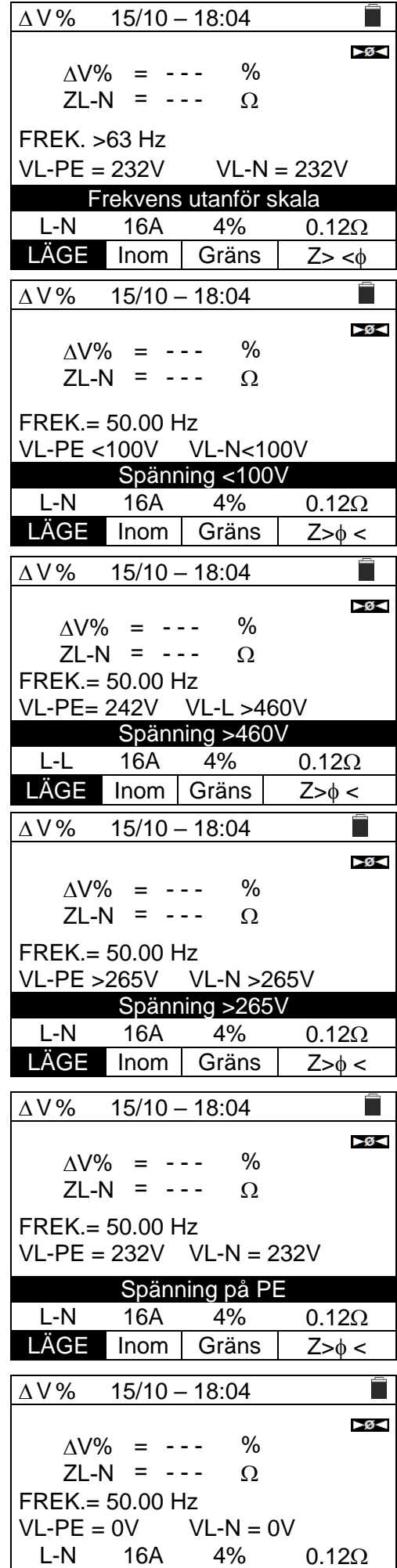

 $Inom$  Gräns  $|$  Z> $\phi$  <

7. Registreras det ingen signal på uttag B4 (N-ledaren), stannar testet och meddelandet Saknad N visas, som till höger.

8. Registreras det ingen signal på uttag B3 (PEledaren), stannar testet och meddelandet Saknad PE visas, som till höger.

9. Registreras det att L och N är skiftade, stannar testet och meddelandet Skifta L-N visas, som till höger.

Vänd kontakten, eller kontrollera anslutningen av testledningarna.

10. Registreras det att L och PE är skiftade, stannar testet och meddelandet Skifta L-PE visas, som till höger. Kontrollera anslutningen av testledningarna.

11. Registreras en spänning på VL-PE, VL-N eller VN-PE-**>5V** under kalibreringen av testledningarna, stannar testet och meddelandet V. Input >5V , visas, som till höger. Kontrollera anslutningen av testledningarna.

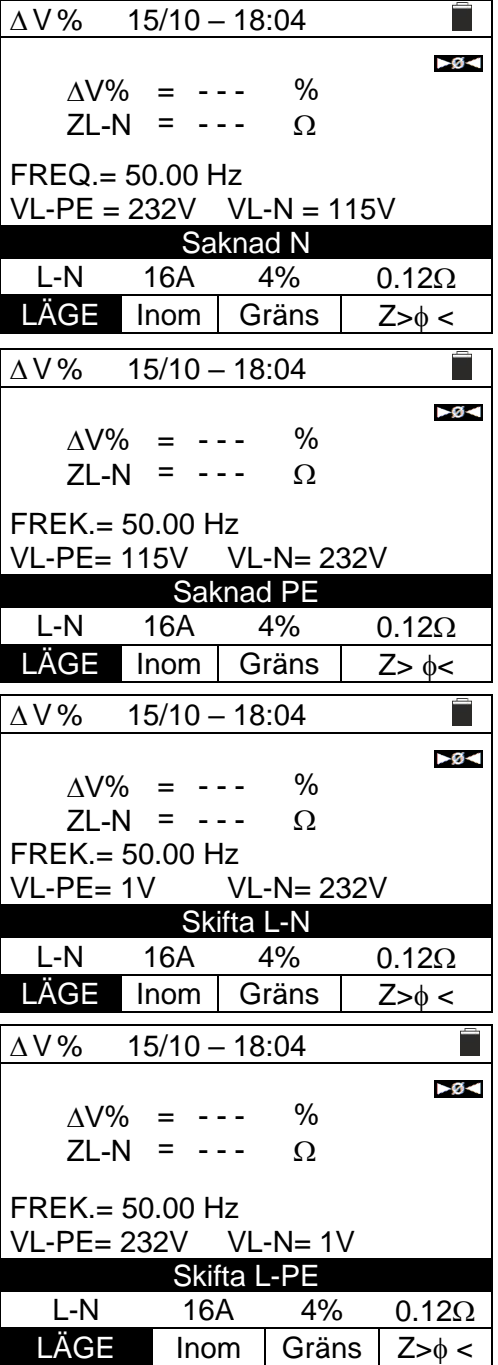

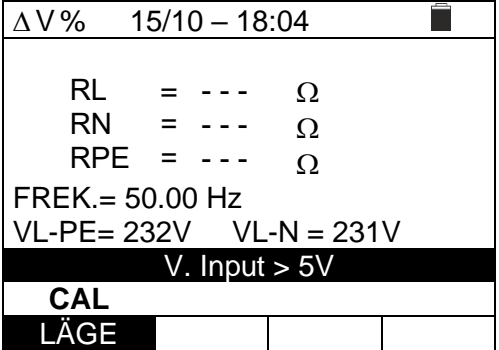

## **7 Spara resultat**

Instrumentet kan spara 999 resultat. Sparade data kan visas och raderas när som helst. När data sparas, kan de knytas till upp till max. 3 nivåer numeriska markörer, som är relevanta för installationen, solcellssträngen och solcellsmodulen (0 till 250). För varje nivå är det 20 markörnamn tillgängliga som kan anpassas av användaren, **via Pc anslutning med den medföljande programvaran**.

Det är också möjligt att tillföra en kommentar, som är knuten till varje mätning.

## **7.1 SPARA MÄTNING**

- 1. När ett mätresultat som skall sparas visas på displayen, tryck då på **SPARA/ENTER**. Fyll i som visas här och i tabellen nedan.
	- ➢ "**Mål**", den första lediga minnesplatsen
	- ➢ 1' raden (t.ex. "Installation"), ett värde mellan 1 250.
	- $\geq 2$ ' raden (t.ex. "Sträng"), ett värde mellan 0 (- -) 250.
	- $\geq 3'$  raden (t.ex. "Modul"), ett värde mellan 0 (- -) 250.
	- ➢ "**Kommentar**", mata in en text på **högst 30 tecken**
- 2. Använd  $\blacktriangle \blacktriangledown$ till att välja typ av rum (t.ex. Installation) och  $\blacktriangle \blacktriangledown$ till att markera ett fält eller gå till nästa rad, använd  $\blacktriangle \blacktriangledown$  till att ändra det numeriska värdet.
- 3. Välj elementet "Kommentar", och tryck på ▼ för att öppna tastaturet och mata in önskad kommentar för denne mätning.
- 4. Använd  $\blacktriangleleft \blacktriangleright$  för att flytta till tecken, och tryck på **SPARA/ENTER** välj nästa tecken osv...
- 5. Flytta markören till "**AVSLUTA**", och tryck på **SPARA**/**ENTER** för att radera ett tecken.
- 6. Flytta markören till "**SLUT**", och tryck på **SPARA/ENTER** för att bekräfta kommentaren och återgå till tidigare skärmbild.

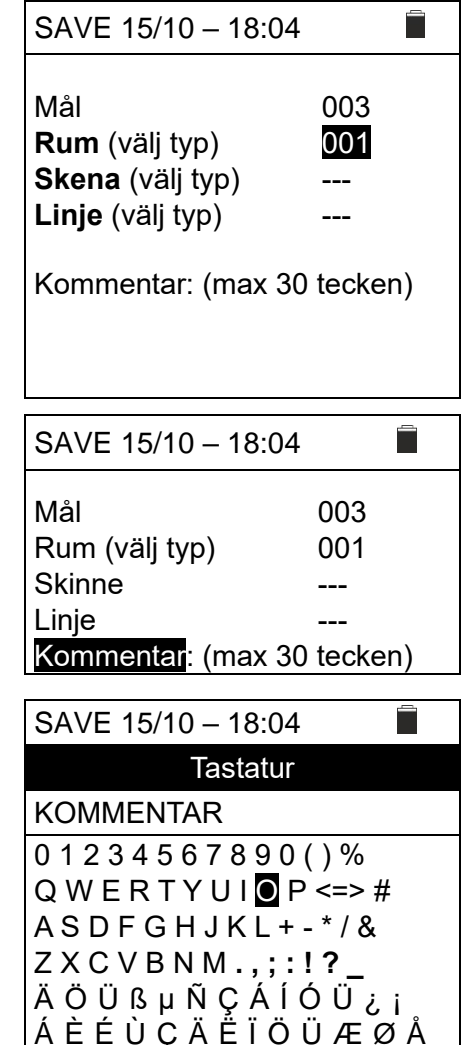

**AVBRYT SLUT**

## 7. Tryck på **SPARA/ENTER** (se §7.1) för att spara, eller **ESC/MENU** för att avsluta.

### **Tabell för radtyper**

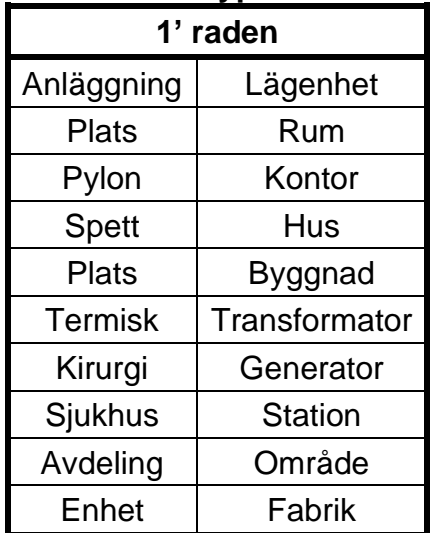

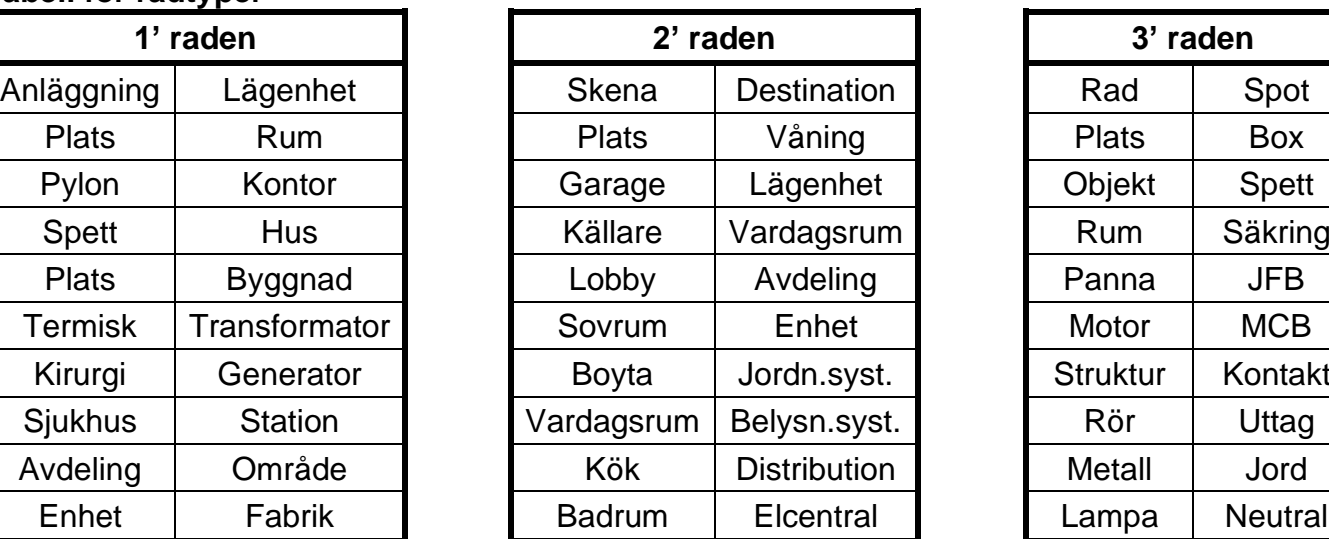

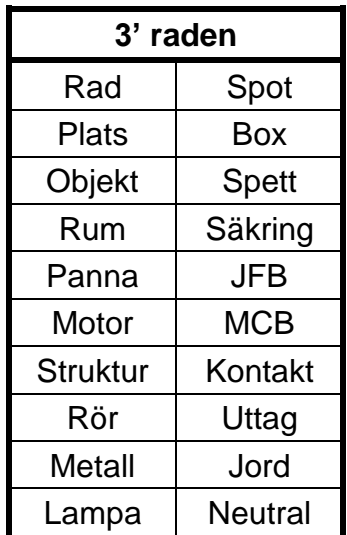

### **7.2 Återkalla data, och radera minne**

1. Placera markören på **MEM** med hjälp av  $\blacktriangle, \blacktriangledown$  och bekräfta med **ENTER**. Displayen visar som till höger. Displayen visar 6 mätningar på varje sida.

Förklaring:

- ➢ **N** nr. på minnesplacering
- ➢ **Datum**, när mätningen sparades
- ➢ **Typ** av mätning som sparats
- ➢ **Tot** totalt antal sparade mätningar.
- ➢ **Lediga** antal lediga mätningar som kan sparas
- 2. I fältet "Visa" använd  $\blacktriangle, \blacktriangledown$  till att välja mätning som skall visas.
- 3. Tryck på **SAVE/ENTER** för att visa det sparade resultatet. Tryck på **ESC/MENU** för att gå tillbaka.
- 4. Är det många sparade mätningar, gå till fältet "Sida" med  $\blacktriangleleft, \blacktriangleright$  och hoppa 6 mätningar fram/tillbaka med  $\blacktriangle, \blacktriangledown$  .
- 5. Radera alla mätningar eller den senaste mätningen. Gå till fältet "Avbryt" med  $\blacktriangle, \blacktriangleright$  och välj med  $\blacktriangle, \blacktriangledown$ antingen

**Alla** här raderas alla data med ett tryck på **ENTER** eller **Senaste** här raderas den senaste mätningen.

Följande skärmbild visas på displayen:

- 6. Tryck på **SAVE/ENTER** för att bekräfta raderingen av data. Meddelandet "**Tomt minne**" visas på displayen.
- 7. Tryck på **MENU/ESC** för att avsluta.

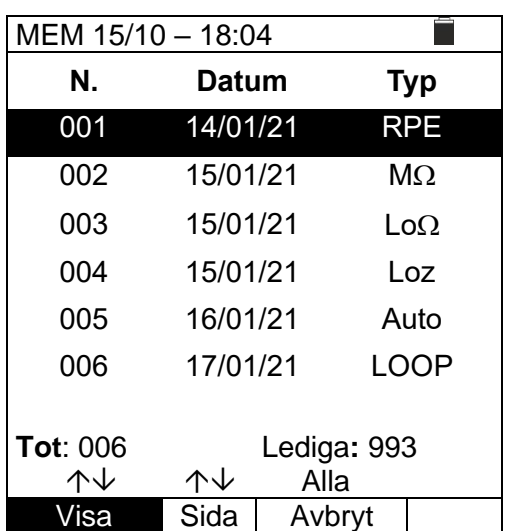

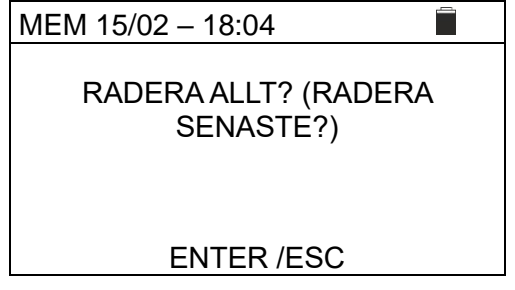

## **8 Anslutning till en pc**

## **FÖRSIKTIGT**

- Anslut instrument och pc med kabeln C2006. (Instrument skall vara avslaget).
- För att överföra data till en pc, är det nödvändigt att installera både programvaran och drivrutinerna till kabeln C2006 först.

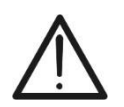

- Innan man upprättar en anslutning väljs den port som skall användas, och den korrekta baudhastigheten (57600 bps) på pc'n. Ange dessa parametrar genom att starta programvaran och se i programmets online-hjälp.
- Den valda porten får inte användas av andra enheter eller program. Stäng ev. alla program som körs.
- Den optiska porten utsänder en osynlig LED-stråle. Kika inte direkt in i lasern på optiska instrument. Klass 1M LED-apparater i enlighet med standard IEC/EN 60825-1.

Följ denna procedur för att överföra data till pc'n:

- 1. Slå på instrumentet genom att trycka på **PÅ/AV-knappen.**
- 2. Anslut instrumentet till pc'n via den medföljande optiska/USB-kabeln **C2006**.
- 3. Tryck på **ESC/MENU** för att öppna huvudmenyn.
- 4. Använd (▲,▼) och välj "PC", gå till dataöverföring och bekräfta med **SAVE/ENTER**.

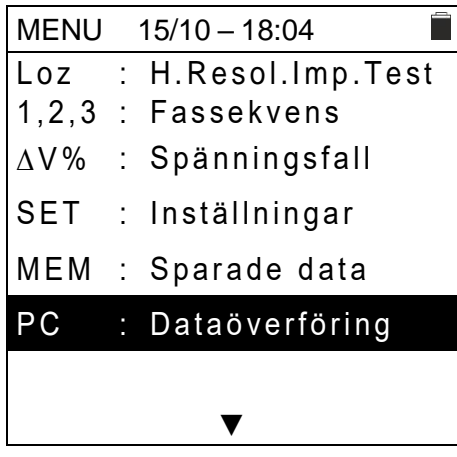

5. Instrumentet visar följande skärmbild:

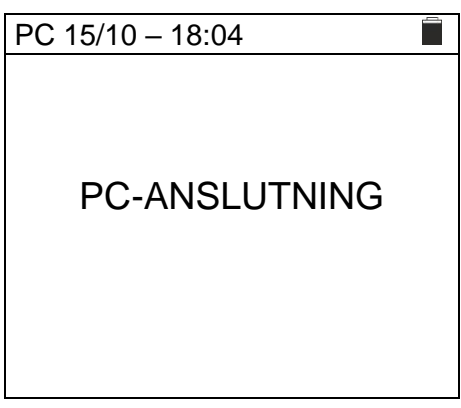

6. Använd programvaran till att aktivera dataöverföringen (se programmets online-hjälp).

## **9 Underhåll**

## **9.1 Generella upplysningar**

- ➢ Vid användning och förvaring av instrumentet, skall rekommendationerna i denna manual följas för att förhindra möjlig skada eller fara under användning.
- ➢ Använd inte instrumentet i miljöer med hög luftfuktighet eller höga temperaturer. Utsätt inte instrumentet för direkt solljus.
- ➢ Slå alltid av instrumentet efter användning. Om instrumentet inte skall användas under en längre period, tas batterierna ut för att undvika läckage, detta kan skada instrumentet.

## **9.2 Utbyte av batterier**

När LCD-displayen visar symbolen för låg batterinivå  $\mathbb{T}$ , skall de alkaliska batterierna bytas.

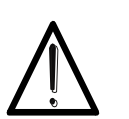

Endast experter och utbildade tekniker bör utföra detta. Kontrollera att alla kablar är frånkopplade från ingångarna.

**FÖRSIKTIGT**

- 1. Slå av instrumentet genom att trycka på **PÅ/AV-knappen.**
- 2. Tag bort ev. kablar från ingångarna.
- 3. Lossa skruven till batteriluckan nederst på baksidan av instrumentet, och tag bort luckan.
- 4. Tag bort alla batterierna, och byt dem mot nya batterier av samma typ (se §10.3) samt se till att batterierna sätts i med korrekt polaritet.
- 5. Skruva tillbaka batteriluckan igen.
- 6. Lägg de gamla batterierna i återvinningen.

### **9.3 Rengöring av instrumentet**

Använd en mjuk och torr trasa till att rengöra instrumentet. Använd aldrig våta trasor, rengöringsmedel, vatten etc...

### **9.4 NÄr Instrumenet skall kasseras**

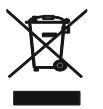

**VARNING**: Symbolen på instrumentet anger att instrumentet och dess tillbehör skall återvinnas korrekt.

## **10 Tekniska specifikationer**

Noggrannheten beräknas som: ±[% avläsning + (antal siffror) \* upplösning] vid 23°C, <80%RH

### **10.1 Tekniska egenskaper**

### **AC TRMS spänning**

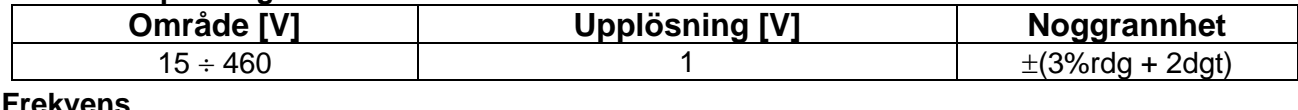

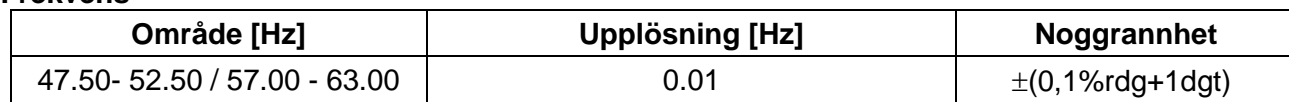

#### **Kontinuitet i skyddsledaren (RPE)**

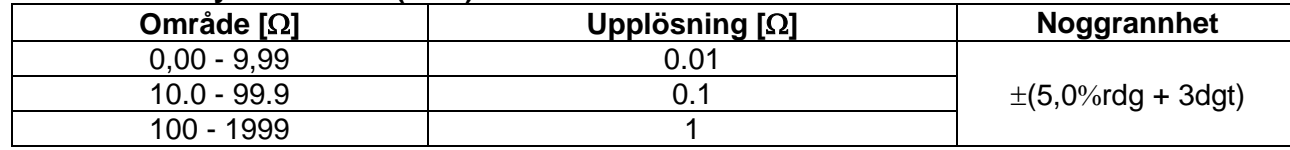

Testström:  $>200$ mA DC upp till 5 $\Omega$  (testledningar inkluderade)

Testström genererad: 1mA upplösning, intervall 0 - 250mA Spänning i öppen krets: 4 < V<sup>0</sup> < 24VDC Säkerhetsskydd: felmeddelande vid ingångsspänning >10V

### **Isolationsresistans (M)**

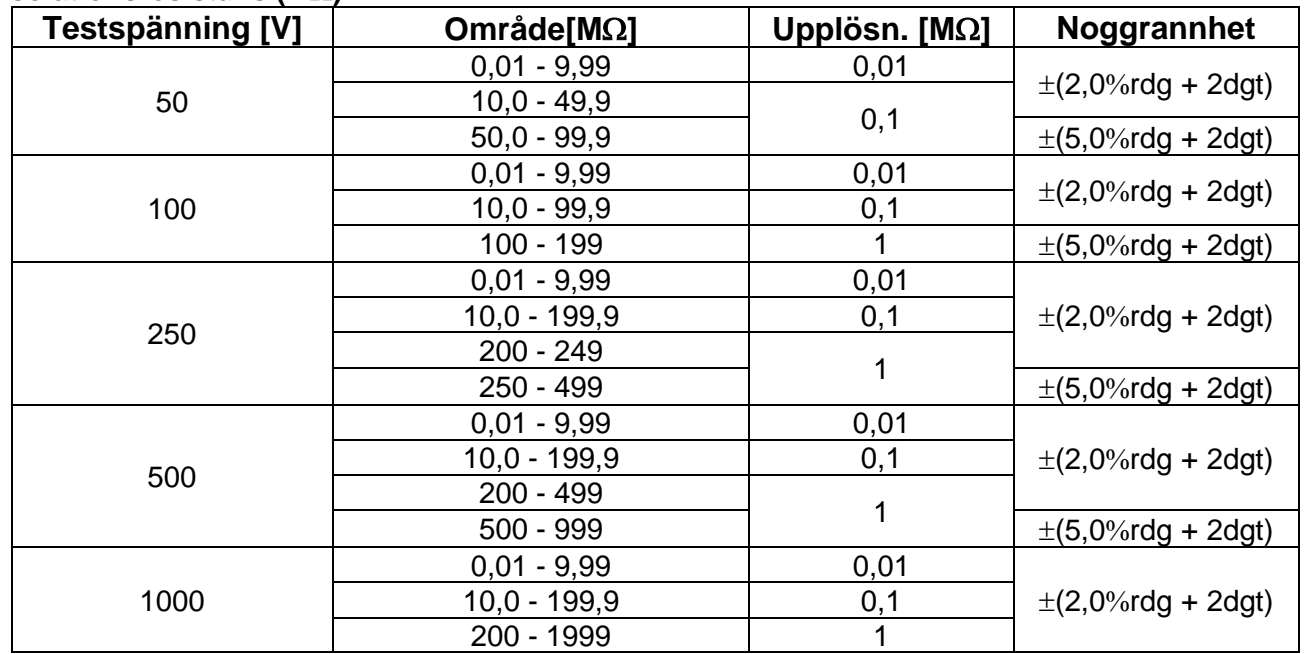

Spänning med öppen krets nominell testspänning: -0% +10%

Nominell Mätström: >1mA med 1k x Vnom (50V, 100V, 250V, 1000V),

 $>2.2$  mA med 230k $\Omega$  @500V $\Omega$ 

Kortslutningsström <6,0 mA för varje testspänning

Säkerhetsskydd: felmeddelande vid ingångsspänning >10V

#### **Linje/loop-impedans (fas/fas, fas/neutral, fas/jord)**

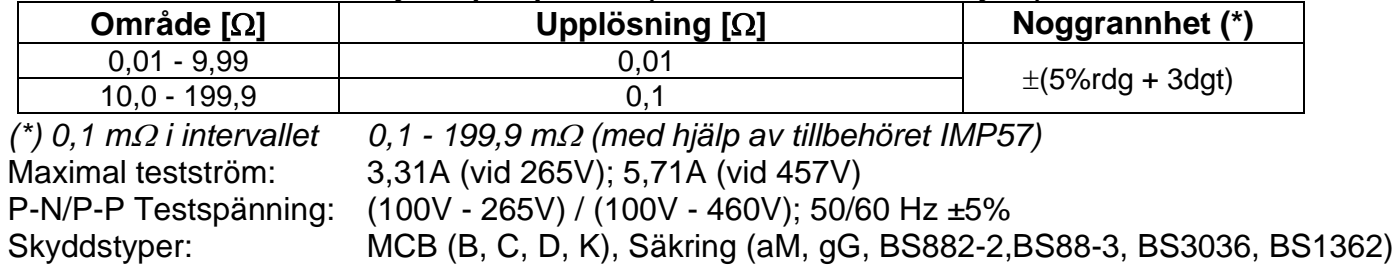

elma *C*instruments

## **ELMA COMBITEST 422 67**

#### **Första felström – IT-system**

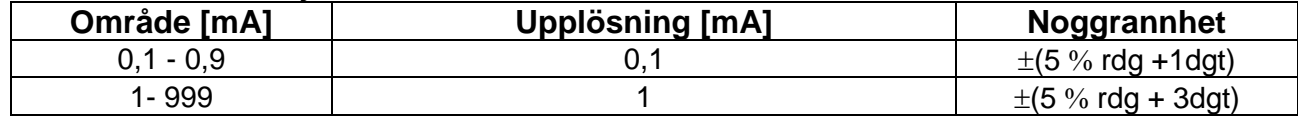

Gräns beröringsspänning (ULIM): 25V, 50V

#### **Test på JFB-skydd**

JFB-typ:  $AC ( \infty)$ , A  $( \infty)$ , Generell (G), Selektiv (S) och B( $=:$ ) Spänningsområde P-PE, P-N: 100V - 265V JFB typ A, A och B (I∆N ≤100mA) 190V - 265V JFB typ B ( $\Delta N = 300$ mA) Spänningsområde N-PE : <10V

Nominell frånkopplingsström(IN): 6mA,10mA,30mA,100mA,300mA,500mA,650mA,1000mA Frekvens: 50/60Hz ±5%

#### **JFB** frånkopplingsström **- (endast generell JFB)**

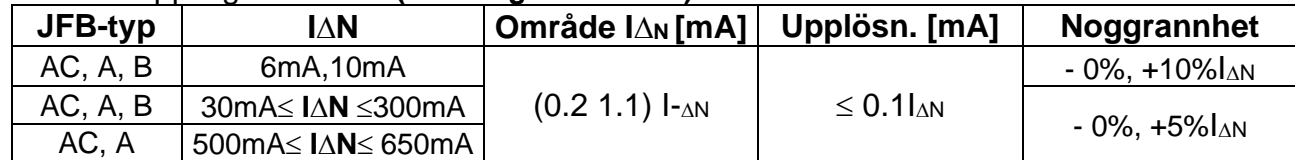

#### **Mätvaraktighet JFB frånkopplingstid – TT/TN-system**

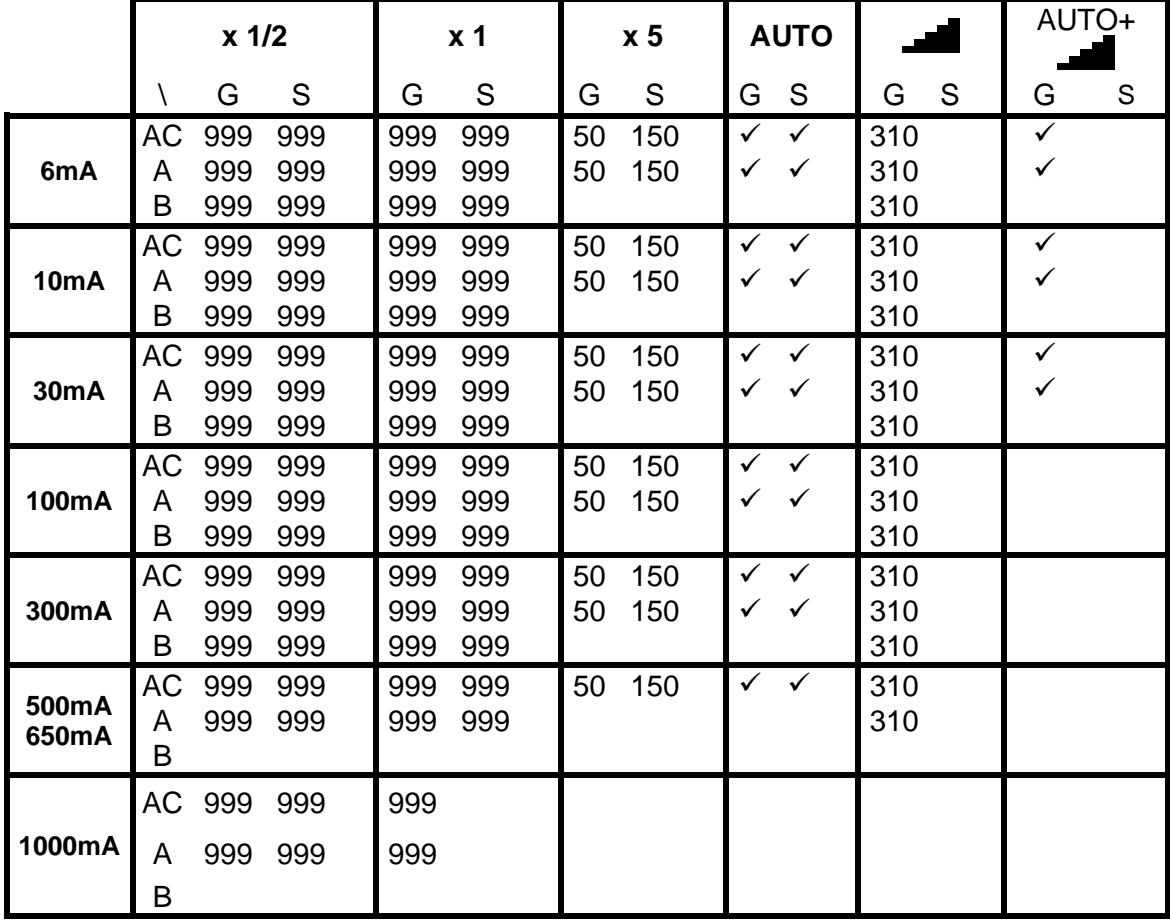

Tabell med varaktighet av **frånkopplingstid** [ms] - **Upplösning:** 1 ms, **Noggrannhet:**  $\pm$  (2% rdg + 2dgt)

#### **Mätvaraktighet för JFB frånkopplingstid – IT-system**

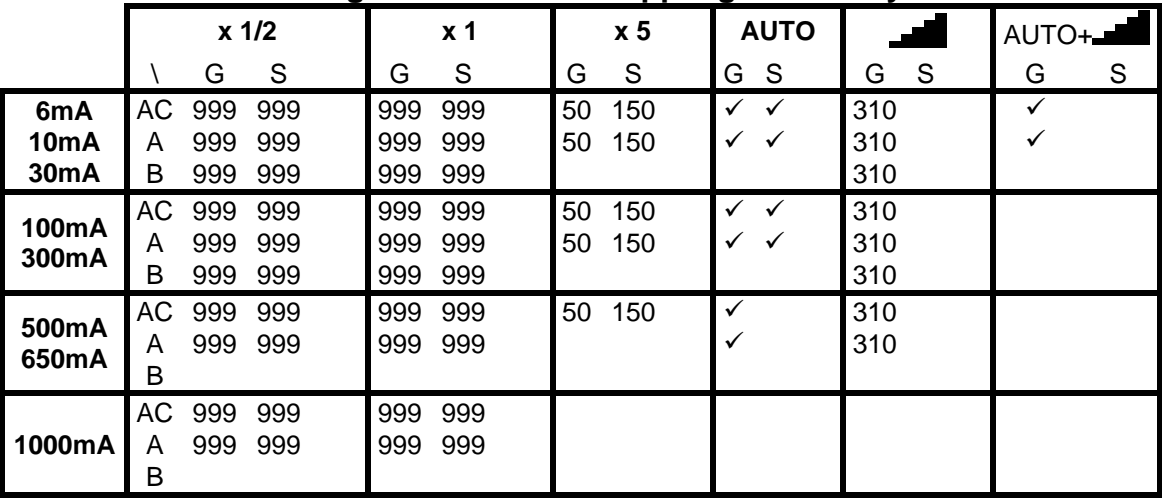

#### **Totalt jordmotstånd utan frånkoppling av JFB (Ra )**

Spänningsområde P-PE, P-N: 100V - 265V Spänningsområde N-PE: <10V Frekvens:  $50/60$ Hz  $\pm$  5%

#### **Totalt jordmotstånd i system med nolla (3-ledar) – (30mA eller större JFB)**

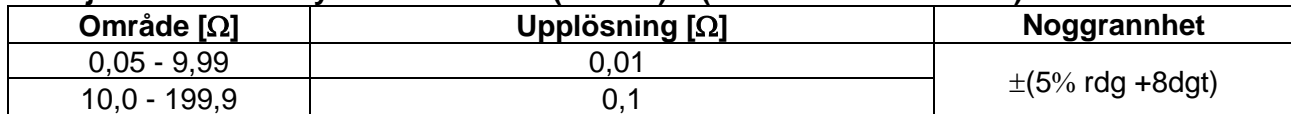

#### **Totalt jordmotstånd i system med nolla (3-ledar) – (6mA och 10mA JFB)**

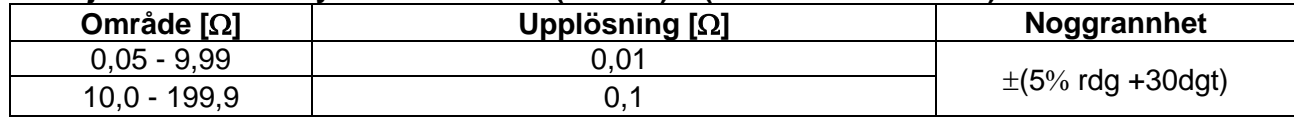

#### **Totalt jordmotstånd i system med nolla (2-ledar) (30mA eller mer JFB)**

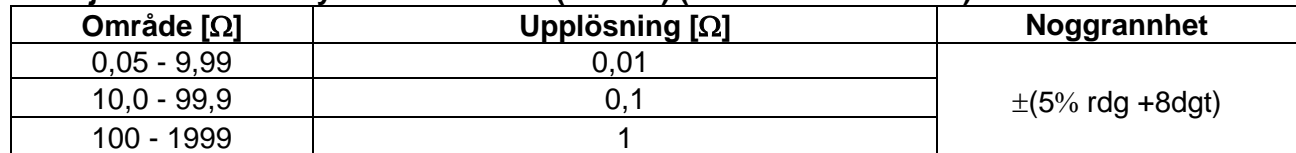

#### **Totalt jordmotstånd i system utan nolla (2-ledar) – (6mA och 10mA JFB)**

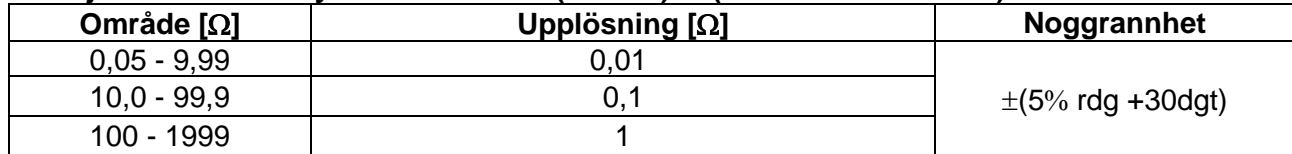

### **Spänning (uppmätt vid JFB-** och  $\neq$  Ra-test)

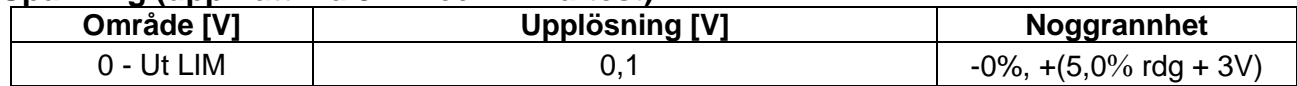

#### **Fasrotation med 1 testledning**

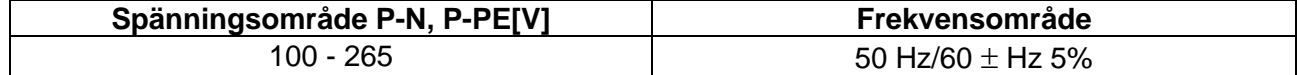

**Mätning utförs endast vid direkt beröring med metall på spänningssatt del** (inte på isoleringen)

#### **Spänningsfall**

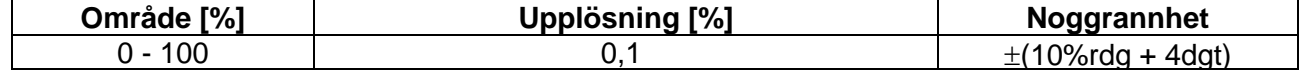

### **10.2 Referensriktlinjer**

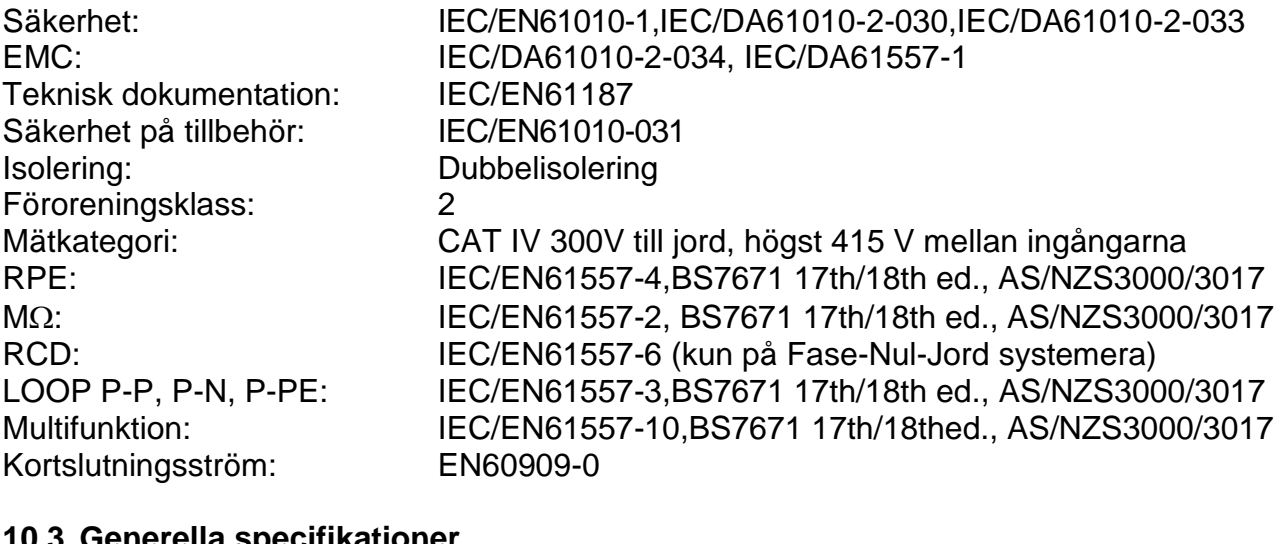

### **10.3 Generella specifikationer**

#### **Dimensioner**

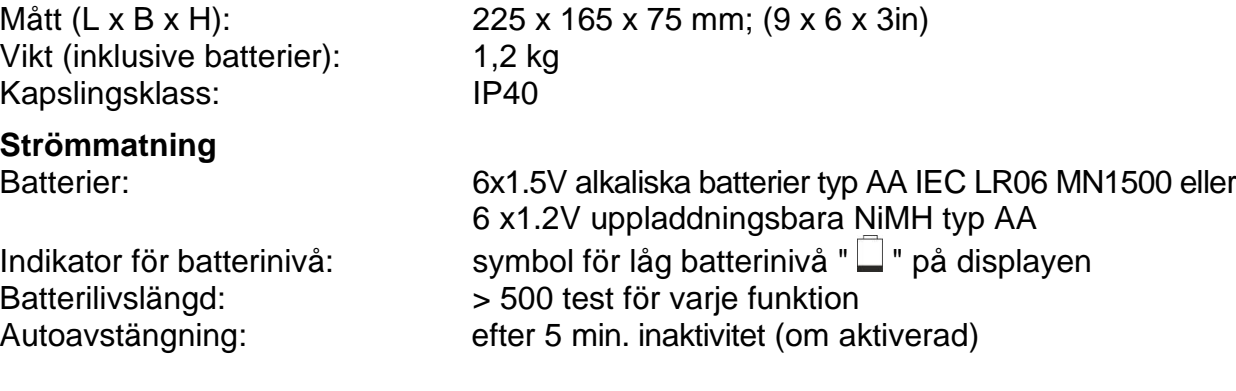

### **Annat**

Display: COG Svart/vit grafisk LCD-skärm, 320 x 240 pixlar

### **10.4 Omgivning**

### **10.4.1 Omgivning vid användande**

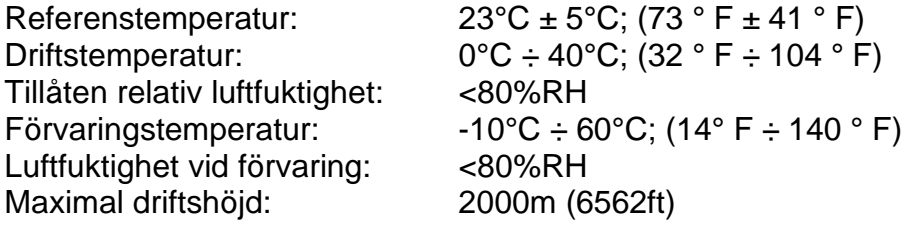

**Detta instrument uppfyller kraven i lågspänningsdirektivet 2014/35/EU (LVD) och EMC-direktivet 2014/35/EU Detta instrument uppfyller kraven i EU-direktivet 2011/65/EU (RoHS) och 2012/19/EU (WEEE)**

### **10.5 Tillbehör**

Se packlistan

## **11 Service**

### **11.1 Garantibetingelser**

Detta instrument är garanterat mot alla material- eller produktionsfel i överensstämmelse med de generella försäljningsbetingelserna. Under garantiperioden kan defekta delar bytas. Producenten förbehåller sig dock rätten till att reparera eller byta produkten. Om instrumentet returneras för service hos Elma Instruments, är försändelsen kundens ansvar. Försändelsen avtalas på förhand. En felrapport skall alltid skickas med, där man anger orsakerna till produktens retur. Använd endast originalemballage till försändelse. Eventuella skador som följd av användning av icke original emballagematerial, får kunden stå för. Producenten frånsäger sig allt ansvar för personskada eller sakskada.

Garantin gäller inte i följande fall:

- Reparation och/eller byte av tillbehör och batteri.
- Reparationer, som kan bli nödvändiga som en följd av felaktig användning av instrumentet eller på grund av dess användande tillsammans med icke-kompatibla apparater.
- Reparationer, som kan bli nödvändiga som följd av felaktigt emballage.
- Reparationer, som kan bli nödvändiga som följd av ingrepp utförda av oauktoriserade personal.
- Ändringar av instrumentet, som utförs utan fabrikantens uttryckliga tillåtelse.
- Används på annat sätt än beskrivet i manualen och i enlighet med instrumentets specifikationer.

Innehållet i denna manual får inte återgivas i någon form utan tillverkarens tillåtelse.

**Våra produkter är patenterade, och våra varumärken är registrerade. Producenten förbehåller sig rätten att utföra ändringar i specifikationer och priser, om detta beror på förbättringar i tekniken**.

### **11.2 Service**

Om instrumentet inte fungerar korrekt, skall man, innan man kontaktar **Elma Instruments**, kontrollera batterier och kablar och byta dem, om det är nödvändigt. Om instrumentet fortfarande fungerar felaktigt, skall man försäkra sig om att produkten används i överensstämmelse med instruktionerna i denna manual. Om instrumentet returneras till **Elma Instruments** eller till en återförsäljare, är frakten kundens ansvar. Försändelsen avtalas på förhand. En felrapport skall alltid skickas med, där man anger orsakerna till produktens retur. Använd endast originalemballage till försändelse. Eventuella skador som följd av användning av icke original emballagematerial, får kunden stå för.
# **12 Teoretiskt appendix**

# **12.1 Kontinuitet på skyddsledare**

Kontrollera kontinuiteten i:

- Skyddsledare (PE), huvudpotentialutjämningsledare (EQP), sekundära utjämningspotentialledare (EQS) i TT- och TN-S-system.
- Neutralledare med funktioner som skyddsledare (PEN) i TN-C-system.

Innan detta test utförs en visuell kontroll, som kontrollerar, att det finns gulgrön skyddsledare och utjämningspotentialledare, samt att de använda sektionerna uppfyller standardkraven.

# **Delar av systemet, som skall kontrolleras**

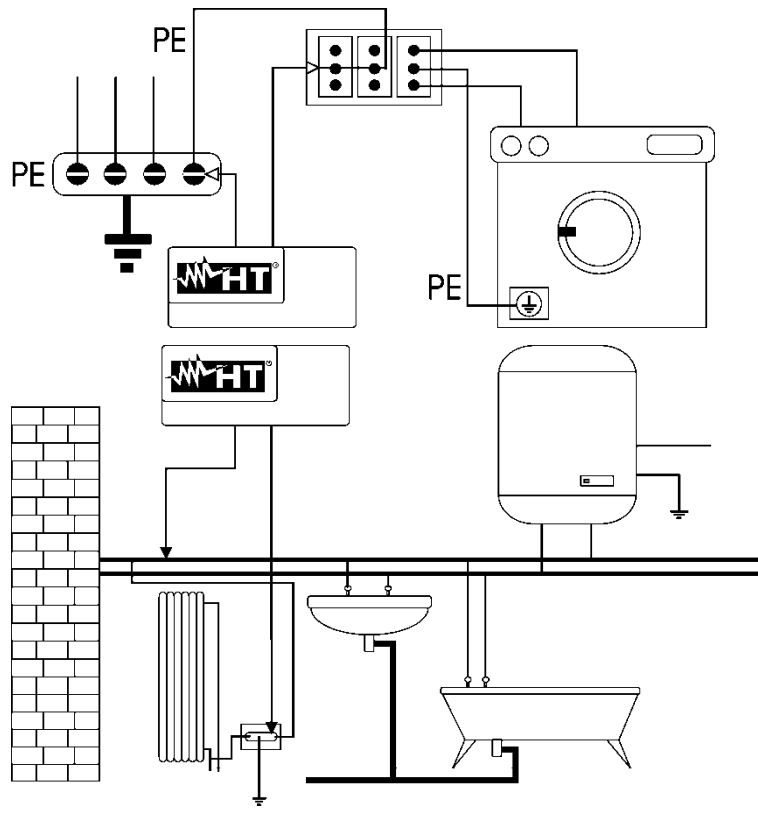

Anslut en av testledningarna till uttagets PE-stift och den andra PE-skenan i centralen.

Anslut en av testledningarna till ett externt objekt (i detta fall vattenröret) och den andra till jordinstallationen med hjälp av t.ex. PE-stiftet i närmaste uttag.

Fig.35 Exempel på kontinuitetsmätningar på ledarna

# **Kontrollera kontinuiteten mellan:**

- PE-stiften på alla uttag och gemensam jord eller -objekt
- Jordanslutningar på klass I-apparater och gemensam jord eller -objekt
- Externa objekt (vattenrör, gasrör osv.) och gemensam jord eller -objekt
- Ytterligare yttre objekt mellan varandra och till jordanslutningen.

# **Tillåtna värden**

Standarderna kräver inte mätning av kontinuitet och jämförelse av resultaten med gränsvärden. Standarderna kräver bara, att det instrument som används, varnar användaren om testet inte blev utfört med en ström på minst 200 mA och med en spänning på 4 till 24 V. Resistansvärdena kan beräknas i enlighet med de undersökta ledarnas area och längder. Om instrumentet registrerar värden på några få ohm, kan testet generellt betraktas som OK.

### **12.2 Isolationsresistans**

#### **Testets uppgift**

Kontrollera att installationens isolationsresistans uppfyller kraven i gällande riktlinjer. Detta test skall utföras spänningslöst och utan belastningar i kretsen, allt skall frånkopplas.

## **Tillåtna värden**

Värdena av uppmätt spänning och minsta isolationsresistans kan tas från följande tabell.

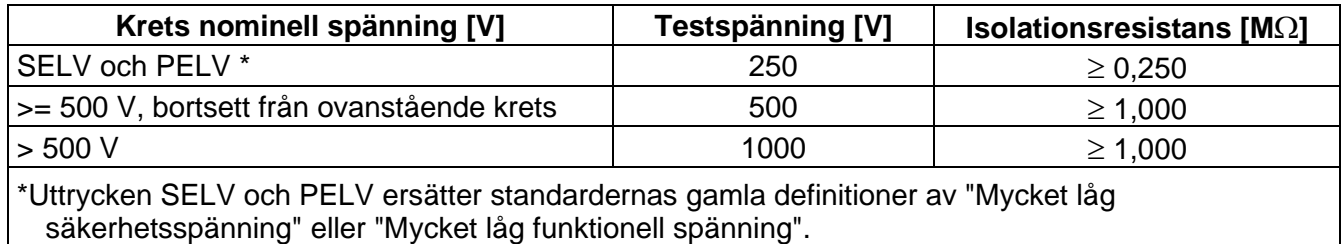

<span id="page-73-0"></span>Tabell 2: Mest vanliga testtyper, vid mätning av isolationsresistans

#### **Delar av systemet som skall kontrolleras**

#### **Kontrollera isolationsresistansen mellan:**

- ➢ Varje aktiv ledare och jord (neutralledaren betraktas som en aktiv ledare undantaget i TN-C system, där den betraktas som en del av jordförbindelsen (PEN)). Under denna mätning kan alla aktiva ledare förbindas med varandra. Om resultatet av mätningen kommer utanför de gränser som är föreskrivna i standarderna, görs testet om mellan varje enskild ledare.
- ➢ Aktiva ledare. Riktlinjerna rekommenderar också att man kontrollerar isoleringen mellan aktiva ledare, när det är möjligt.

Om systemet innehåller elektroniska enheter, är det nödvändigt att frånkoppla dessa för att förhindra skador. Om detta inte är möjligt, utförs testet mellan aktiva ledare (som i detta fall skall vara förbundna med varandra) och jordförbindelsen.

Vid större kretsar utgör ledarna, som löper parallellt en kapacitans, som instrumentet skall belasta för att uppnå en korrekt mätning. I detta fall rekommenderas att man håller startknappen nedtryckt vid mätning (om testet utförs i manuellt läge), tills resultatet är stabilt.

Meddelandet "**> full skala**" anger att isolationsresistansen uppmätt av instrumentet är större än den maximalt mätbara resistansen. Detta är naturligtvis mycket större än de min. gränser, som är angivna i standardtabellen ovan, så isoleringen på denna punkt betraktas som ok.

# **12.2.1 Mätning av polariseringsindex (PI)**

Avsikten med detta diagnostiska test är att utvärdera inflytandet av polariseringseffekterna. Med användning av en hög spänning till isoleringen, justeras de elektriska dipoler, som är fördelade i isoleringen, i riktning av det använda elektriska fältet. Detta fenomen kallas polarisering. De polariserade molekylerna genererar en polariseringsström (absorption), vilket sänker det samlade värdet av isolationsresistansen.

**PI** är förhållandet mellan värdet av isolationsresistansen uppmätt efter 1 min och efter 10 min. Testspänningen upprätthålls under hela testets tid, och i slutet får man värdet på förhållandet:

$$
PI = \frac{Ins.re (10 \text{ min})}{Ins.re (1 \text{ min})}
$$

Några referensvärden:

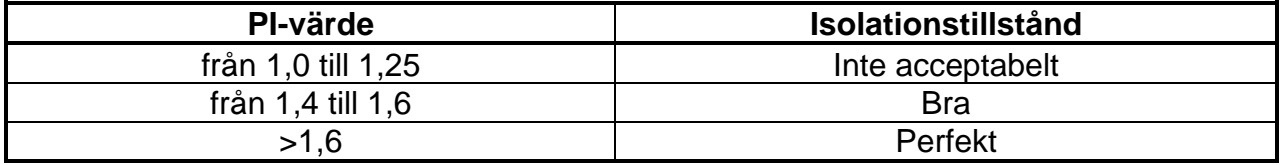

#### **12.2.2 Dielektriskt absorptionsförhållande (DAR)**

**DAR** är förhållandet mellan värdet av isolationsresistansen uppmätt efter 30sek och efter 1 min. Testspänningen upprätthålls under hela testets tid, och i slutet får man värdet på förhållandet:

> re (30s). *re* (1 min). *Ins.re* (30*s*  $DAR = \frac{Ins.re}{f}$

Referensvärden:

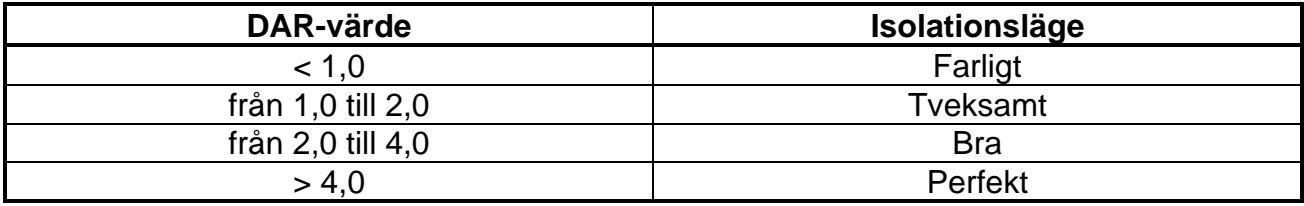

#### **12.3 Kontrollera kretsens avskiljning**

Ett SELV-system är ett nollkategorisystem eller ett extra lågspänningssystem, som är karaktäriserat genom strömförsörjning från en oberoende källa (t.ex. batterier, liten generator) eller säkerhetskälla (t.ex. säkerhetstransformator), ger en skyddande avskiljning från andra elektriska system (dubbel eller förstärkt isolering eller jordad metallskärm) och frånvaro av jordförbundna punkter (isolerat från jord).

Ett **PELV-system** är ett nollkategorisystem eller ett extra lågspänningssystem, som är karaktäriserat genom strömförsörjning från en oberoende källa (t.ex. batterier, liten generator) eller säkerhetskälla (t.ex. säkerhetstransformator), ger en skyddande avskiljning från andra elektriska system (dubbel eller förstärkt isolering eller jordad metallskärm) och, i motsättning till **SELV-system,** närvaro av jordförbundna punkter (inte isolerat från jord).

Ett system med **elektrisk avskiljning** är ett system, som är kännetecknat av en strömförsörjning från en isolationstransformator eller en oberoende källa med motsvarande egenskaper (t.ex. motorgenerator), vilket ger en skyddande avskiljning från andra elektriska system (isolering inte mindre än isolationstransformatorns), samt skyddande avskiljning av jorden (isolering inte mindre än isolationstransformatorns).

#### **Testets uppgift**

Testet som skall utföras, om skyddet uppnås vid avskiljning, skall kontrollera att den isolationsresistans som mäts enligt nedan (beroende på avskiljningstypen), stämmer med de gränser som är angivna i tabellen rörande isolationsmätningar.

#### **Delar av systemet som skall kontrolleras**

- SELV-system (säkerhet extra lågspänning):
	- ✓ Mät resistansen mellan de aktiva delarna av kretsen som testas (avskiljs) och de aktiva delarna av de andra kretsarna.
	- ✓ Mät resistansen mellan de aktiva delarna av kretsen som testas (avskiljas) och jorden.
- PELV-system (skyddande extra lågspänning):
	- Mät resistansen mellan de aktiva delarna av kretsen som testas (avskiljas) och de aktiva delarna av de andra kretsarna.

#### • **Elektrisk avskiljning**:

- ✓ Mät resistansen mellan de aktiva delarna av kretsen som testas (avskiljs) och de aktiva delarna av de andra kretsarna.
- ✓ Mät resistansen mellan de aktiva delarna av kretsen som testas (avskiljas) och jorden.

#### **Tillåtna värden**

Testet har ett positivt resultat, när isolationsresistansen visar värden som är större eller lika med de som är angivna i:

[Tabell 2: Mest vanliga testtyper, vid mätning av](#page-73-0) isolationsresistans

# **EXEMPEL PÅ TEST AV AVSKILJNING MELLAN ELEKTRISKA KRETSAR**

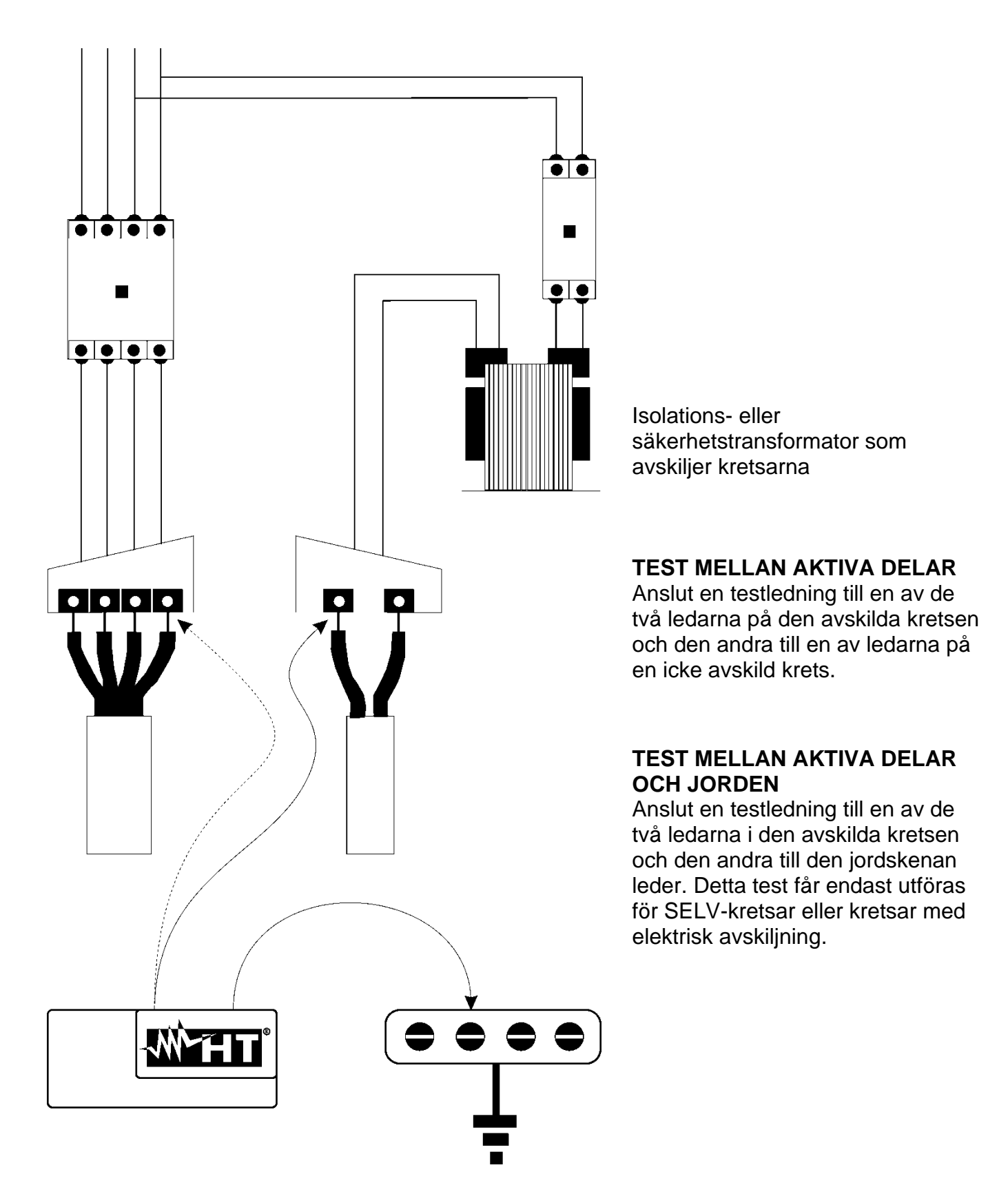

Fig.36: Mätningar av avskiljning i ett systems kretsar

# **12.4 Test på JFB**

## **Testets uppgift**

Kontroll av att generella (G) och selektiva (S) JFB är korrekt installerade, och att de håller sina egenskaper över tid. Kontrollen skall säkra att JFB frånkopplar vid en ström, som inte är större än dess nominella driftsström-IdN, och att frånkopplingstiden uppfyller följande betingelser, beroende på typ:

- Frånkopplingstiden får inte överskrida den maximala tid som är föreskriven i standarden för JFB av generell typ (enligt det som beskrivs i [Tabell 3\)](#page-76-0)
- Frånkopplingstiden ligger mellan min. och max. frånkopplingstid för JFB av selektiv typ (enligt det som beskrivs i [Tabell 3\)](#page-76-0)

Ett JFB-test som utförs med testknappen på fronten av JFB, gör så att ev. "häftning" eller tröghet i JFB gör att den inte fungerar korrekt, om den inte har varit "motionerad" på lång tid.

Tillverkarna av JFB föreskriver normalt, att JFB skall testas periodiskt. Detta test utförs bara för att fastslå enhetens mekaniska funktionalitet, men är inte tillräcklig för att konstatera att JFB följer standarden. Enligt statistik, reduceras livslängden för JFB, om test med testknappen utförs en gång i månaden, till 50%.

Detta test hittar dock bara 24% av de JFB som är felaktiga.

#### **Delar av systemet som skall kontrolleras**

Alla JFB skall testas vid installation. I lågspänningssystem är det tillrådligt att utföra detta test, för att garantera en korrekt säkerhetsnivå. I medicinska lokaler skall detta test utföras med jämna mellanrum på alla JFB som föreskrivs i riktlinjerna.

## **Tillåtna värden**

På JFB skall det utföras två tester: ett test med en läckström, som börjar i fas med den positiva halvvågen av spänningen (0°) och ett test med en läckström, som börjar i fae med den negativa halvvågen av spänningen (180 °). Det högsta resultatet är det man skall ta hänsyn till. Testet med **½ In** får inte orsaka att JFB kopplar från.

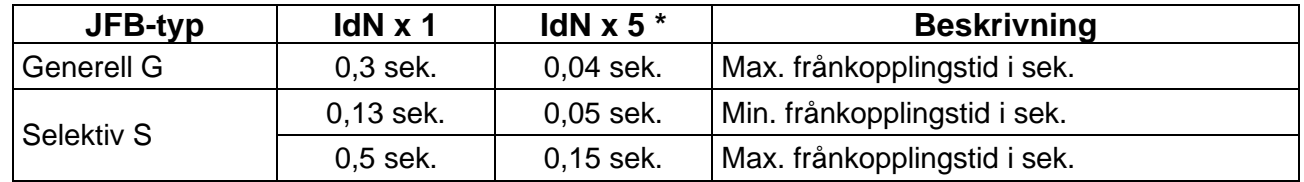

<span id="page-76-0"></span>Tabell 3: Frånkopplingstider för generella och selektiva JFB

#### **Mätning av frånkopplingsström för JFB**

- ➢ Detta test har till uppdrag att kontrollera den reella frånkopplingsströmmen för generella JFB **(det gäller inte för selektiva JFB**).
- ➢ För JFB med valbar frånkopplingsström är det bra att utföra detta test för att kontrollera den verkliga frånkopplingsströmmen på JFB. För JFB med fast frånkopplingsström kan detta test utföras för att upptäcka möjliga läckage i objekt som är anslutna till kretsen.
- ➢ Om det inte finns ett jordningssystem, skall testet utföras genom att ansluta instrumentet på en ledare efter JFB och en ledare före JFB.
- ➢ Frånkopplingsströmmen skall vara mellan ½Idn och Idn

## **12.5 Verifiering av skyddsenheternas brytkapacitet**

#### **Testets uppgift**

Kontrollera att skyddsenheternas brytkapacitet är högre än den maximala felström som är möjlig I systemet.

#### **Objekt i kretsen som skall kontrolleras**

Testet skall utföras på den plats där den maximala kortslutningsströmmen är, normalt omedelbart efter det skydd som skall kontrolleras.

Testet skall utföras mellan fas och fas  $(Z_{\text{DD}})$  i 3-fassystem och mellan fas och nolla  $(Z_{\text{DD}})$  i 1fassystem.

#### **Tillåtna värden**

Instrumentet gör en jämförelse mellan det uppmätta värdet och det värde som beräknas enligt nedan:

$$
BC > I_{MAX 3\Phi} = C_{MAX} \cdot \frac{\frac{U_{L-L}^{NOM}}{\sqrt{3}}}{\frac{Z_{L-L}}{2}}
$$

$$
BC > I_{MAX L-N} = C_{MAX} \cdot \frac{U_{L-N}^{NOM}}{Z_{L-N}}
$$

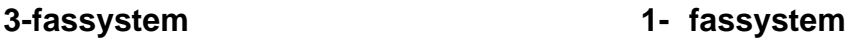

- Där: BC= Skyddsenhetens brytkapacitet
	- $Z_{LL}$  =Impedans uppmätt mellan fas och fas
	- ZLN =Impedans uppmätt mellan fas och nolla

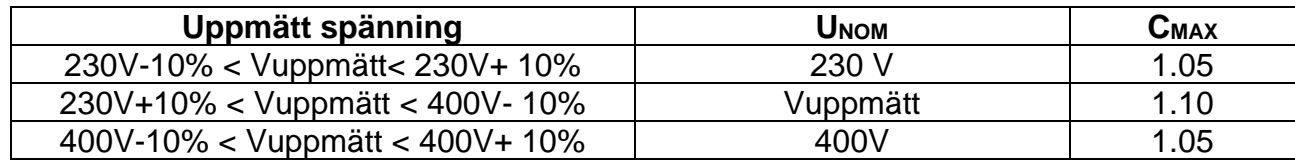

#### **12.6 Kontroll av skydd mot indirekt beröring i TN-system**

#### **Testets uppgift**

Skydd mot indirekt beröring i TN-system måste garanteras genom en skyddsenhet mot överströmmar (normalt MCB eller säkring), som bryter kretsen eller den elektriska utrustningens strömförsörjning om det bliver fel mellan en aktiv del och jord eller en skyddsledare inom ett intervall som inte överstiger 5 sek. Tillräckligt för objektet, eller i enlighet med de tider som är angivna i nedanstående tabell 7.

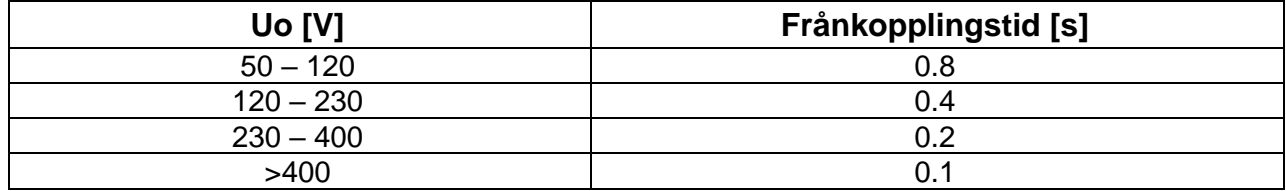

Tabell 7: Frånkopplingstider för skyddsenhet

Uo = nominell AC spänning referens till kretsens jord

Ovannämnda uppfylls av följande:

#### **Zs <sup>∗</sup> la ≤ Uo**

där:

- Zs = Felslingans P-PE impedans, som omfattar faslindningen på transformatorn, linjeledaren upp till felpunkten och skyddsledaren från felpunkten till transformatorns stjärnpunkt
- Ia = Frånkopplingsströmmen för skyddsenheten inom den tid som är angiven i tabell 7
- Uo = Nominell AC spänning, referens till jord

# **FÖRSIKTIGT**

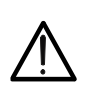

Instrumentet används till att mäta felslingans impedansvärden, som är minst 10 gånger större än instrumentets upplösningsvärde för att minimera fel.

## **Delar av systemet som skall kontrolleras**

Testet skall nödvändigtvis utföras på TN- och IT-system, som inte är skyddade av en JFB.

#### **Tillåtna värden**

Testet har till uppgift att säkra att följande är uppfyllt i hela systemet:

$$
Ia \leq I_{MIN\ P-PE} = C_{MIN} \cdot \frac{U_{P-PE}^{NOM}}{Z_{P-PE}}
$$

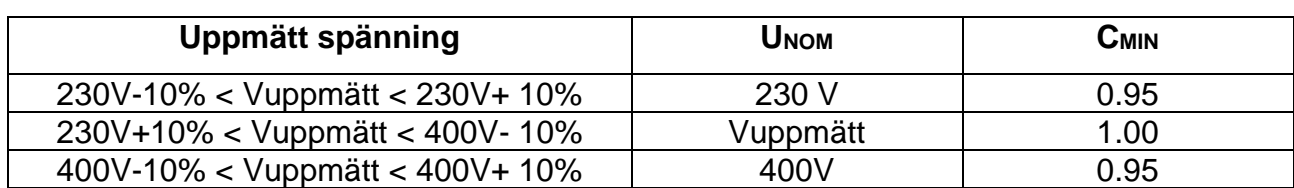

Beroende på de inställda värdena för fas-fas, fas-nolla eller fas-PE spänning (se §5.1.3) och det uppmätta värdet på felslingeimpedans, beräknar instrumentet **min. värdet** av den prospektiva kortslutningsström, som skall frånkoppla skyddsenheten. För att säkra en korrekt koordinering, skall detta värde alltid vara större än eller lika med **Ia** värdet av frånkopplingsströmmen för den typ av skydd som betraktas som "worst case".

**la referensvärde** (se Fig 37) beror på:

- $\triangleright$  Skyddsenhetens typ (kurva B, C, D, K)
- ➢ Skyddsenhetens nominella ström In
- ➢ Tid för frånkoppling av skyddsenheten

Typisk:  $Ia = 3 \div 5In$  (kurva B),  $Ia = 5 \div 10In$  (kurva C),  $Ia = 10 \div 20In$  (kurvorna D,K)

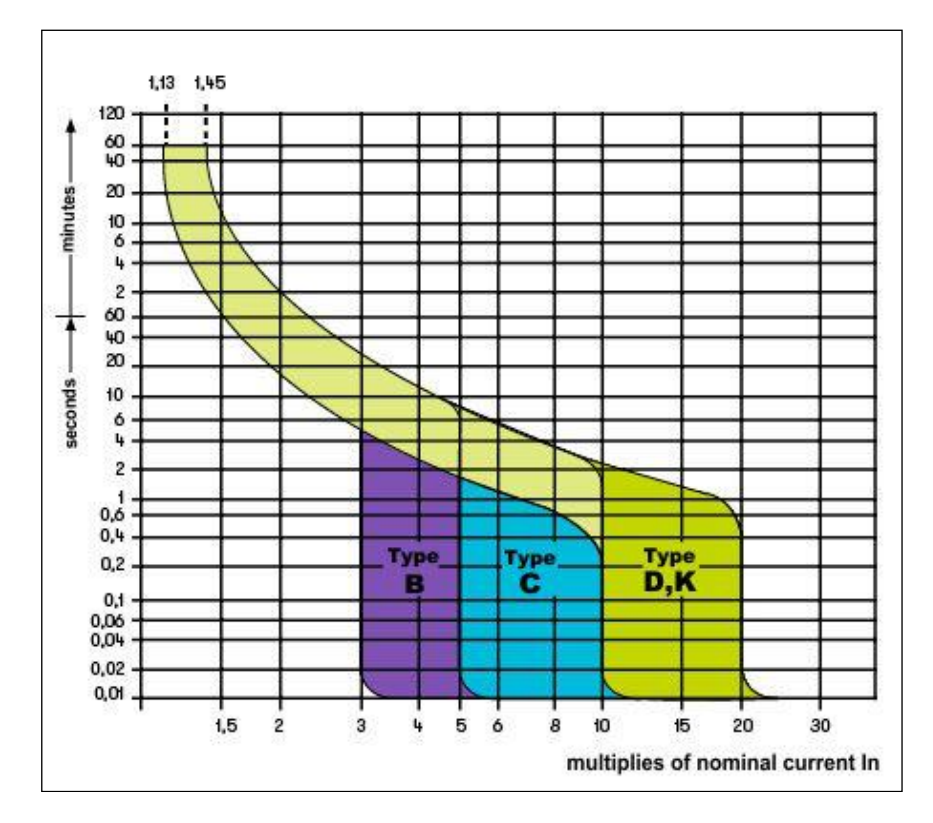

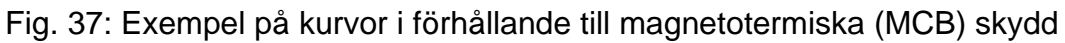

Instrumentet gör det möjligt att välja av följande parametrar: Se Säkringstabell §13. ➢ Tiden på skyddsenheten kan väljas bland: **0,1s, 0,2s, 0,4s, 1s, 5s**

# **12.7 Ra test i TN-system**

Skydd mot indirekt beröring i TN-system måste garanteras genom en skyddsenhet mot överströmmar (normalt MCB eller säkring), som bryter kretsen eller den elektriska utrustningens strömförsörjning om det bliver fel mellan en aktiv del och jord eller en skyddsledare inom ett intervall som inte överstiger 5 sek., tillräckligt för objektet.

# **Delar av systemet som skall kontrolleras**

Testet skall utföras på den plats där den minsta kortslutningsström är möjlig, normalt omedelbart efter skyddsenheten som skall kontrolleras.

Testet skall utföras mellan fas och PE (ZL-PE) och mellan fas och nolla (ZL-N) i 3-fassystem eller 1fassystem.

## **Tillåtna värden**

Mätningen har till uppgift att säkra att följande är uppfyllt i hela kretsen:

$$
Z_{\text{L-PE}} \leq Z_{\text{LIM}}(1)
$$

$$
Z_{L-N}\leq Z_{LIM}(2)
$$

där:

 $Z_{L-PE}$  = Impedans uppmätt mellan fas och PE

 $Z_{L-N}$  = Impedans uppmätt mellan fas och nolla

 $Z_{LIM}$  = Maximal gränsimpedans beroende på typ (MCB eller Säkring) och

frånkopplingstiden för den valda skyddsenheten

Följande val (\*) är tillgängliga på instrumentet:

Instrumentet gör det möjligt att välja av följande parametrar: Se Säkringstabell §13.

➢ Tiden på skyddsenheten kan väljas bland: **0,1s, 0,2s, 0,4s, 1s, 5s**

# **12.8 Kontroll av skydd mot indirekt beröring i TT-system**

#### **Testets uppgift**

Kontroll av skyddsenheten i förhållande till värdet på jordmotståndet. Man kan inte på förhand anta ett referensgränsvärde för jordmotståndet vid kontroll av mätningens resultat. Det är nödvändigt att kontrollera, varje gång, att det som är föreskrivet i standarden, är uppfyllt.

#### **Delar av systemet som skall kontrolleras**

*Jordinstallationen under driftsförhållanden. Testet skall utföras utan att frånkoppla jordspetten.* **Tillåtna värden**

Värdet av jordmotståndet skall, oavsett hur det är uppmätt, uppfylla följande:

#### R<sup>A</sup> < 50 / I<sup>a</sup>

- där: R<sup>A</sup> = motstånd uppmätt på jordanläggningen, om värdet kan bestämmas med följande mätningar:
	- Impedans för felring (\*)
	- Jordmotstånd med 2 ledare i uttag (\*\*)
	- Jordmotstånd som fåtts vid mätning av beröringsspänning U<sup>t</sup> (\*\*)
	- Jordmotstånd som fåtts vid frånkopplingstest av JFB (A, AC), JFB S (A, AC) (\*\*)
- $I_a$  = Frånkopplingsström för JFB eller nominell frånkopplingsström i JFB (om RCD S 2 IdN) i Ampere
- 50 = Säkerhetsgränsspänning (reducerad till 25V i särskilda miljöer)
- (\*) Om skyddet uppnås med hjälp av en JFB, skall mätningen utföras uppströms om denna kontakt, eller nedströms genom att kortsluta kontakten för att förhindra att den frånkopplar.
- (\*\*) Dessa metoder ger, även om de nu inte är fastställda i riktlinjerna, värden, som indikerar tecken på jordmotstånd genom flera jämförelser med 3-ledarmetoden.

# **EXEMPEL PÅ TEST AV JORDMOTSTÅND**

Kretsen är skyddad av en 30mA JFB.

- ➢ Jordmotstånd mäts med hjälp av en av ovanstående metoder.
- ➢ För att fastställa om kretsresistansen stämmer överens med standarderna, skall man multiplicera det uppmätta värdet med 0,03A (30mA).
- ➢ Om resultatet är mindre än 50V (eller 25V i särskilda miljöer), kan kretsen betraktas som godkänd, då den uppfyller ovanstående förhållande.
- ➢ När man talar om 30mA JFB (i nästan alla privata hem) är det maximalt tillåtna jordmotståndet **50/0,03=1666**. Detta gör det också möjligt att använda de angivna förenklade metoderna, som, även om de inte ger ett ytterst exakt värde, ger ett tillräckligt nära värde.

# **12.9 Kontroll av skydd mot indirekt beröring i It-system**

I IT-system skall de aktiva delarna isoleras från jord eller förbindas med jord genom en impedans med tillräckligt högt värde. Om det uppstår ett enskilt jordfel, är den första felströmmen svag, och därför är det inte nödvändigt att bryta kretsen. Denna förbindelse kan göras till kretsens neutralpunkt eller till en konstgjord neutralpunkt. Om det inte finns någon neutralpunkt, kan anslutning göras till jord genom impedans av en ledande ledare. Det är dock nödvändigt att följa förhållningsreglerna för att undvika risken för skada på personer, som är i beröring med ledande delar, som samtidigt är tillgängliga vid ett dubbelt jordfel.

## **Testets uppgift**

Kontroll av att impedansen på jordspettet, som objekt är förbundna med, uppfyller följande:

$$
Z_{\!\scriptscriptstyle E} \, {}^{\ast}I_d \, {}^{\scriptscriptstyle \leq} U_L
$$

där:

- $Z_E$  = L-PE impedans på jordspettet, som objekt är förbundna med
- Id = L-PE ström av första fel (normalt uttryckt i mA)
- U<sup>L</sup> = Gräns beröringsspänning 25 V eller 50V

#### **Delar av systemet, som skall kontrolleras**

Jordsystemet under driftsförhållanden. Testet skall utföras utan att frånkoppla jorden.

# **12.10 Kontroll av skyddets koordinering L-L, L-N og L-PE**

#### **Testets uppgift**

Test av koordineringen av skyddet (normalt MCB eller säkring), som finns i en 1-fasig eller 3 fasig installation som funktion av den gränsfrånkopplingstid som är fastställd av användaren, och det beräknade värdet på kortslutningsströmmen.

# **Delar av systemet, som skall kontrolleras**

Testet skall utföras på den plats, där den minsta kortslutningsströmmen är möjlig, normalt i änden av den krets som skyddas i normalt läge. Testet skall utföras mellan fas-fas i 3-fasiga kretsar och mellan fas-PE i 1-fasiga kretsar.

# **Tillåtna värden**

Instrumentet utför en jämförelse mellan det beräknade värdet av kortslutningsströmmen och skyddets **Ia** = frånkopplingsström inom den angivna tiden i enlighet med följande uttryck:

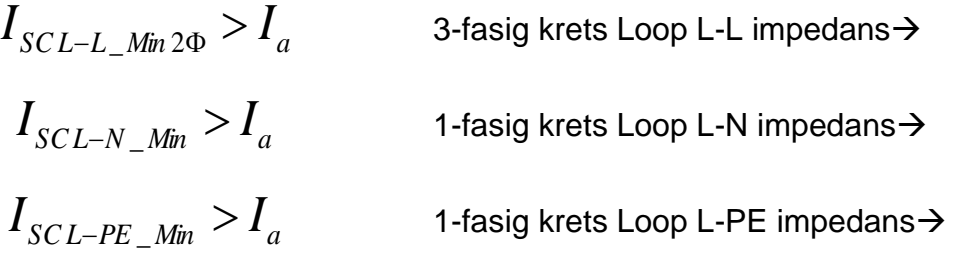

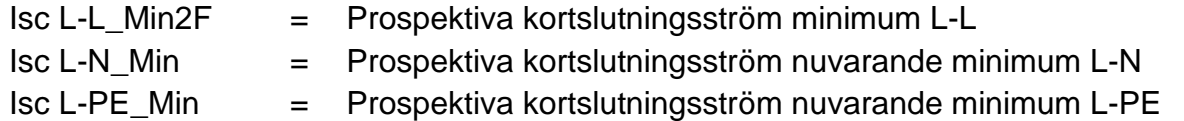

Beräkningen av den prospektiva kortslutningsströmmen utförs av instrumentet genom mätning av felslingans impedans i överensstämmelse med följande:

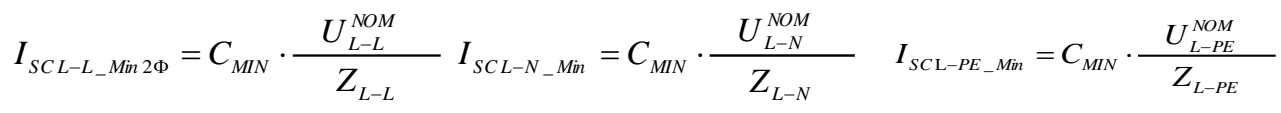

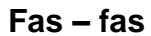

**Fas – fas Fas – Noll Fas – PE**

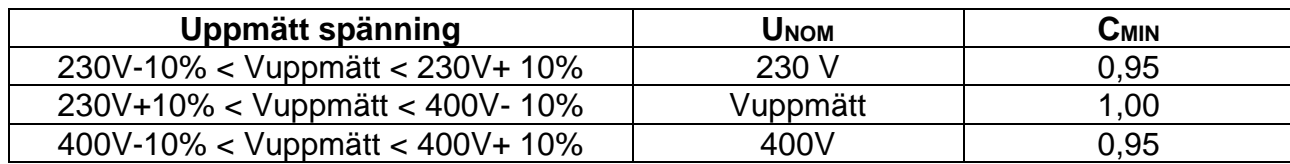

där:

U L-L = Nominell fas - fas spänning U L-N = Nominell fas - noll spänning U L-PE = Nominell fas - PE spänning  $Z L-L$  = Uppmätt fas - fas impedans

 $Z L-N = Uppmätt fas - noll impedans$ 

 $Z L-PE = Uppmätt fas - PE Impedans$ 

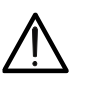

Instrumentet skall användas till att mäta felslingans impedansvärden, som är minst 10 gånger större än instrumentets upplösningsvärde, för att minimera fel.

**FÖRSIKTIGT**

Beroende på de inställda värdena för nominell spänning (se §5.1.3) och det uppmätta värdet av felslingeimpedans, beräknar instrumentet **minimivärdet** av den prospektiva kortslutningsströmmen, som skall skyddas. För att uppnå en korrekt koordinering, skall detta värde alltid vara större än eller lika med **värdet** på frånkopplingsströmmen för gällande typ av skydd.

# **Referensvärdet Ia** beror på:

- ➢ Skyddstyp (kurva)
- ➢ Skyddets nominella ström
- ➢ Tid för frånkoppling

Följande val (\*) är tillgängliga på instrumentet:

Instrumentet gör det möjligt att välja (\*) av följande parametrar: Se säkringstabell §13

- ➢ Tid för skyddet som kan väljas är: **0,1s, 0,2s, 0,4s, 1s, 5s**
- (\*) Värdena kan variera

# **12.11 Kontroll av spänningsfall på anläggningen**

Mätning av spänningsfall som följd av ström i anläggningen kan vara mycket viktigt.

- ➢ Kontrollera om en existerande huvudledning klarar av belastningen
- $\triangleright$  Vid dimensionering av en ny installation
- ➢ Vid sökning efter möjliga orsaker till fel på objekt, belastningar osv.

# **Testets uppgift**

Mäta det maximala procent visa värdet av spänningsfallet mellan två punkter i anläggningen.

## **Delar av systemet, som skall kontrolleras**

Testet omfattar två sekventiella impedansmätningar i första punkten i anläggningen (normalt precis efter JFB eller säkring) och i den sista punkten på samma fas.

#### **Tillåtna värden**

Instrumentet jämför det beräknade värdet av  $\Delta V$ % och det maximala spänningsfallet med det inställda gränsvärdet (i enlighet med gällande riktlinjer) i enlighet med följande:

$$
\Delta V\%_{MAX} = \frac{(Z_2 - Z_1)^* I_{NOM}}{V_{NOM}} * 100
$$

där:

Z<sup>2</sup> = Slutpunktens impedans i den anläggning som testas

 $Z_1$  = Startpunktens impedans (Offset) i den anläggning som testas (Z<sub>2</sub> > Z<sub>1)</sub>

INOM = Nominell ström på skyddet i den anläggning som testas

V<sub>NOM</sub> = Fas-noll eller fas-PE nominell spänning i den anläggning som testas

# **13 Säkringstabell**

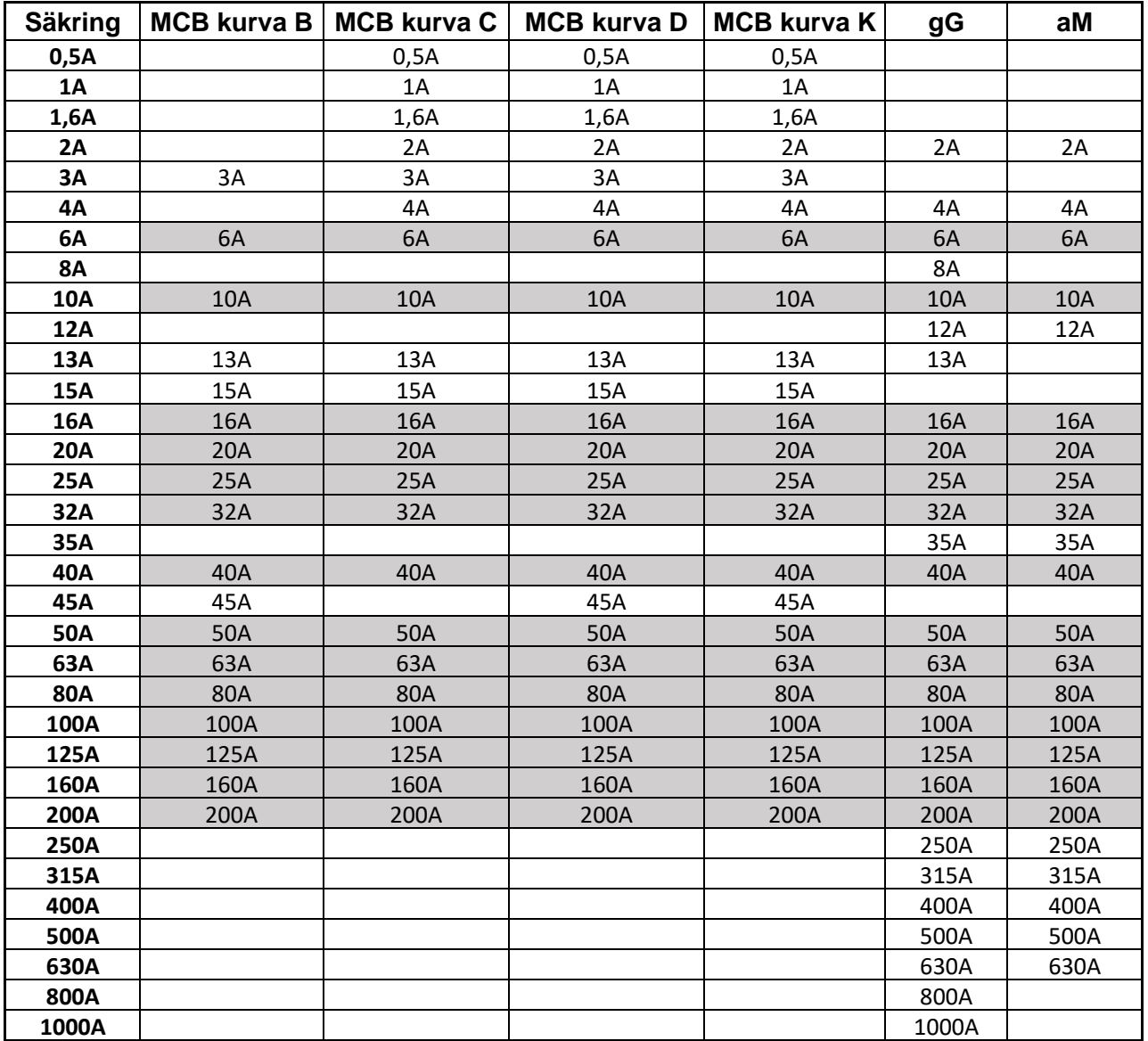

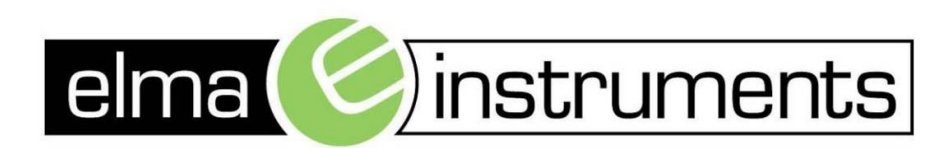

Elma Instruments A/S Ryttermarken 2 DK-3520 Farum T: +45 7022 1000  $F: +4570221001$ info@elma.dk www.elma.dk

Elma Instruments AS Garver Ytteborgsvei 83 N-0977 Oslo T: +47 22 10 42 70  $F: +4722216200$ firma@elma-instruments.no www.elma-instruments.no

Elma Instruments AB Pepparvägen 27 S-123 56 Farsta  $T: +46(0)8-4475770$  $F: +46(0)8-4475779$ info@elma-instruments.se www.elma-instruments.se